# Sun Java™ Enterprise System Versionshinweise für HP-UX

Version 2005Q4

Teilenummer 819-5974-10

Dieses Dokument enthält wichtige Informationen, die zum Zeitpunkt der Veröffentlichung von Sun Java Enterprise System 2005Q4 für HP-UX verfügbar waren. In diesem Dokument werden bekannte Probleme und Einschränkungen, Installationshinweise sowie sonstige Informationen angesprochen. Lesen Sie dieses Dokument, bevor Sie die Sun Java Enterprise System-Software installieren.

Sie finden diese Versionshinweise auf der Sun Java Enterprise System-Dokumentationswebsite unter folgender Adresse: [http://docs.sun.com/app/docs/prod/entsys.05q4.](http://docs.sun.com/app/docs/prod/entsys.05q4) Besuchen Sie diese Website vor der Installation und Konfiguration Ihrer Software und später regelmäßig, um stets die neuesten Versionshinweise und eine aktuelle Produktdokumentation verfügbar zu haben.

Diese Versionshinweise sind in die folgenden Abschnitte gegliedert:

- [Änderungsprotokoll der Versionshinweise](#page-1-0)
- [Über Sun Java Enterprise System 2005Q4 für HP-UX](#page-1-1)
- [Neuheiten in dieser Version](#page-2-0)
- [Behobene Fehler in dieser Version](#page-7-0)
- [Wichtige Informationen](#page-13-0)
- [HP-UX-Installationshinweise](#page-17-0)
- [Bekannte Probleme und Einschränkungen](#page-98-0)
- [Dateien für Neuverteilung](#page-112-0)
- [Problemmeldungen und Feedback](#page-112-1)
- [Weitere Sun-Ressourcen](#page-113-0)

Diese Dokumentation kann URLs zu Produkten von Drittanbietern zur Bereitstellung zusätzlicher zugehöriger Informationen enthalten.

**HINWEIS** Sun ist nicht für die Website-Verfügbarkeit von in diesem Dokument erwähnten Drittanbietern verantwortlich. Sun prüft weder Inhalt noch Werbung, Produkte oder anderes auf diesen oder über diese Websites oder Ressourcen erhältlichen Materialien und übernimmt keine Verantwortung oder Haftung dafür. Sun übernimmt keine Verantwortung oder Haftung für Schäden oder Verluste, die tatsächlich oder angeblich auf die auf solchen oder über solche Websites verfügbaren Inhalte, Waren oder Dienstleistungen zurückzuführen sind oder im Zusammenhang damit auftreten.

# <span id="page-1-0"></span>Änderungsprotokoll der Versionshinweise

#### **Tabelle 1** Änderungsprotokoll

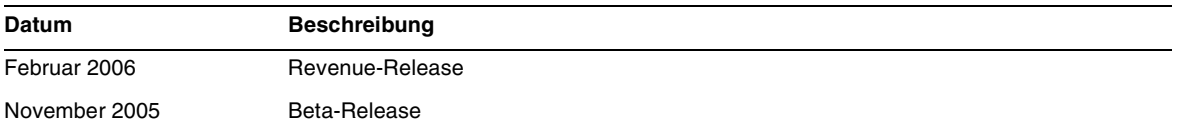

# <span id="page-1-1"></span>Über Sun Java Enterprise System 2005Q4 für HP-UX

Dieser Abschnitt enthält Informationen zur Installation der Sun Java Enterprise System-Software in einer Umgebung unter HP-UX. Dieser Abschnitt enthält Informationen zu den folgenden Themen:

- [Sun Java Enterprise System-Komponenten für HP-UX](#page-3-0)
- [Nicht unterstützte Komponenten unter HP-UX](#page-4-0)
- [Hardware- und Softwareanforderungen](#page-4-1)

# <span id="page-2-0"></span>Neuheiten in dieser Version

In diesem Abschnitt werden die neuen Funktionen von Java ES 2005Q4 aufgelistet. Um unsere Produkte weiter zu verbessern, werden die vorhandenen Lösungen von Sun kontinuierlich erweitert. Die folgenen vollständig unterstützten Produkte wurden zur Java Enterprise System-Lizenz hinzugefügt und werden über dieselben systematischen Funktionen verwaltet wie die vorhandenen Komponenten des Java Enterprise System-Portfolios.

- Sun Java System Access Manager 7 2005Q4 Update
- Sun Java System Web Proxy Server 4.0.1 2005Q4 Neu
- Service Registry 3 2005Q4 Neu

# Plattformunterstützung für die Systemebene:

In diesem Abschnitt wird das aktuelle Betriebssystem sowie die Browserunterstützung für Java ES 2005Q4 beschrieben.

Betriebssystem:

• HP-UX 11i (PA-RISC)

Unterstützte Browser:

- Nestscape 7.0
- Internet Explorer 6.0 (Windows XP Professional)
- Internet Explorer 5.5 SP2 (Windows 2000)
- Mozilla 1.7

Detaillierte Informationen zu folgenden Themen finden Sie in den jeweiligen Versionshinweisen unter folgender Adresse: <http://docs.sun.com/app/docs/coll/1258.2>.

| Komponente       | Produkt                                                                                                    |
|------------------|----------------------------------------------------------------------------------------------------|
| Access Manager   | Neues delegiertes Administrationsmodell                                                                                                |
|                  | Verbesserte Protokolldateien                                                                                                    |
|                  | Personalisierungsattribute                                                                                                    |
|                  | Richtlinienstatus (aktiv/inaktiv)                                                                                                    |
|                  | <b>Bulk Federation</b><br>٠                                                                                                    |
|                  | Benannte Konfiguration oder verketteter Namespace für die Authentifizierung                                                            |
|                  | Unterstützung für mehrere Authentifizierungsinstanzen                                                                                  |
|                  | Eine Beschreibung des neuen Funktionsumfangs finden Sie in den Access<br>Manager-Versionshinweisen: (http://docs.sun.com/doc/819-8002) |
| Service Registry | Neues Produkt in dieser Version                                                                                                    |
| Web Proxy Server | Neues Produkt in dieser Version                                                                                                    |
|                  |                                                                                                    |

**Tabelle 2** Neue Funktionen in den Java Enterprise System-Komponenten

## <span id="page-3-0"></span>Sun Java Enterprise System-Komponenten für HP-UX

Die Sun Java Enterprise System-Version für HP-UX bietet Unterstützung für folgende Komponenten:

- Sun Java System Access Manager 7 2005Q4
- Sun Java System Administration Server 5 2005Q4
- Sun Java System Application Server 8.1 2005Q4
- Sun Java System Calendar Server 6 2005Q4
- Sun Java System Directory Proxy Server 5 2005Q4
- Sun Java System Directory Server 5 2005Q4
- Sun Java System Instant Messaging 7 2005Q4
- Sun Java System Message Queue 3 2005Q4, Enterprise Edition
- Sun Java System Messaging Server 6.2 2005Q4
- Sun Java System Portal Server 6 2005Q4
- Sun Java System Web Server 6.1 2005Q4
- Service Registry 2005Q4
- Sun Java System Web Poxy Server 4.0.1 2005Q4

# <span id="page-4-0"></span>Nicht unterstützte Komponenten unter HP-UX

Sun Java Enterprise System für HP-UX bietet keine Unterstützung für die folgenden Komponenten und Funktionen:

- Webcontainer-Unterstützung für BEA WebLogic und IBM WebSphere
- HADB-Server. Der HADB-Server für Solaris kann unter folgender Adresse heruntergeladen werden: <http://www.sun.com/download/sdl.jsp?2a1c7bbd=1>
- Load Balancer-Unterstützung für Apache- und IIS-Webserver

# <span id="page-4-1"></span>Hardware- und Softwareanforderungen

Diese Sun Java Enterprise System-Version für HP-UX wird nur unter HP-UX 11i (11.11) PA-RISC unterstützt. In der folgenden Tabelle werden die Hardware- und Softwareanforderungen für die vollständige Installation von Java ES aufgelistet:

| <b>Betriebss</b><br>vstem | Mindesta<br>nforderun<br>qen<br><b>Hardware</b> | Mindestanfo<br>rderungen<br><b>RAM</b> | <b>Empfohle</b><br>ner RAM | <b>RAM</b>               | Auslagerungsbereich |
|---------------------------|-------------------------------------------------|----------------------------------------|----------------------------|--------------------------|---------------------|
| HP-UX<br>11.11            | <b>PA-RISC</b><br>800 MHz                       | 2 GB                                   | 4 GB                       | 4196 MB<br>oder<br>höher | 6 GB                |

**Tabelle 3** Hardware- und Softwareanforderungen für die vollständige Installation von Java ES

### RAM- und HDD-Anforderungen

Für die Installation von Sun Java Enterprise System unter HP-UX müssen die folgenden Kriterien erfüllt werden:

- /tmp: mindestens 1 GB freier Speicherplatz
- /var: mindestens 1 GB freier Speicherplatz
- /opt: mindestens 1 GB freier Speicherplatz
- /usr: mindestens 2 GB freier Speicherplatz
- /: mindestens 500 MB freier Speicherplatz
- mindestens 4 GB RAM

#### Speicherplatz- und RAM-Anforderungen

Sun Java Enterprise System und verknüpfte Komponenten erfordern mindestens 2 GB Speicherplatz. In der folgenden Tabelle werden die Speicherplatz- und RAM-Anforderungen für die verschiedenen Komponenten aufgelistet.

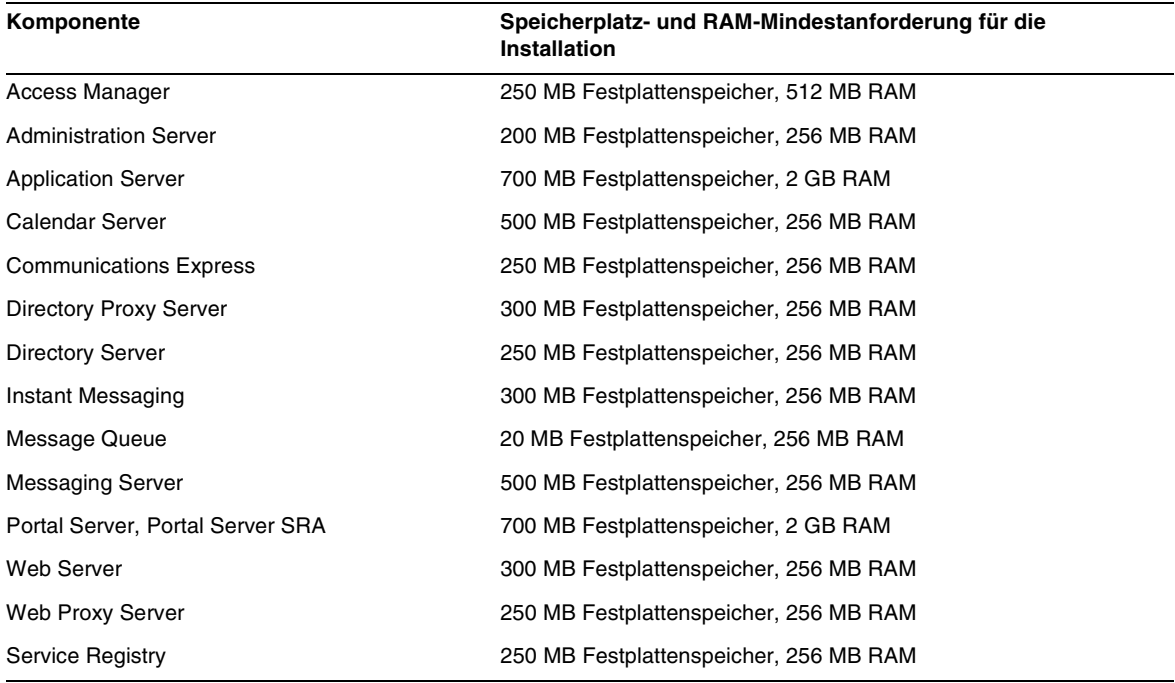

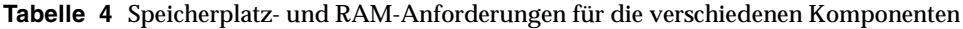

Weitere Informationen zu den Anforderungen in Bezug auf Festplattenspeicher und RAM finden Sie in den jeweiligen Versionshinweisen unter [Behobene Fehler in dieser Version.](#page-7-0)

### Softwareanforderungen

#### Softwareanforderungen für HP-UX

Diese Sun Java Enterprise System-Version für HP-UX erfordert die folgenden Perl-Programmiersprachenpakete:

Perl (B.5.6.1.F) HP-UX11i

#### Java 2 Standard Edition-Anforderungen

Diese Sun Java Enterprise System-Version für HP-UX ist für Java 2 Standard Edition (J2SE) 1.5.0.01.00 von Hewlett Packard zertifiziert.

Installieren Sie Java 2 Standard Edition (J2SE) 1.5.0 (JDK und JRE), bevor Sie das Sun Java Enterprise System 2005Q4-Installationsprogramm ausführen oder eine der enthaltenen Komponenten installieren.

Wenn auf Ihrem System die J2SE 1.5.0.01.00-Laufzeitumgebung Jrel5 ohne die J2SE 1.5.0.01.00-Entwicklungstools Jdk15 installiert ist, installieren Sie die Entwicklungstools vor der Installation von Java Enterprise System. Dieses Paket enthält verschiedene Tools, die für Java Enterprise System benötigt werden. Informationen zur Ermittlung der installierten J2SE-Version sowie Anweisungen zur Vorbereitung des Systems vor der Installation von Java Enterprise System finden Sie im *Java Enterprise System Installation Guide* unter [http://docs.sun.com/doc/819-2328](http://docs.sun.com/doc/819-0056).

#### ➤ **So ermitteln Sie Informationen für die J2SE-Installation**

**1.** Den von Java Enterprise System verwendeten Speicherort für die J2SE-Installation ermitteln Sie über den symbolischen Link /usr/jdk/entsys-j2se:

# ls -l /usr/jdk/entsys-j2se

- **2.** Notieren Sie den Speicherort, auf den der Link verweist (z. B. /opt/java1.5 ).
- **3.** Notieren Sie die Versionsnummer.
- **4.** Ermitteln Sie die von Java Enterprise System verwendete Version der J2SE-Installation:

```
/opt/java1.5/bin/java -fullversion
```
Führen Sie für jedes der erforderlichen Pakete die folgende Aufgabe aus:

Zeigen Sie Informationen zu allen Instanzen des Pakets an:

```
swlist -l product Jre15
swlist -l product Jdk15
```
# <span id="page-7-0"></span>Behobene Fehler in dieser Version

Die folgende Tabelle beschreibt die in Java Enterprise System 2005Q4 behobenen Fehler. Wenn eine Komponente nicht aufgelistet ist, wurden für 2005Q4 keine Probleme beseitigt.

| <b>Fehler-ID</b>                                   | <b>Beschreibung</b>                                                                                                    |
|----------------------------------------------------|----------------------------------------------------------------------------------------------------|
| Verschiedene Installationsprobleme                 |                                                                                                    |
| 6225803, 6225809                                   | Es sind mehrere Versionen von comm dsetup.pl vorhanden                                                                                                    |
| 6210690                                            | Installation von Directory Server und Messaging Server mit den<br>jeweiligen Administration Servern in einer Sun Cluster HA-Umgebung<br>ist nicht möglich              |
| 6182249                                            | Wenn das Installationsprogramm keine Verbindung zum X11 Window<br>Server herstellen kann, schlägt die Installation im Hintergrundmodus<br>fehl                         |
| 5103675                                            | Bei der Installation von Administration Server fordert das<br>GUI-Installationsprogramm nicht zur Eingabe eines vollständig<br>qualifizierten Domänennamens (FQDN) auf |
| 5020621                                            | Passwort wird während der CD-Installation angezeigt                                                                                                    |
| <b>Access Manager-Installation</b>                 |                                                                                                    |
| 5045612                                            | Protokoll kann für eine vorhandene Konsole nicht eingegeben werden                                                                                                    |
| 5048518                                            | Instanzerstellung auf Web Server gibt Ausnahmefehler aus                                                                                                    |
| Application Server-Installation                    |                                                                                                    |
| 5110257                                            | Wenn ältere Versionen von Application Server auf dem System<br>vorhanden sind, schlägt die Installation fehl                                                           |
| 6300530                                            | Installation des Lastausgleich-Plugins von Application Server nur bei<br>gleichzeitiger Installation von Web Server möglich                                            |
| Messaging Server-Konfiguration                     |                                                                                                    |
| 6206104                                            | Zum Korrigieren der fehlerhaften store. sub sind Tools erforderlich                                                                                                    |
| 6199714                                            | Text der Urlaubsbenachrichtigung wird beim Speichern unleserlich.<br>Die Absatzmarken werden nicht beibehalten                                                         |
| Messenger Express/Communications<br><b>Express</b> |                                                                                                    |
| 6196347                                            | Speichern von Anlagen funktioniert nicht mehr                                                                                                    |

**Tabelle 5** Behobene Fehler in dieser Version

| <b>Fehler-ID</b>        | <b>Beschreibung</b>                                                                                                    |
|-------------------------|----------------------------------------------------------------------------------------------------|
| 6192219                 | Regression: Die automatische Rechtschreibprüfung wurde entfernt                                                                                      |
| Delegated Administrator |                                                                                                    |
| 6239311                 | Der Domänendatenträger-Kontingentwert geht verloren, wenn der<br>Domänenstatus oder E-Mail-Dienststatus einer gesamten Organisation<br>geändert wird |
| <b>Portal Server</b>    |                                                                                                    |
| 5106639                 | SRA erfordert eine Regelaktualisierung für amconsole CSS                                                                                             |
| 6265800                 | Nach dem Upgrade wird eine falsche Version angezeigt                                                                                                 |
| 6186633                 | Netlet stürzt nach dem Herstellen einer Verbindung (ca. 10 bis 15<br>Sekunden) mit dem Remoteserver ab                                               |
| 6267944                 | Nach dem Upgrade wird die Version von Portal Server Secure Remote<br>Access nicht angezeigt                                                          |
| 6267783                 | Beim Anmelden an Portal Server wird dem Benutzer eine informative<br>und überflüssige Seite angezeigt                                                |
| 6278810                 | Portal kann auf Port 443 nicht bereitgestellt werden                                                                                                 |
| 6286949                 | pdeploy schlägt fehl, wenn Portal SSL-fähig ist                                                                                                    |
| 5085361                 | Portal Server-Desktop funktioniert mit einem Load Balancer mit<br>SSL-Terminierung nicht ordnungsgemäß                                               |
| 6285755                 | Beim Aufruf des Proxylet-Regelfensters wird auf der Seite ein Fehler<br>angezeigt                                                                    |
| 6273080                 | In der Datei server. log wird anstelle des anonymen Portaldesktops ein<br>Ausnahmefehler (leere Seite) angezeigt                                     |
| 6211569                 | UWC-Adressbuchkanal funktioniert mit Proxy-Authentifizierung nicht                                                                                   |
| 6229250                 | Kein Zugriff auf das MS-Adressbuch über Portal Desktop möglich                                                                                       |
| 6254381                 | XMLProvider nicht ordnungsgemäß synchronisiert                                                                                                    |
| 5082722                 | Festes Limit von 30 Netlet-Regeln                                                                                                    |
| 6216175                 | UWC-Adressbuchkanal schlägt fehl (118540–09 oder höher<br>erforderlich)                                                                              |
| 6224122                 | Applet, welches das Zertifikat signiert, ist abgelaufen                                                                                              |
| 6225341                 | proxy-auth schlägt für MS-Adressbuch fehl                                                                                                    |
| 6229071                 | UWC-Kalendermail-Registerkartenverknüpfung                                                                                                    |
| 6230844                 | Proxylet-Regeln können nach Upgrade nicht gespeichert werden                                                                                         |
| 5101574                 | perftune nicht auf dem aktuellen Stand von AS 8.1                                                                                                    |

**Tabelle 5** Behobene Fehler in dieser Version

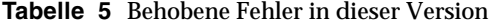

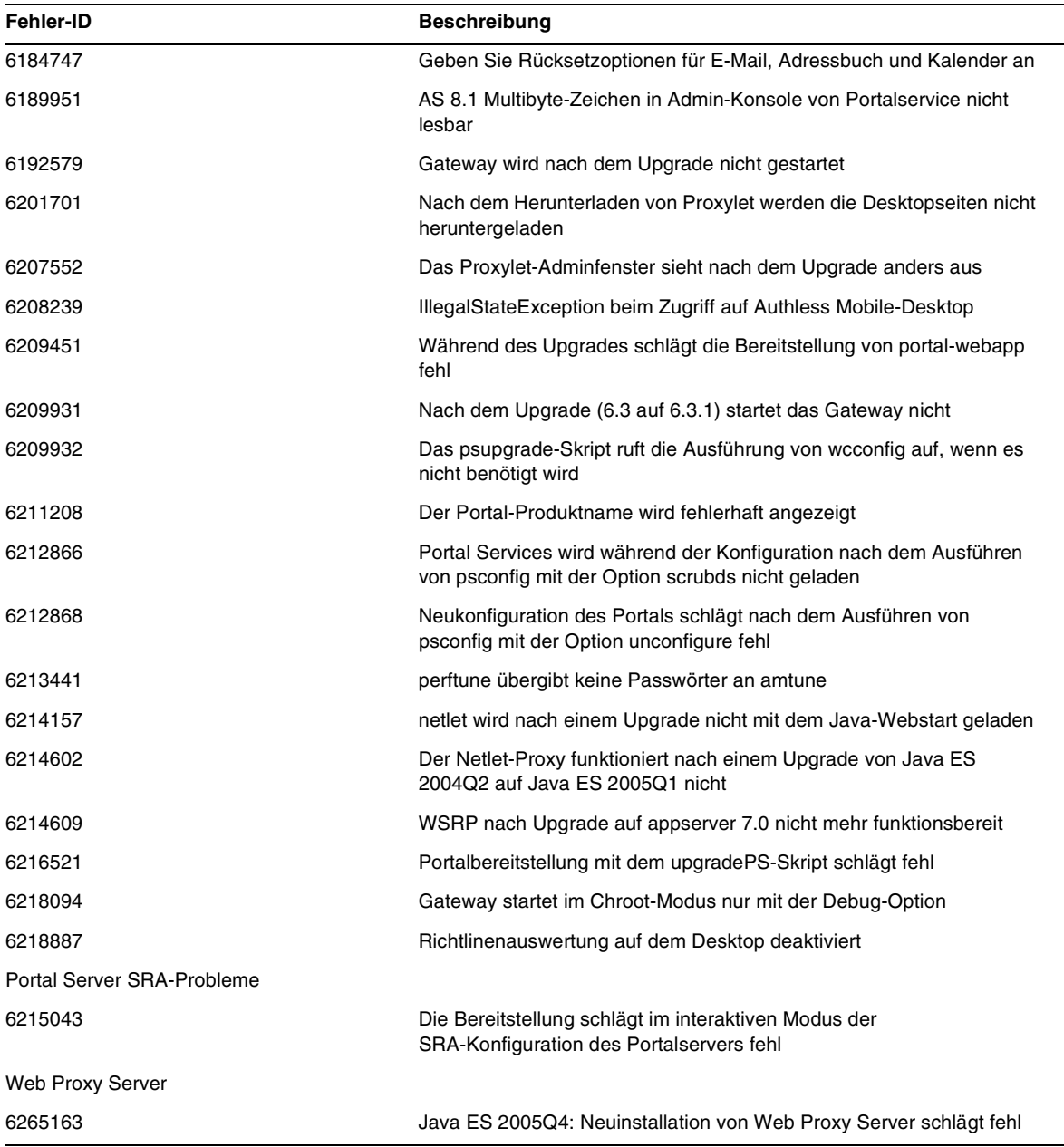

# Kompatibilitätsprobleme

Bei Ausführung des Java ES-Installationsprogramms ermöglicht Access Manager 7 2005Q4 zwei Installationstypen (oder Modi):

- Der kompatible (6.x) Typ bietet Unterstützung für Access Manager 6-Funktionen, einschließlich der Access Manager 6-kompatiblen Konsole und Verzeichnisinformationsstruktur (Directory Information Tree, DIT).
- Der erweiterte (7.x) Typ bietet Unterstützung für Access Manager 7-Funktionen, einschließlich der neuen Access Manager 7-Konsole.

Portal Server, Messaging Server, Calendar Server, Instant Messaging und Delegated Administrator sind nicht kompatibel mit dem erweiterten (7.x) Installationstyp von Access Manager 7 2005Q4. Wenn Sie Access Manager mit Portal Server, Messaging Server, Calendar Server, Instant Messaging oder Delegated Administrator installieren, müssen Sie den Access Manager-kompatiblen (6.x) Installationstyp (den Standardwert) wählen.

Weitere Informationen finden Sie in den Access Manager-Versionshinweisen:

[http://docs.sun.com/doc/819-8002](http://docs.sun.com/doc/819-2134).

### Kompatibilitätsprobleme zwischen einzelnen Komponenten

In der folgenden Tabelle werden Kompatibilitätsprobleme von Java ES 2005Q4-Komponenten beschrieben. Über die oben stehenden Links können Sie auf die Versionshinweise der einzelnen Komponenten zugreifen, um spezifische Informationen zu erhalten.

| Komponente                                          | Problem                                                                                                    |  |
|-----------------------------------------------------|----------------------------------------------------------------------------------------------------|--|
| Access Manager 7 2005Q4                             | Die neuen Funktionen der Access Manager-Version 4 bringen eine Vielzahl<br>neuer Schnittstellen mit sich. Die Access Manager-Unterstützung für diese<br>neuen Schnittstellen wird aktiviert, indem Access Manager zum Ausführen<br>im erweiterten Modus (Realm) konfiguriert wird. Der Realm-Modus ist<br>jedoch nicht kompatibel mit dem früheren Java ES 2005Q1 oder 2004Q2<br>Access Manager. Die Verzeichnisdaten müssen zum Beispiel zur<br>Unterstützung des Realm-Modusbetriebs migriert werden. Für die<br>Unterstützung der erweiterten Access Manager-Dienste ist die erweiterte<br>Access Manager-Konsole erforderlich. Außerdem unterstützt der<br>Realm-Modus keine anderen Java ES-Komponenten, wie Portal Server,<br>Communications Express, Messaging Server und andere. Zur<br>Unterstützung der Abwärtskompatibilität kann Version 4 von Access<br>Manager für die Ausführung im Legacy-Modus konfiguriert werden. |  |
|                                                     | Der Legacy-Modus ist zur Unterstützung anderer Java ES-Komponenten<br>sowie von Access Manager-Richtlinienagenten erforderlich, die derzeit nicht<br>gleichzeitig mit Access Manager im Realm-Modus ausgeführt werden<br>können. Diese Inkompatibilität muss bei einem Upgrade unbedingt<br>berücksichtigt werden und bedeutet bei den meisten Java<br>ES-Bereitstellungen, dass Access Manager auf den Legacy-Modus von<br>Version 4 aktualisiert werden sollte.                                                                                                    |  |
| Application Server Enterprise Edition<br>8.1 2005Q2 | Die asaadmin-Befehlsoptionen - secure und - s weisen nicht dasselbe<br>Verhalten wie in früheren Versionen auf. In den Produktversionshinweisen<br>finden Sie eine detaillierte Lösung (sowie in CR 6296862).                                                                                                    |  |
| Communications Express Java ES<br>2005Q4            | Mit der Benutzeroberfläche (User Interface, UI) von Java ES 2005Q4<br>Communications Express wurde eine Inkompatibilität eingeführt:                                                                                                    |  |
|                                                     | Java ES 2005Q4: Sie müssen die Start- und Endzeit des Ereignisses<br>angeben.                                                                                                    |  |
|                                                     | Java ES 2005Q1: Sie müssen die Startzeit und Dauer des Ereignisses<br>angeben.                                                                                                    |  |
| <b>Communications Services Delegated</b>            | Bei dieser Komponente sind zwei Punkte zu beachten:                                                                                                    |  |
| Administrator 6 2005Q4                              | 1. Access Manager bietet jetzt zwei Installationstypen: Realm-Modus und<br>Legacy-Modus. Legacy-Modus ist die Standardeinstellung.                                                                                                    |  |
|                                                     | 2. Upgrade von Access Manager von Version 6.x auf 7.0 (Java<br>ES-Version 4) ohne Upgrade von Delegated Administrator auf Version 6<br>2005Q4 (Java ES-Version 4). In der Delegated Administrator-Konsole<br>oder im Delegated Administrator-Dienstprogramm schlägt die<br>Benutzererstellung mit dem Mail- oder Kalenderdienst fehl. Eine<br>detaillierte Lösung finden Sie in den Versionshinweisen.                                                                                                    |  |

**Tabelle 6** Kompatibilitätsprobleme zwischen einzelnen Komponenten

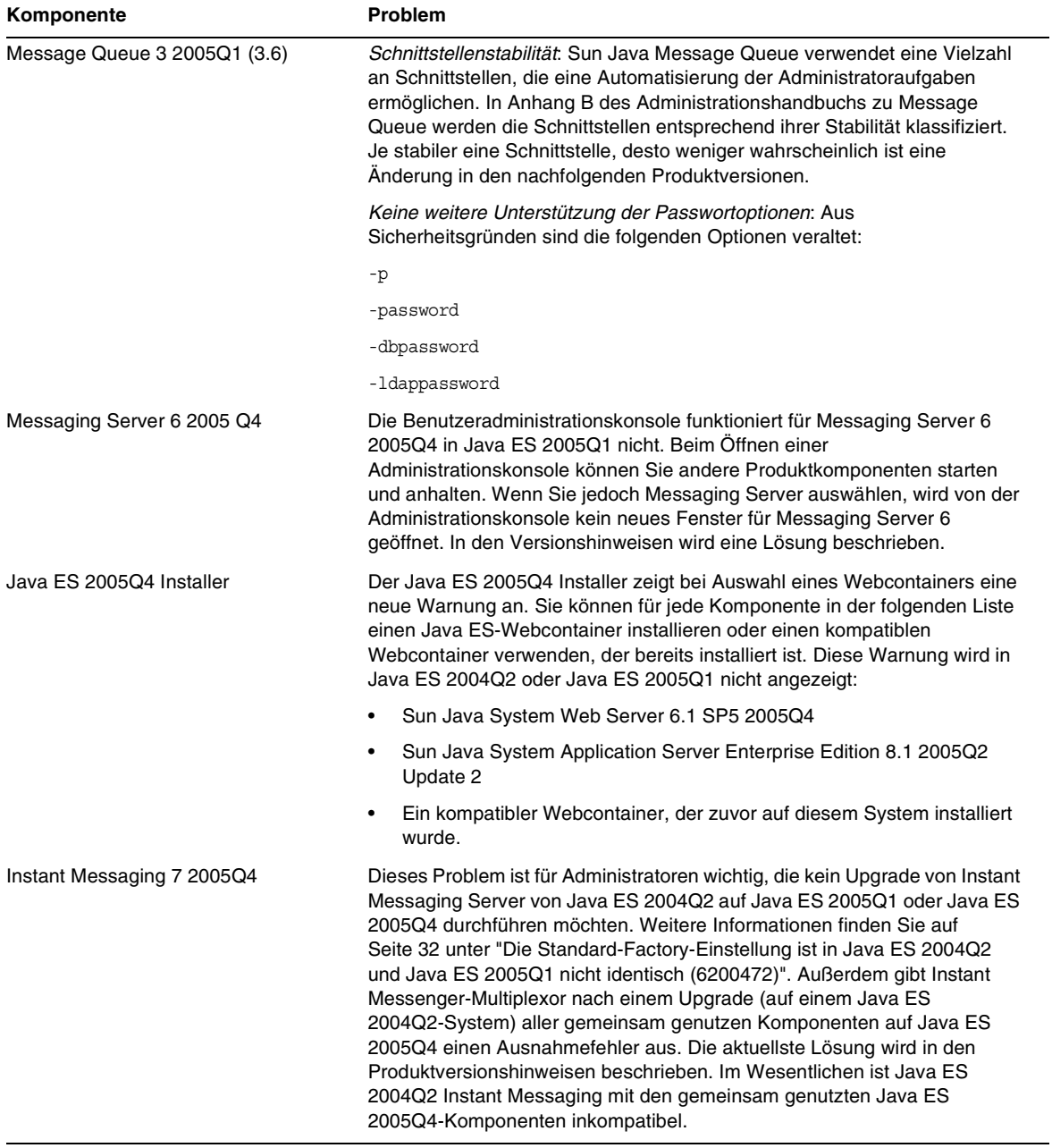

#### **Tabelle 6** Kompatibilitätsprobleme zwischen einzelnen Komponenten

# <span id="page-13-0"></span>Wichtige Informationen

Dieser Abschnitt enthält Informationen zu den folgenden Themen:

- [Versionshinweise zu Komponenten](#page-13-1)
- [HP-UX-Patch-Anforderungen](#page-14-0)
- [Unterstützung für Netscape Security Services 3.9.5](#page-16-0)
- [Eingabehilfen für Benutzer mit Behinderungen](#page-17-1)

# <span id="page-13-1"></span>Versionshinweise zu Komponenten

Umfassende Informationen zu den einzelnen Sun Java Enterprise System-Komponenten finden Sie den jeweiligen Versionshinweisen. Versionshinweise zu den nachfolgend aufgeführten Komponenten finden Sie unter:

<http://docs.sun.com/coll/entsys-hp-05q4>

• *Access Manager 7 2005Q4 – Versionshinweise für HP-UX*

<http://docs.sun.com/doc/819-8002>

*• Administration Server 5 2005Q4 – Versionshinweise für HP-UX*

<http://docs.sun.com/doc/819-8008>

- *Application Server Enterprise Edition 8 2005Q4 Versionshinweise für HP-UX* <http://docs.sun.com/doc/819-4249>
- *Calendar Server 6 2005Q4 Versionshinweise für HP-UX*
	- <http://docs.sun.com/doc/819-4250>
- *Directory Proxy Server 5 2005Q4 Versionshinweise für HP-UX* <http://docs.sun.com/doc/819-4251>
- *• [D](http://docs.sun.com/doc/819-1565)irectory Server 5 2005Q4 Versionshinweise für HP-UX* <http://docs.sun.com/doc/819-4252>
- *Instant Messaging 7 2005Q4 Versionshinweise für HP-UX* <http://docs.sun.com/doc/819-4253>
- *Message Queue 3 2005Q4 Versionshinweise für HP-UX* <http://docs.sun.com/doc/819-4254>
- M*essaging Server 6 2005Q4 Versionshinweise für HP-UX* <http://docs.sun.com/doc/819-4255>
- *Portal Server 6 2005Q4 Versionshinweise für HP-UX* <http://docs.sun.com/doc/819-4256>
- *Web Server 6.1 SP4 2005Q1 Versionshinweise für HP-UX* <http://docs.sun.com/doc/819-4257>
- *Service Registry Versionshinweise für HP-UX* <http://docs.sun.com/doc/819-4259>
- *Web Proxy Server Versionshinweise für HP-UX* <http://docs.sun.com/doc/819-4258>

# <span id="page-14-0"></span>HP-UX-Patch-Anforderungen

Dieser Abschnitt enthält Informationen zu den folgenden Themen:

- [Abrufen von HP-UX-Patch-Updates für Sun Java Enterprise System](#page-14-1)
- [Erforderliche HP-UX-Pakete zum Ausführen von Java Enterprise System-Komponenten](#page-15-0)
- [Patch-Informationen](#page-16-1)

## <span id="page-14-1"></span>Abrufen von HP-UX-Patch-Updates für Sun Java Enterprise System

Informationen zu den Patch-Informationen für eine bestimmte Sun Java Enterprise System-Komponente finden Sie in den Versionshinweisen unter [Versionshinweise zu](#page-13-1)  [Komponenten.](#page-13-1)

### ➤ **So rufen Sie HP-UX 11.11i-Patches ab**

- **1.** Rufen Sie die Website <http://www.itrc.hp.com> auf.
- **2.** Klicken Sie im IT-Ressourcenfenster auf "Login".

Die Seite "Login/Registrierung" wird angezeigt.

Wenn Sie nicht über Anmeldeinformationen verfügen, müssen Sie sich zunächst registrieren.

**a.** Klicken Sie unter "Neue Benutzer" auf den Link zur Registrierung.

Die Seite "Angaben zur Registrierung" wird angezeigt.

- **b.** Geben Sie Ihre Daten ein (Name, Name des Unternehmens, Kennwort usw.).
- **c.** Klicken Sie auf "Fertig stellen".

Sie erhalten von ITRC eine E-Mail-Bestätigung mit Ihrer Benutzer-ID. Über diese Benutzer-ID und Ihr Kennwort können Sie sich auf der ITRC-Site anmelden.

**3.** Geben Sie Ihre Benutzer-ID und Ihr Kennwort ein, und klicken Sie auf "Login".

Die IT-Ressourcenseite wird angezeigt.

**4.** Klicken Sie im Abschnitt "Wartung und Support" (HP Produkte) auf "Datenbank für Patches/Firmware".

Die Seite "Patch/Firmware Database" wird angezeigt.

**5.** Geben Sie unter "Find a specific patch" den Namen des Patches ein, den Sie herunterladen möchten.

Beispiel: Für Access Manager muss PHSS\_30966 installiert werden. Wenn Sie nach diesem Patch suchen, werden die folgenden Ergebnisse angezeigt:

- **a.** Der Patch, nach dem Sie gesucht haben
- **b.** Ein vergleichbarer Patch, der von Hewlett Packard empfohlen wird
- **c.** Die aktuellste Version des Patches, nach dem Sie gesucht haben
- **6.** Wählen Sie die Patch-Version, die Sie herunterladen möchten.
- **7.** Klicken Sie auf "Add to selected patch list".

Die Download-Optionen für den Patch werden angezeigt.

**8.** Befolgen Sie die Bildschirmanweisungen für den Download, um den erforderlichen Patch zu installieren.

#### <span id="page-15-0"></span>Erforderliche HP-UX-Pakete zum Ausführen von Java Enterprise System-Komponenten

Zum Ausführen einiger Java Enterprise System-Komponenten unter HP-UX sind folgende Systempakete erforderlich:

- GOLDAPPS11i (Juni 2004)
- GOLDBASE11i (Juni 2004)
- Java Out of Box 2.03.01
- Tour  $A$  02.02
- gettext 0.14.1
- gettext 0.14.1
- PHKL 32035
- PHCO 25841
- PHKL 26269
- PHKL\_28025

#### <span id="page-16-1"></span>Patch-Informationen

Weitere Informationen zu den Patches für die einzelnen Komponenten finden Sie in den ["Versionshinweise zu Komponenten" auf Seite 14](#page-13-1).

Oder besuchen Sie unsere SunSolve-Website unter <http://sunsolve.sun.com>. Wechseln Sie zum Patch-Portal. Klicken Sie auf "Recommended Patch Clusters" (Empfohlene Patch-Cluster), und wählen Sie den Java Enterprise System-Patch für die gewünschte Komponente.

Detaillierte Informationen zur Aktualisierung einer Produktkomponente von JES3 auf JES4 finden Sie im *Sun Java Enterprise System 2005Q4 Upgrade Guide for HP-UX* unter <http://docs.sun.com/app/docs/doc/819-4460>.

## <span id="page-16-0"></span>Unterstützung für Netscape Security Services 3.9.5

Version 3.9.5 der Netscape Security Libraries ist in Java Enterprise System enthalten. Directory Server, Directory Proxy und Administration Server sind möglicherweise von der älteren Version (3.3.x) dieser Bibliotheken abhängig, die ebenfalls in /opt/sun/private/lib installiert sind. Alle anderen Komponenten sind von der neueren Version (3.9.5) abhängig, die in /opt/sun/private/lib installiert ist.

Version 3.9.5 der Netscape Security Libraries ist in Sun Java Enterprise System enthalten. Directory Server, Directory Proxy Server und Administration Server sind von der Version der in /opt/sun/private/lib installierten Bibliotheken abhängig.

# <span id="page-17-1"></span>Eingabehilfen für Benutzer mit Behinderungen

Informationen zu Eingabehilfen, die seit der Veröffentlichung dieses Dokuments herausgegeben wurden, finden Sie in der Produktbewertung nach Section 508. Dieses Dokument, das Sie bei Sun anfordern können, stellt Informationen dazu bereit, welche Produktversionen am besten für die Bereitstellung von barrierefreien Lösungen geeignet sind. Aktualisierte Anwendungsversionen finden Sie unter <http://sun.com/software/javaenterprisesystem/get.html>.

Informationen über die Sun-Projekte zur Barrierefreiheit finden Sie unter <http://sun.com/access>.

# <span id="page-17-0"></span>HP-UX-Installationshinweise

Die Aufgaben und Schritte zur Installation von Sun Java Enterprise System in einer HP-UX-Umgebung ähneln der Anleitung für die Installation in einer Solaris-Umgebung. Die grundlegenden Installationsanweisungen für Sun Java Enterprise System finden Sie im *Sun Java Enterprise System Installation Guide for Unix* <http://docs.sun.com/app/docs/doc/819-2328>

Die Installation unter HP-UX unterscheidet sich jedoch in einigen Punkten. Im folgenden Abschnitt werden Probleme und Aufgaben bei der HP-UX-Installation beschrieben:

- [Nicht unterstützte Funktionen](#page-17-2)
- [Herunterladen der Sun Java Enterprise System-Software](#page-18-0)
- [Installieren der Sun Java Enterprise System-Software von DVD](#page-18-1)
- [Entsprechungen bei Verzeichnissen, Befehlen und Pfaden](#page-19-0)
- [Standardinstallationsverzeichnisse für Sun Java Enterprise System-Komponenten](#page-20-0)
- [Installierbare Pakete](#page-22-0)
- [Nach der Installation durchgeführte Konfiguration](#page-37-0)
- [Starten und Anhalten von Komponenten](#page-54-0)
- [Behandlung von Installationsproblemen](#page-73-0)

# <span id="page-17-2"></span>Nicht unterstützte Funktionen

Java Enterprise System unter HP-UX bietet keine Unterstützung für Sun Cluster, Sun Remote Services Net Connect, Webcontainer anderer Hersteller (BEA WebLogic oder IBM WebSphere) oder Apache- und IIS-Webserver.

# <span id="page-18-0"></span>Herunterladen der Sun Java Enterprise System-Software

**1.** Rufen Sie folgende Webseite auf:

<http://www.sun.com/software/javaenterprisesystem/index.xml>

- **2.** Laden Sie die HP-UX-Zip-Datei herunter.
- **3.** Dekomprimieren Sie die Datei:

unzip java\_es\_05q4-hpux-parisc.zip

Der Verzeichnisordner lautet HPUX\_PA-RISC.

**HINWEIS** Lesen Sie vor der Installation von Java ES unter HP-UX im *Sun Java Enterprise System 2005Q4 Installation Guide for UNIX* den Abschnitt zur Vorbereitung der Installation:

([http://docs.sun.com/source/819-2328\)](http://docs.sun.com/source/819-2328).

In der folgenden Tabelle wird der Inhalt einer Sun Java Enterprise System HP-UX-Distribution aufgelistet.

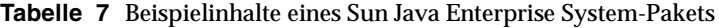

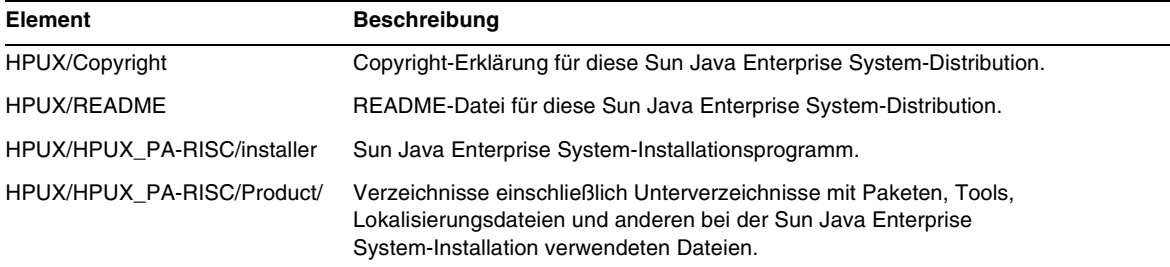

# <span id="page-18-1"></span>Installieren der Sun Java Enterprise System-Software von DVD

Zum Installieren der Sun Java Enterprise System-Software von DVD führen Sie die folgenden Schritte aus:

**1.** Erstellen Sie ein neues Verzeichnis

mkdir *<Installationsprogramm-Verzeichnisname>*

**2.** Legen Sie die DVD ein und laden Sie sie.

mount -o ro,rr,cdcase *<mountTarget> <installer-dirname>*

- **3.** Ändern Sie das Verzeichnis
	- cd *<Installationsprogramm-Verzeichnisname>/*HPUX/HPUX\_PA-RISC/
- **4.** sh installer

## <span id="page-19-0"></span>Entsprechungen bei Verzeichnissen, Befehlen und Pfaden

In der folgenden Tabelle werden HP-UX-Verzeichnisse, -Befehle und -Pfade und ihre Entsprechungen unter Solaris aufgelistet.

| <b>Solaris</b>                    | HP-UX                       | <b>Beschreibung</b>                                                                                                    |
|-----------------------------------|-----------------------------|----------------------------------------------------------------------------------------------------|
| $\sqrt{opt}$                      | /opt/sun                    | Standardmäßiges<br>Installationsverzeichnis                                                                                    |
| /var                              | /var/opt/sun                | Standardmäßiges<br>Konfigurationsdateiverzeichnis                                                                              |
| /etc                              | /etc/opt/sun                | Standardmäßiges Installations- und<br>Konfigurationsverzeichnis                                                                |
| /var/opt/mps/serverroot           | /opt/sun/mps/serverroot     | Standardmäßiges<br>Server-Root-Verzeichnis für Directory<br>Server, Administration Server und<br><b>Directory Proxy Server</b> |
| /var/sadm/install/logs            | /var/opt/sun/install/logs   | Standardmäßiges<br>Installationsprotokollverzeichnis                                                                           |
| /var/sadm/prod/entsys             | /var/sadm/prod/entsys       | Standardspeicherort für das<br>Installationsprogramm                                                                           |
| /usr/jdk/entsys-j2se              | /usr/jdk/entsys-j2se        | Aktuellster JRE-Standardlink                                                                                                   |
| /var/sadm/install/productreqistry | /var/adm/sw/productreqistry | Speicherort der Produktregistrierung                                                                                           |

**Tabelle 8** HP-UX-Verzeichnisse und -Pfade und ihre Entsprechungen unter Solaris

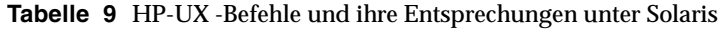

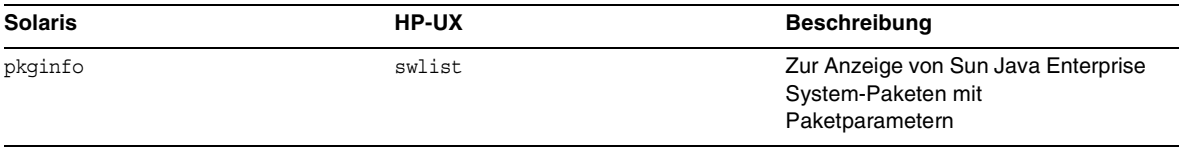

| <b>Solaris</b> | <b>HP-UX</b> | <b>Beschreibung</b>                                                                |
|----------------|--------------|------------------------------------------------------------------------------------|
| pkginfo -v     | swlist -v    | Zur Anzeige von Sun Java Enterprise<br>System-Paketen mit<br>Versionsinformationen |
| pkqrm          | swremove     | Zum Entfernen von Sun Java<br>Enterprise System-Paketen                            |
| pkgadd         | swinstall    | Zum Installieren von Sun Java<br>Enterprise System-Paketen                         |
| pkqparam       | swlist       | Zur Anzeige von Paketparametern<br>mit Sun Java Enterprise<br>System-Paketen       |
| prodreg        | swlist sun-* | Zur Anzeige der installierten Sun<br>Java Enterprise System-Software               |

**Tabelle 9** HP-UX -Befehle und ihre Entsprechungen unter Solaris

# <span id="page-20-0"></span>Standardinstallationsverzeichnisse für Sun Java Enterprise System-Komponenten

Wenn nicht anders angegeben, installiert das Sun Java™ Enterprise System-Installationsprogramm die Komponenten automatisch in den Standardverzeichnissen. Wenn Sie die Option "Jetzt konfigurieren" verwenden, können Sie in den meisten Fällen einen benutzerdefinierten Speicherort angeben, der anstelle des Standardspeicherorts verwendet wird.

Für die Installationsverzeichnisse der folgenden Komponenten gelten Einschränkungen:

- **Directory Server.** Für Directory Server kann kein Installationsspeicherort festgelegt werden. Sie können jedoch den Speicherort für die Directory Server-Laufzeitkonfigurationsdaten festlegen.
- **Portal Server Secure Remote Access.** Portal Server Secure Remote Access Core muss am selben Speicherort wie Portal Server installiert werden.
- **Message Queue.** Der Speicherort der Installationsverzeichnisse kann nicht geändert werden.

In der folgenden Tabelle werden die Standardinstallationsverzeichnisse der Sun Java Enterprise System-Komponenten aufgelistet.

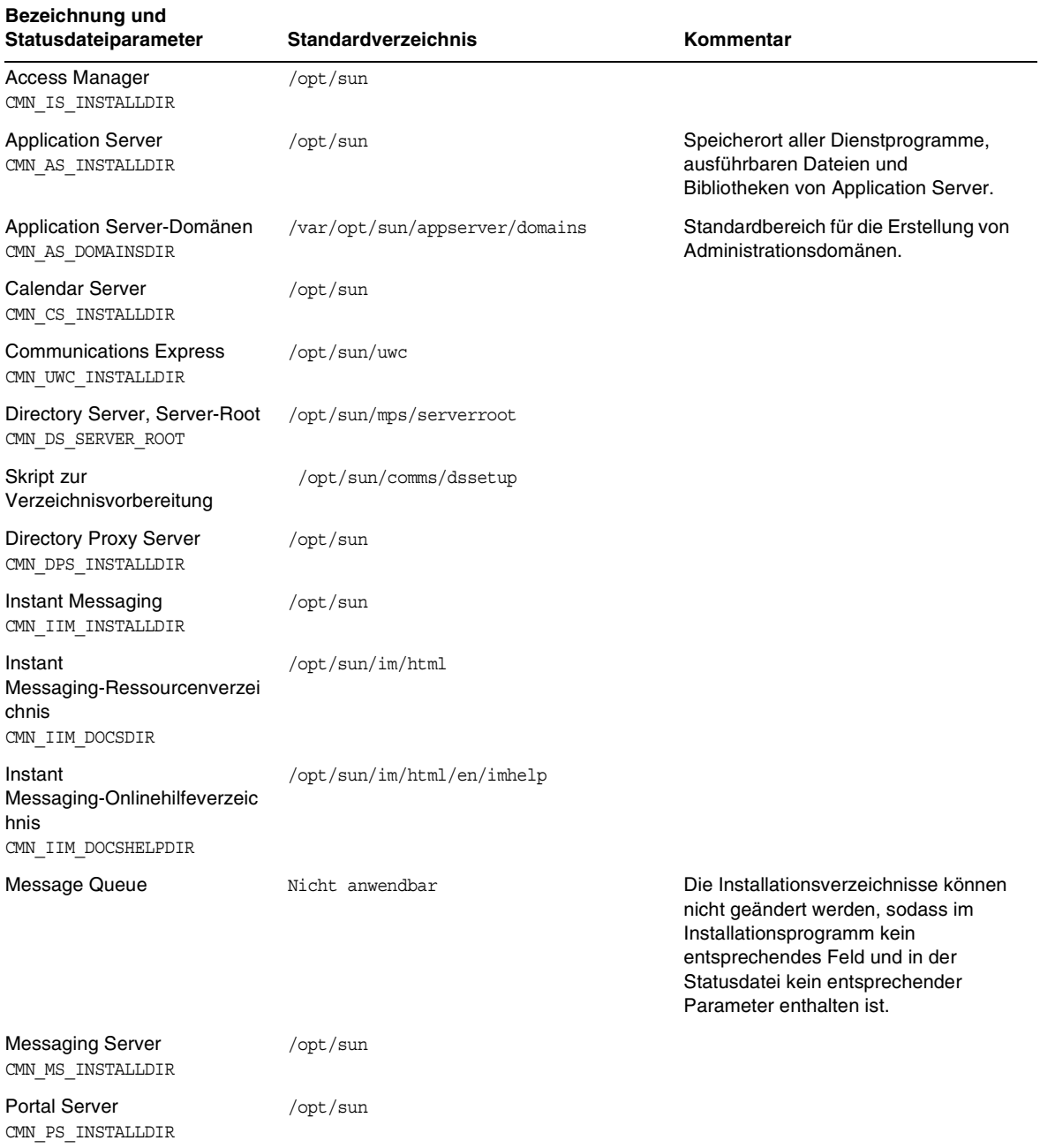

#### **Tabelle 10**Standardmäßige Installationsverzeichnisse

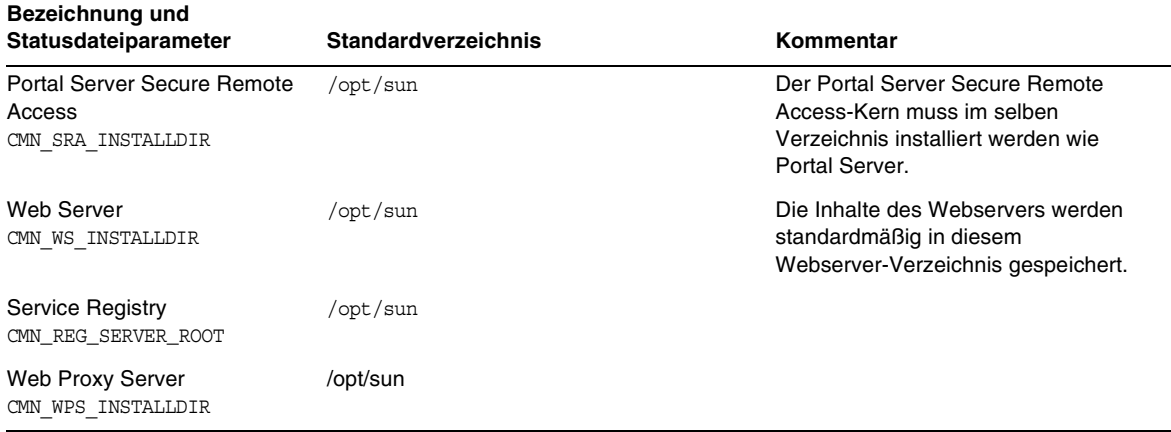

**Tabelle 10**Standardmäßige Installationsverzeichnisse *(Fortsetzung)*

# <span id="page-22-0"></span>Installierbare Pakete

In den folgenden Abschnitten werden die HP-UX 11.11i-Pakete beschrieben, die durch das Sun Java Enterprise System-Installationsprogramm installiert werden:

- Deinstallationspakete für Java Enterprise System unter HP-UX
- Installierte HP-UX-Pakete für Java Enterprise System-Komponenten
- Installierte HP-UX-Pakete für gemeinsam verwendete Java Enterprise System-Komponenten

Deinstallationspakete für Java Enterprise System unter HP-UX

In der folgenden Tabelle werden die Deinstallationspakete für Sun Java Enterprise System aufgelistet.

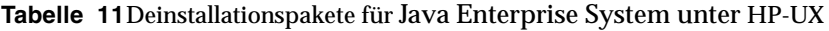

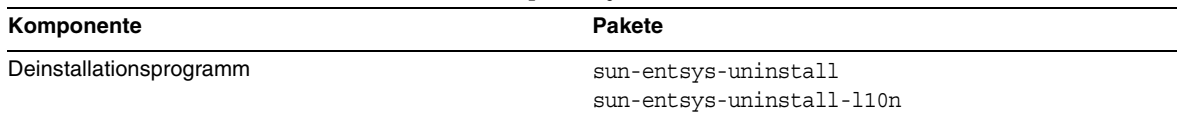

## Unter HP-UX installierte Java Enterprise System-Pakete für Komponenten

In diesem Abschnitt werden die unter HP-UX installierten Java Enterprise System-Pakete für die einzelnen Sun Java Enterprise System-Komponenten aufgelistet.

#### Access Manager HP-UX-Pakete

#### **Tabelle 12**Access Manager Pakete für HP-UX

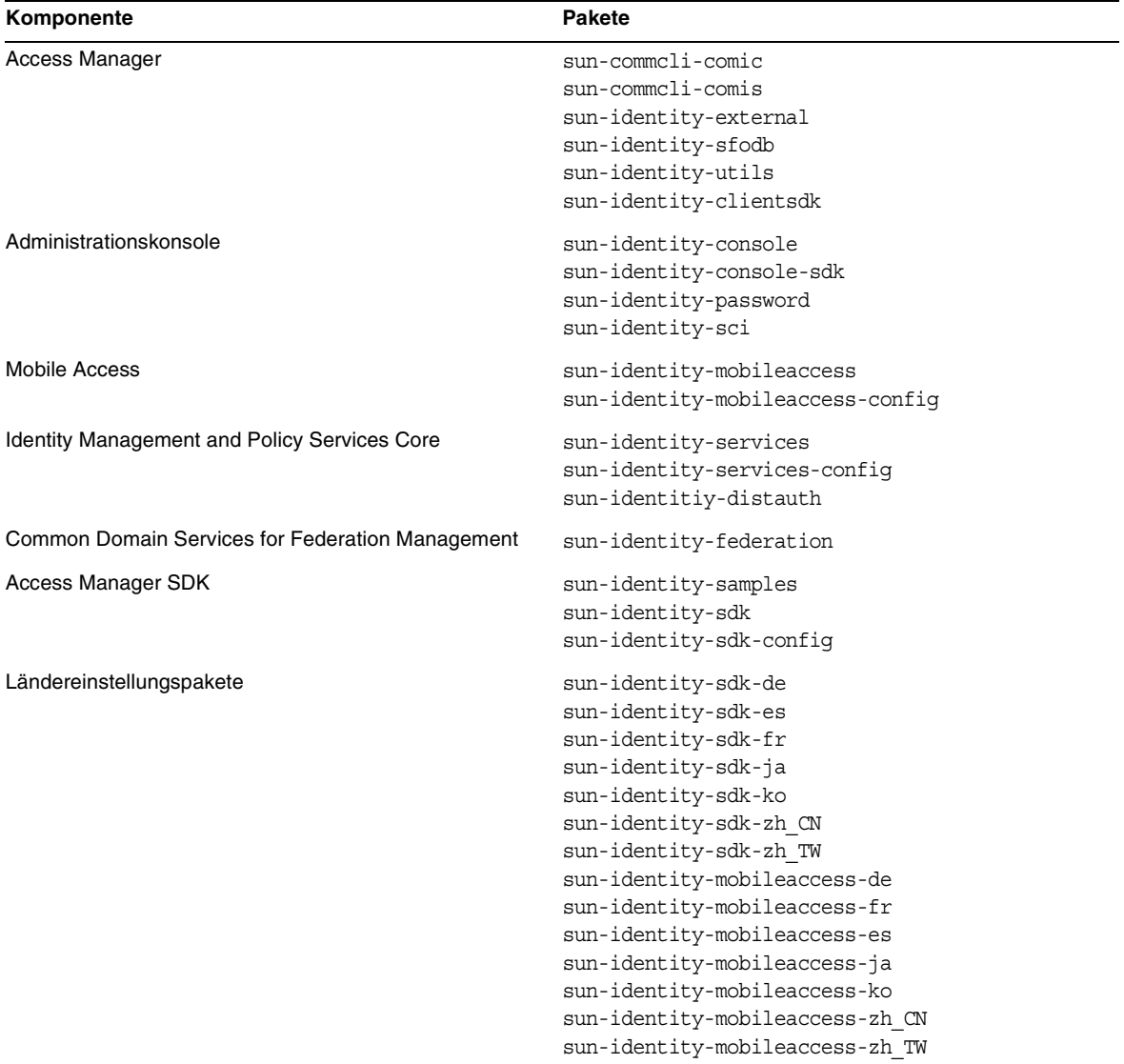

## Administration Server-Pakete für HP-UX

| Komponente                   | <b>Pakete</b>            |
|------------------------------|--------------------------|
| <b>Administration Server</b> | sun-adminsvr-asvc        |
|                              | sun-adminsvr-asvcp       |
|                              | sun-adminsvr-asvr        |
|                              | sun-adminsvr-asvu        |
|                              | sun-adminsvr-asvmn       |
| Ländereinstellungspakete     | sun-admin-server-de      |
|                              | sun-admin-server-es      |
|                              | sun-admin-server-fr      |
|                              | sun-admin-server-ja      |
|                              | sun-admin-server-ko      |
|                              | sun-admin-server-zh CN   |
|                              | sun-admin-server-zh TW   |
|                              | sun-server-console-de    |
|                              | sun-server-console-es    |
|                              | sun-server-console-fr    |
|                              | sun-server-console-ja    |
|                              | sun-server-console-ko    |
|                              | sun-server-console-zh CN |
|                              | sun-server-console-zh TW |

**Tabelle 13**Administration Server-Pakete für HP-UX

### Application Server-Pakete für HP-UX

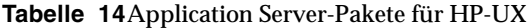

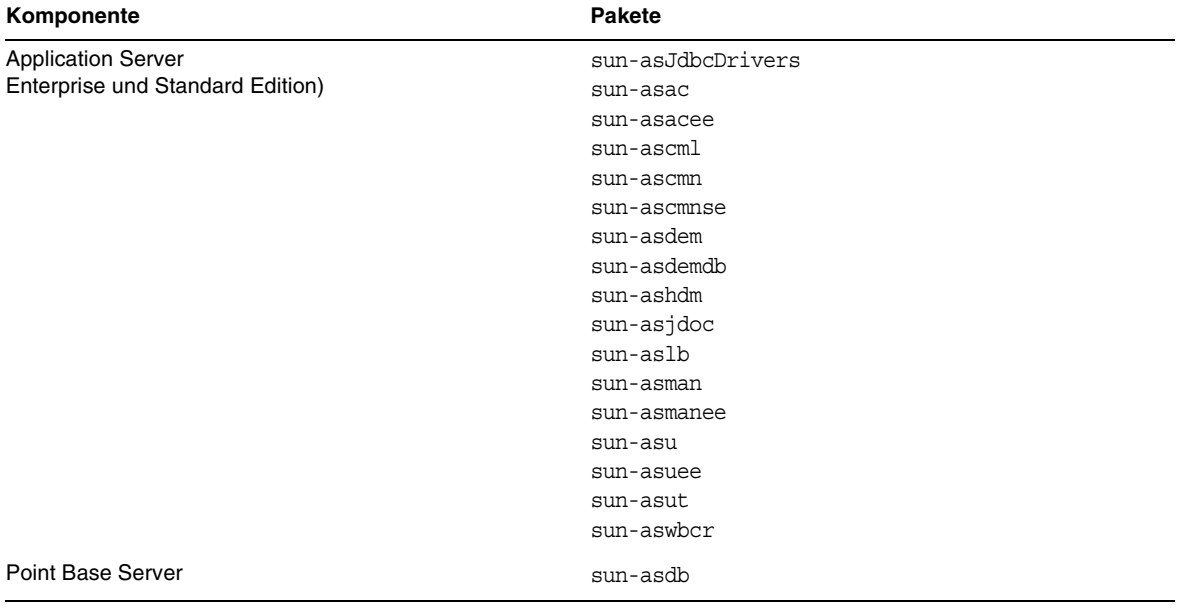

| Ländereinstellungspakete<br>sun-asacee-de<br>sun-ascmnse-de<br>sun-asu-de<br>sun-asuee-de<br>sun-asacee-es<br>sun-ascmnse-es<br>sun-asu-es<br>sun-asuee-es<br>sun-asacee-fr<br>sun-ascmnse-fr<br>sun-asu-fr<br>sun-asuee-fr<br>sun-asacee-ja<br>sun-ascmnse-ja<br>sun-asu-ja<br>sun-asuee-ja<br>sun-asacee-ko<br>sun-ascmnse-ko<br>sun-asu-ko<br>sun-asuee-ko<br>sun-asacee-zh CN<br>sun-ascmnse-zh_CN<br>sun-asu-zh CN<br>sun-asuee-zh CN | Komponente | <b>Pakete</b>    |  |
|----------------------------------------------------------------------------------------------------|------------|------------------|--|
|                                                                                                    |            |                  |  |
|                                                                                                    |            |                  |  |
|                                                                                                    |            |                  |  |
|                                                                                                    |            |                  |  |
|                                                                                                    |            |                  |  |
|                                                                                                    |            |                  |  |
|                                                                                                    |            |                  |  |
|                                                                                                    |            |                  |  |
|                                                                                                    |            |                  |  |
|                                                                                                    |            |                  |  |
|                                                                                                    |            |                  |  |
|                                                                                                    |            |                  |  |
|                                                                                                    |            |                  |  |
|                                                                                                    |            |                  |  |
|                                                                                                    |            |                  |  |
|                                                                                                    |            |                  |  |
|                                                                                                    |            |                  |  |
|                                                                                                    |            |                  |  |
|                                                                                                    |            |                  |  |
|                                                                                                    |            |                  |  |
|                                                                                                    |            |                  |  |
|                                                                                                    |            |                  |  |
|                                                                                                    |            |                  |  |
|                                                                                                    |            |                  |  |
|                                                                                                    |            | sun-asacee-zh TW |  |
| sun-ascmnse-zh TW                                                                                                    |            |                  |  |
| sun-asu-zh_TW                                                                                                    |            |                  |  |
| sun-asuee-zh TW                                                                                                    |            |                  |  |

**Tabelle 14**Application Server-Pakete für HP-UX *(Fortsetzung)*

## Calendar Server-Pakete für HP-UX

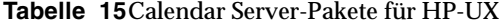

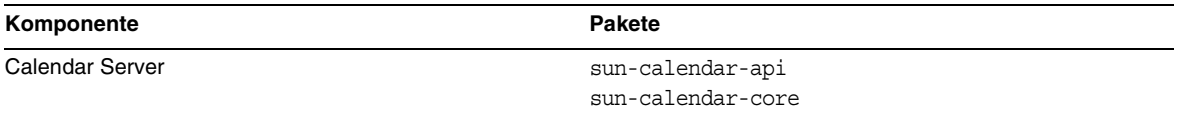

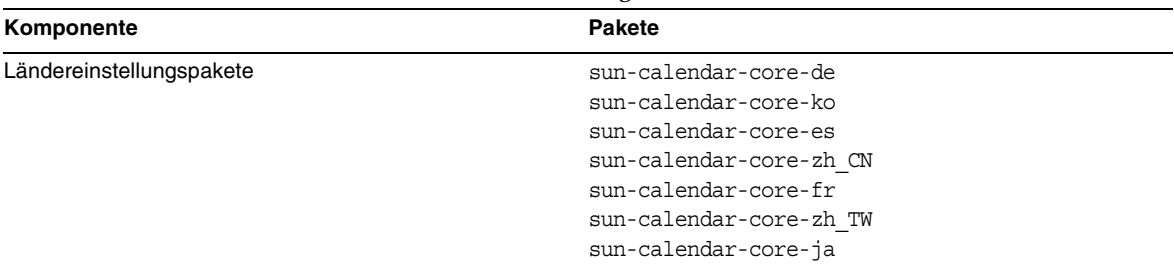

#### **Tabelle 15**Calendar Server-Pakete für HP-UX *(Fortsetzung)*

#### Communications Express-Pakete für HP-UX

#### **Tabelle 16**Communications Express-Pakete für HP-UX

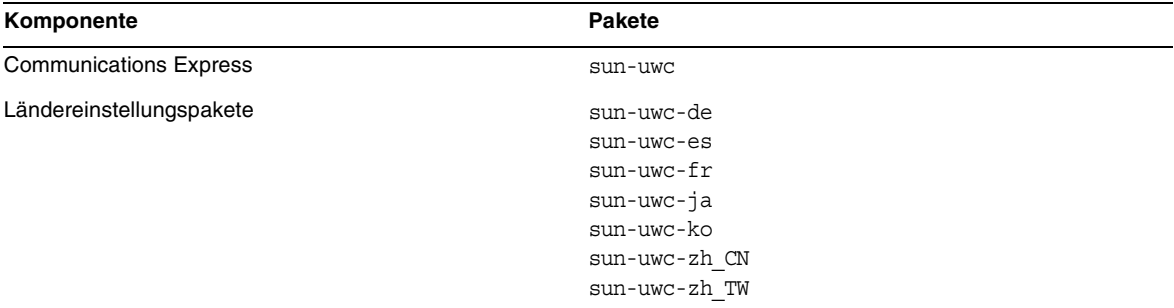

### Directory Server-Pakete für HP-UX

#### **Tabelle 17**Directory Server-Pakete für HP-UX

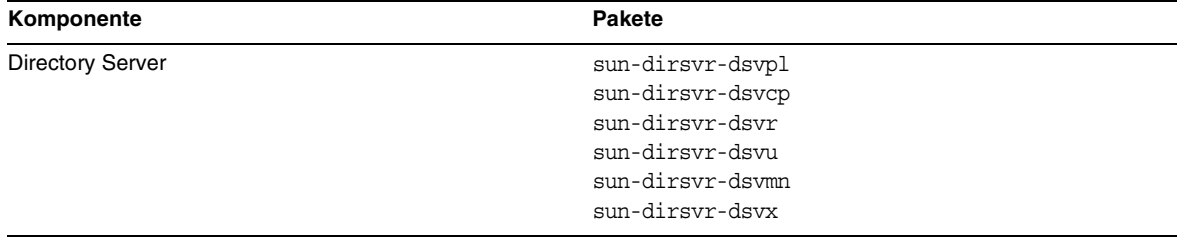

| Komponente               | <b>Pakete</b>                                            |
|--------------------------|----------------------------------------------------------|
| Ländereinstellungspakete | sun-directory-server-de                                  |
|                          | sun-directory-server-es<br>sun-directory-server-fr       |
|                          | sun-directory-server-ja<br>sun-directory-server-ko       |
|                          | sun-directory-server-zh CN<br>sun-directory-server-zh TW |

**Tabelle 17**Directory Server-Pakete für HP-UX *(Fortsetzung)*

#### Directory Proxy Server-Pakete für HP-UX

#### **Tabelle 18**Directory Proxy Server-Pakete für HP-UX

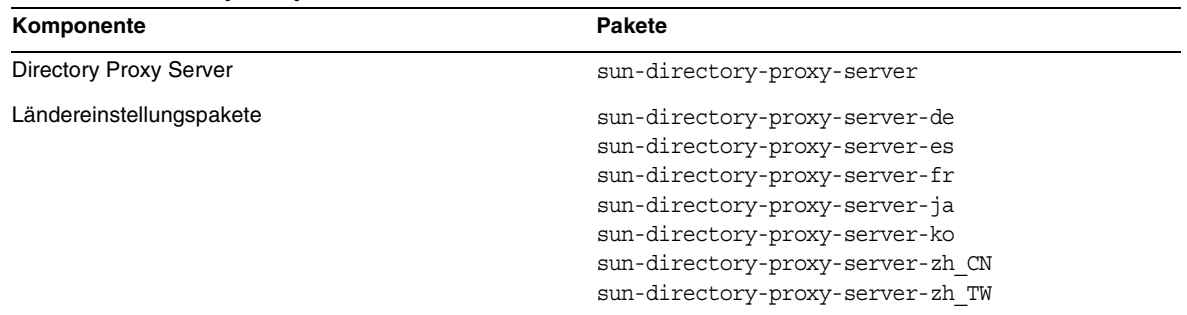

### Instant Messaging-Pakete für HP-UX

#### **Tabelle 19**Instant Messaging-Pakete für HP-UX

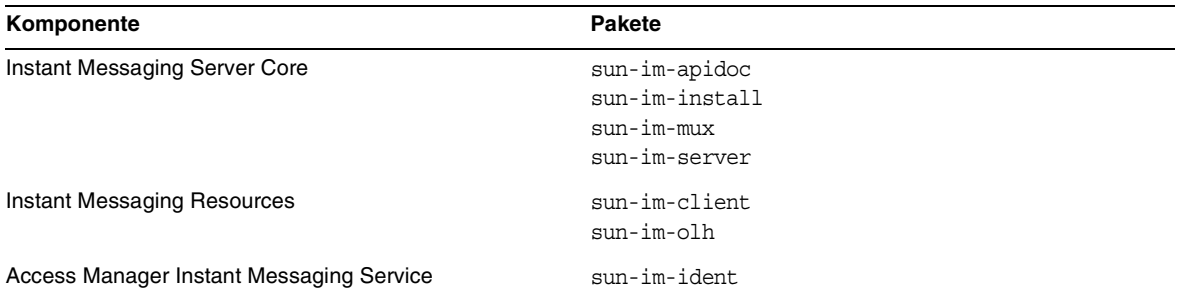

| Komponente               | <b>Pakete</b>        |
|--------------------------|----------------------|
| Ländereinstellungspakete | sun-im-client-de     |
|                          | sun-im-ident-ja      |
|                          | sun-im-install-zh TW |
|                          | sun-im-client-es     |
|                          | sun-im-ident-ko      |
|                          | sun-im-olh-de        |
|                          | sun-im-client-fr     |
|                          | sun-im-ident-zh CN   |
|                          | sun-im-olh-es        |
|                          | sun-im-client-ja     |
|                          | sun-im-ident-zh TW   |
|                          | sun-im-olh-fr        |
|                          | sun-im-client-ko     |
|                          | sun-im-install-de    |
|                          | sun-im-olh-ja        |
|                          | sun-im-client-zh CN  |
|                          | sun-im-install-es    |
|                          | sun-im-olh-ko        |
|                          | sun-im-client-zh TW  |
|                          | sun-im-install-fr    |
|                          | sun-im-olh-zh CN     |
|                          | sun-im-ident-de      |
|                          | sun-im-install-ja    |
|                          | sun-im-olh-zh TW     |
|                          | sun-im-ident-es      |
|                          | sun-im-install-ko    |
|                          | sun-im-ident-fr      |
|                          | sun-im-install-zh CN |

**Tabelle 19**Instant Messaging-Pakete für HP-UX *(Fortsetzung)*

### Message Queue-Pakete für HP-UX

#### **Tabelle 20**Message Queue-Pakete für HP-UX

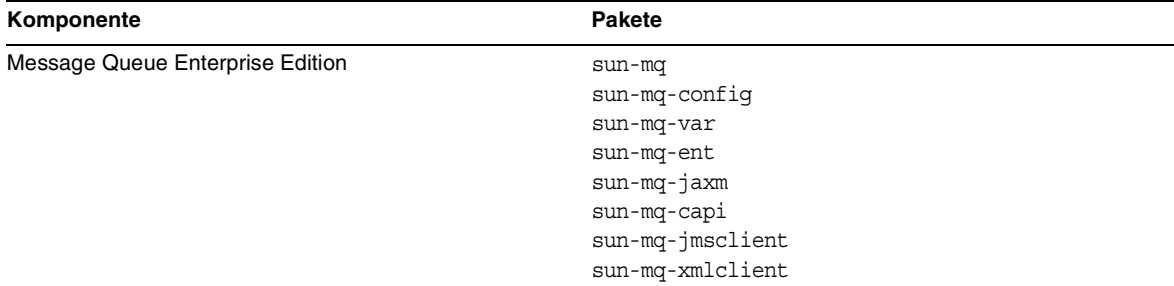

| Komponente               | <b>Pakete</b> |  |
|--------------------------|---------------|--|
| Ländereinstellungspakete | sun-mq-de     |  |
|                          | sun-mq-es     |  |
|                          | $sun$ -mq-fr  |  |
|                          | sun-mq-ko     |  |
|                          | sun-mq-ja     |  |
|                          | sun-mq-zh_CN  |  |
|                          | sun-mq-zh TW  |  |

**Tabelle 20**Message Queue-Pakete für HP-UX *(Fortsetzung)*

### Messaging Server-Pakete für HP-UX

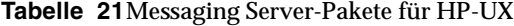

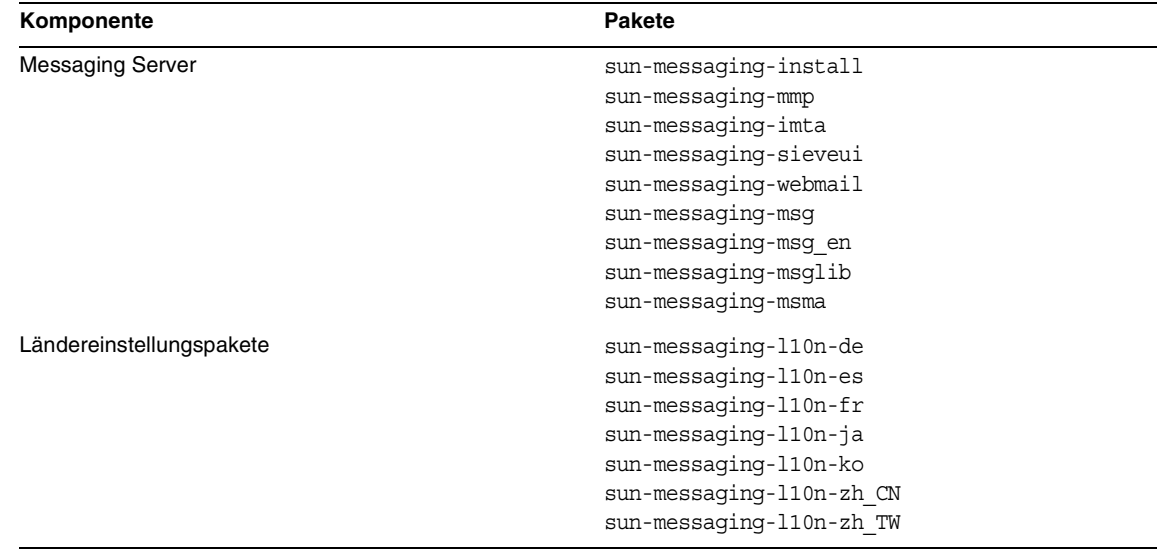

## Portal Server-Pakete für HP-UX

**Tabelle 22**Portal Server-Pakete für HP-UX

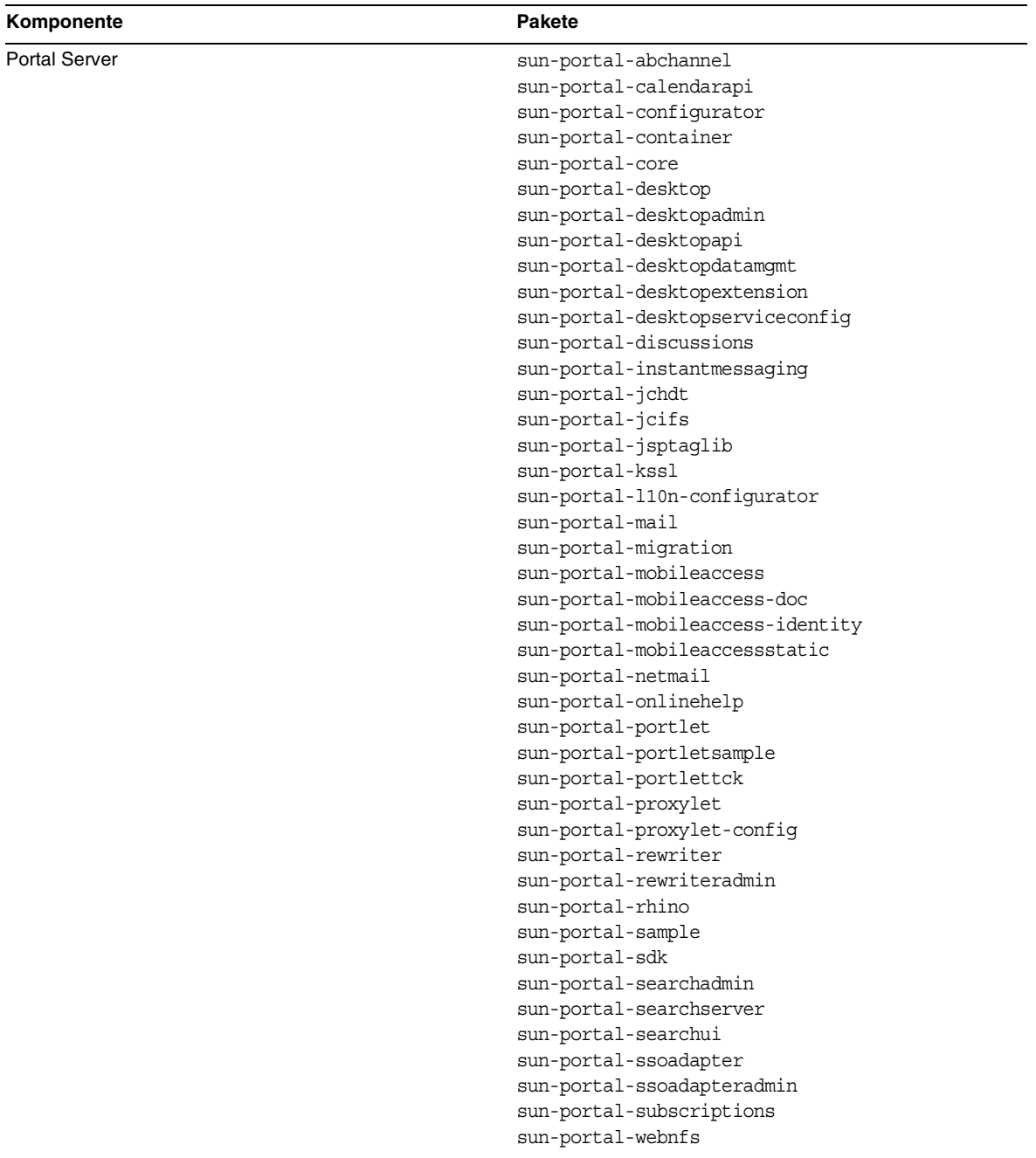

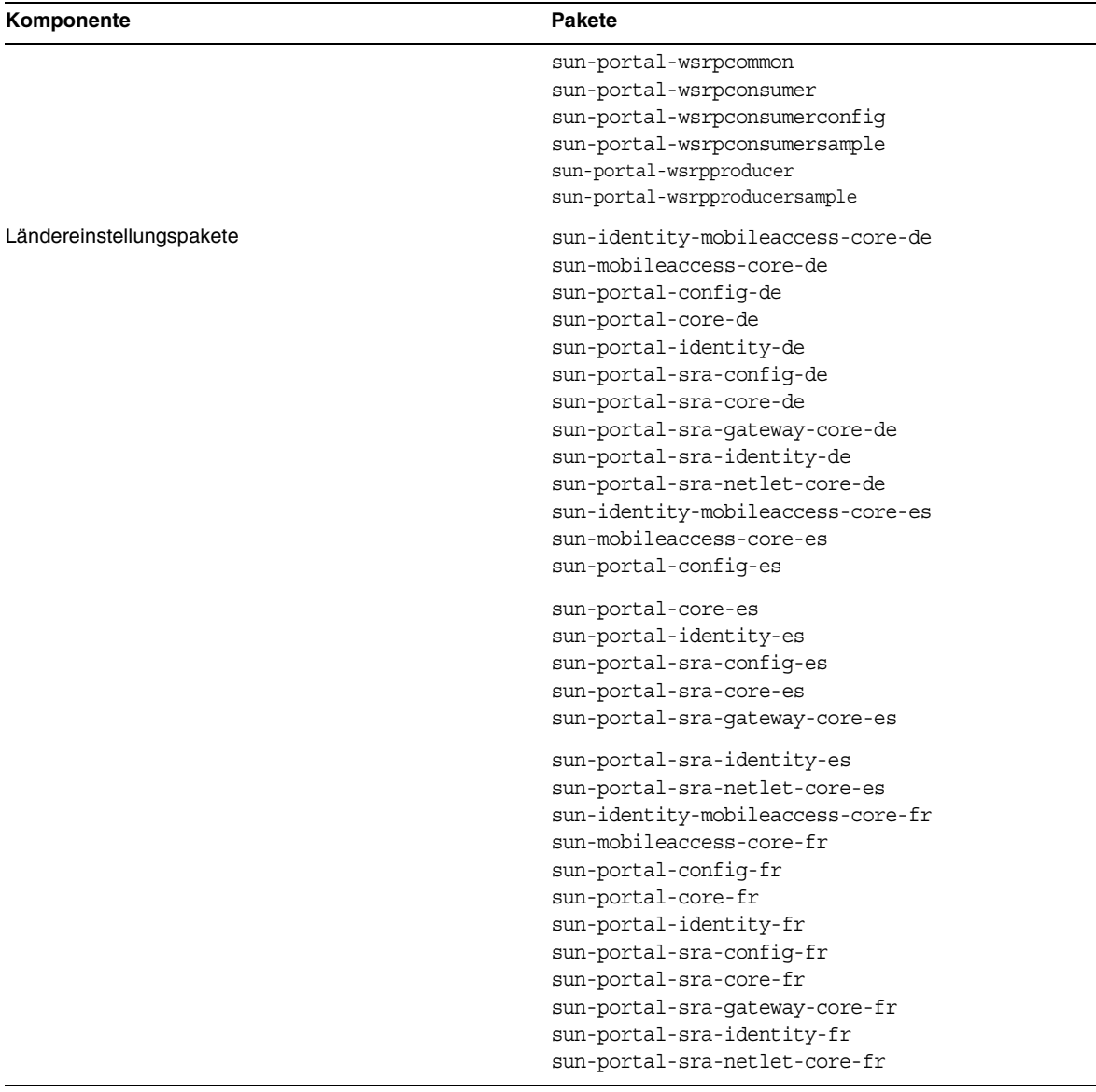

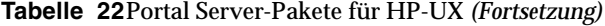

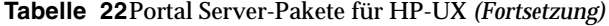

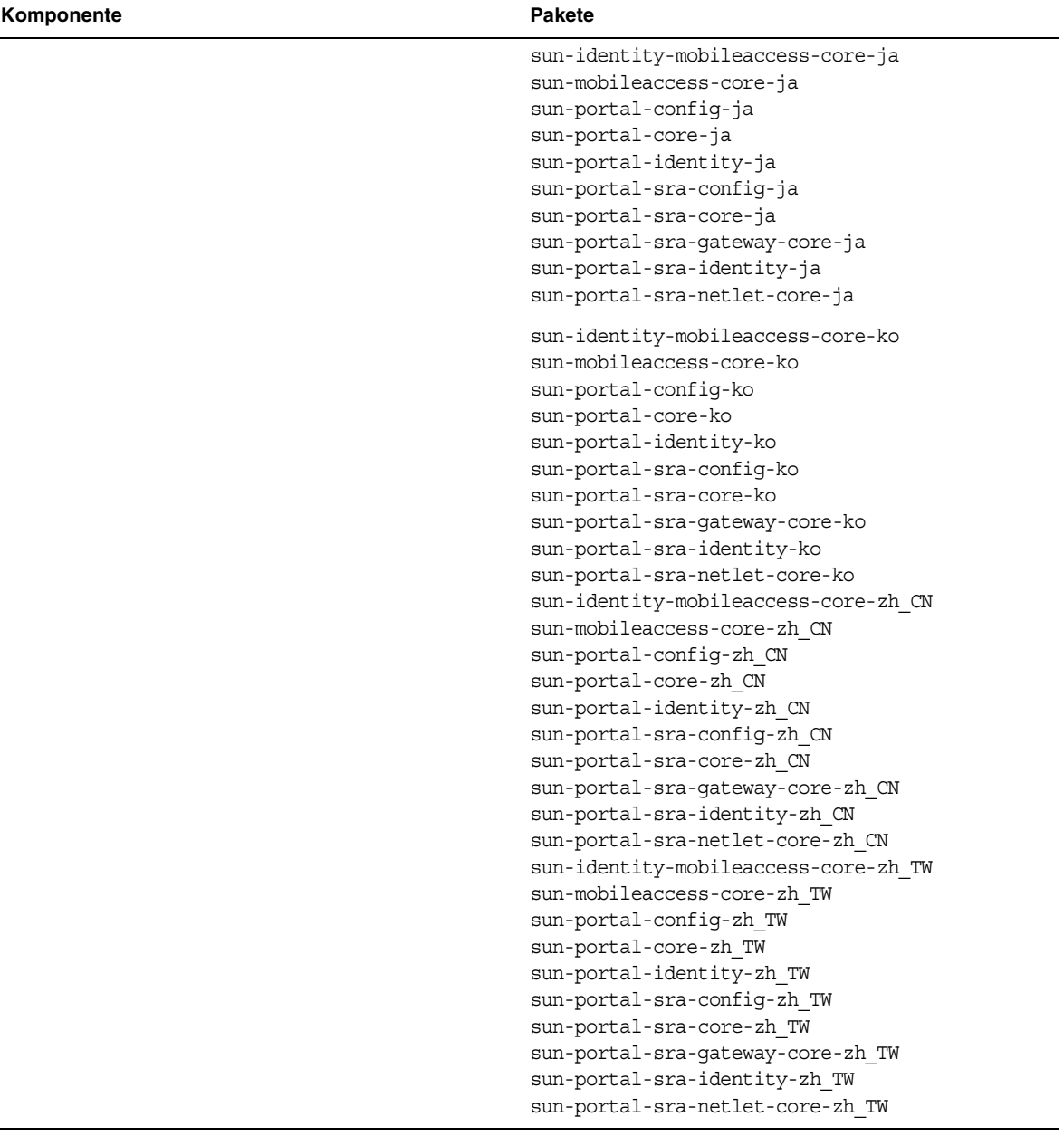

| Komponente             | <b>Pakete</b>                |
|------------------------|------------------------------|
| Portal Server SRA Core | sun-portal-qateway-dsame     |
|                        | sun-portal-sra-netfile       |
|                        | sun-portal-kssl              |
|                        | sun-portal-sra-netlet        |
|                        | sun-portal-proxylet          |
|                        | sun-portal-proxylet-confiq   |
|                        | sun-portal-sra-sample        |
|                        | sun-portal-sra-cluster       |
|                        | sun-portal-sra-datamigration |
| Gateway                | sun-portal-qateway-core      |
|                        | sun-portal-qateway-admin     |
| Netlet Proxy           | sun-portal-sra-netletproxy   |
|                        |                              |
| <b>Rewriter Proxy</b>  | sun-portal-sra-rewriterproxy |

**Tabelle 23**Portal Server SRA-Pakete für HP-UX

### Web Server-Pakete für HP-UX

#### **Tabelle 24**Web Server-Pakete für HP-UX

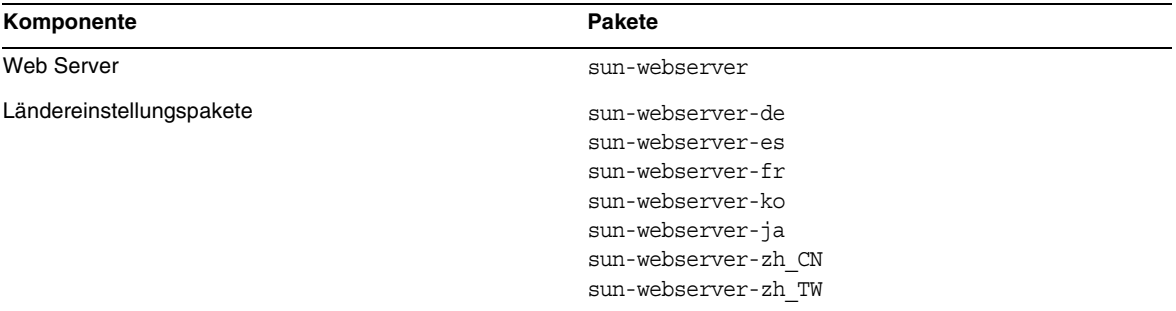

### Web Proxy Server-Pakete für HP-UX

#### **Tabelle 25**Web Proxy Server-Pakete für HP-UX

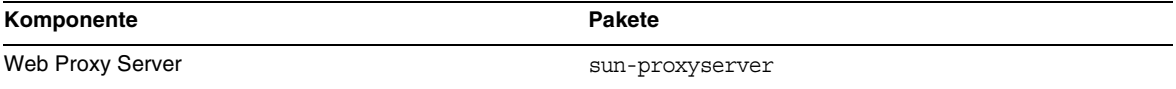

### Service Registry-Pakete für HP-UX

#### **Tabelle 26**Service Registry-Pakete für HP-UX

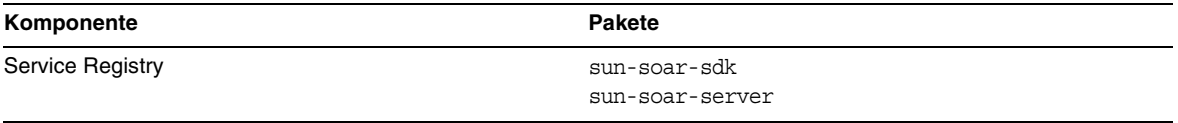

### Unter HP-UX installierte Java Enterprise System-Pakete für gemeinsam verwendete Komponenten

In der folgenden Tabelle werden die Namen der HP-UX-Pakete aufgelistet, die für die einzelnen gemeinsam verwendeten Komponenten verteilt werden.

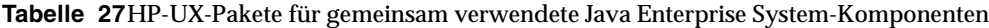

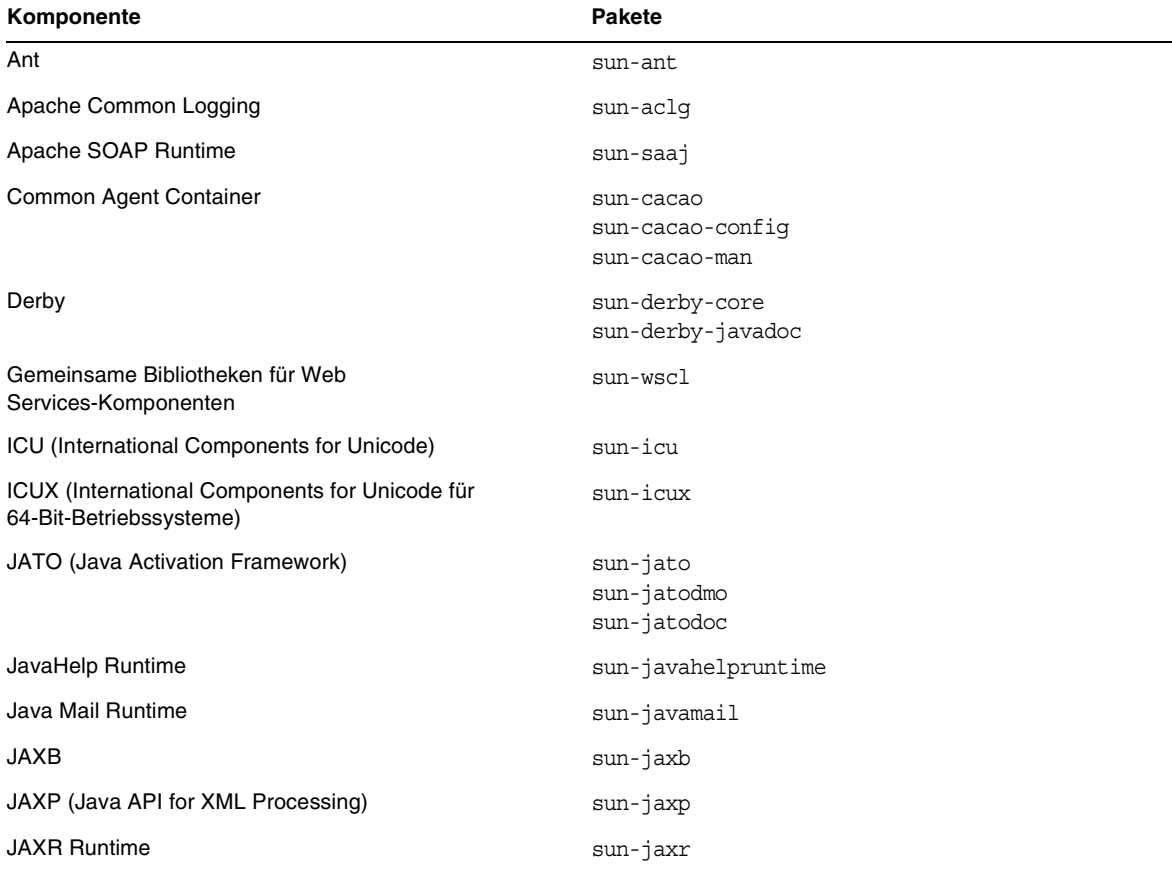
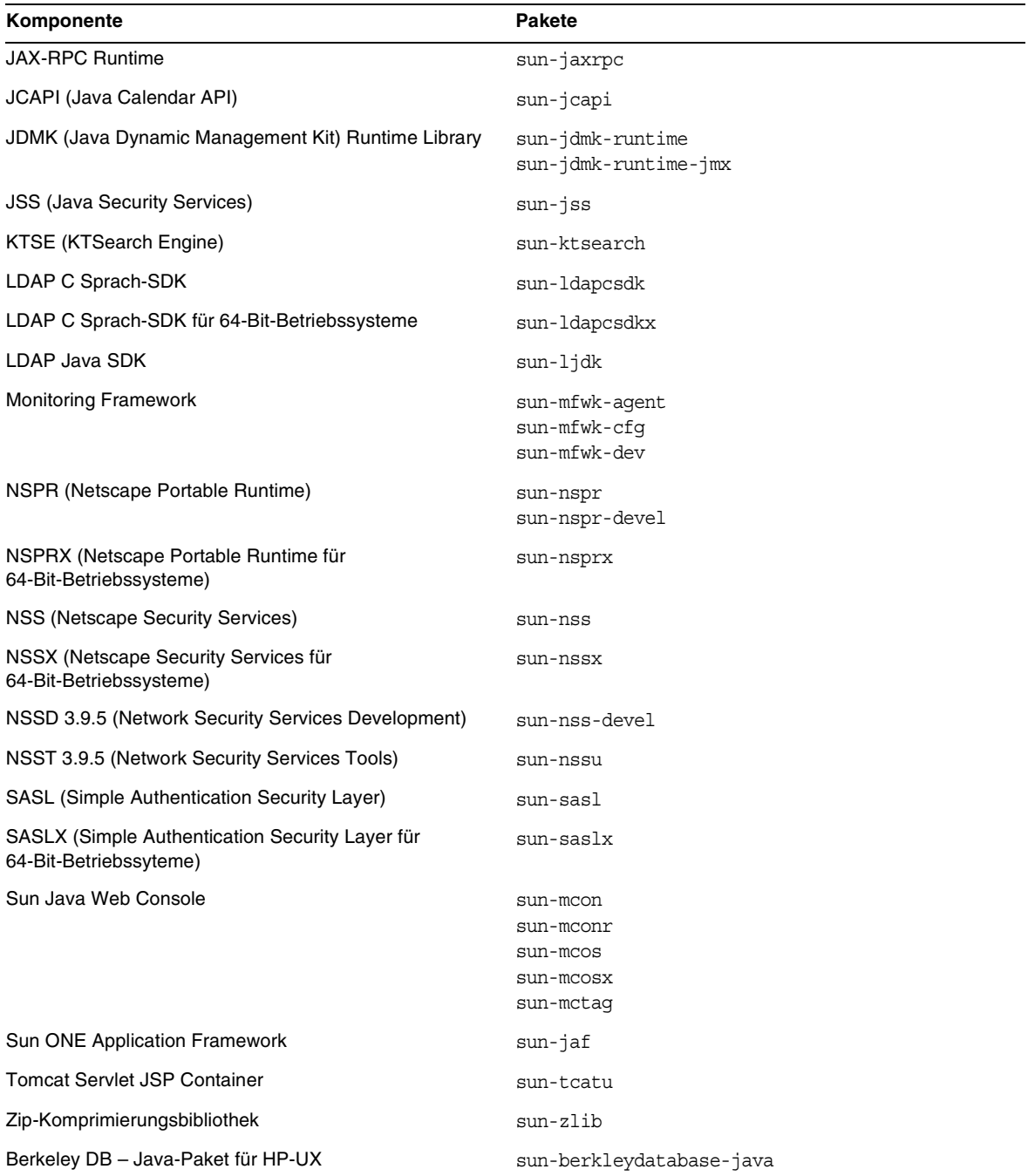

**Tabelle 27**HP-UX-Pakete für gemeinsam verwendete Java Enterprise System-Komponenten *(Fortsetzung)*

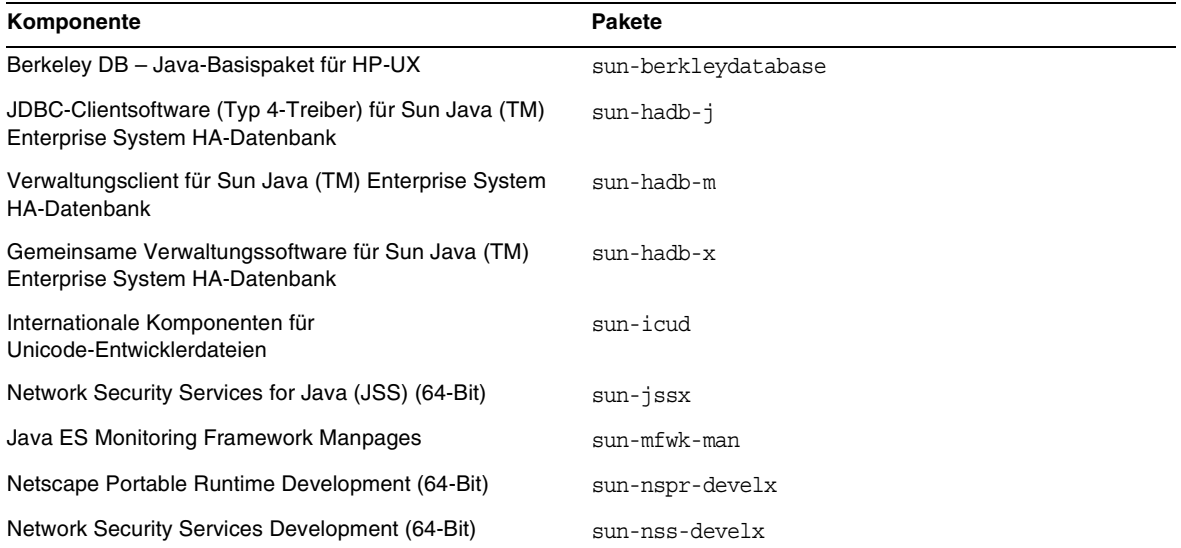

**Tabelle 27**HP-UX-Pakete für gemeinsam verwendete Java Enterprise System-Komponenten *(Fortsetzung)*

# Nach der Installation durchgeführte Konfiguration

Nach Fertigstellung der Sun Java™ Enterprise System-Installation durch das Installationsprogramm müssen für die meisten Komponenten zusätzliche Konfigurationsschritte ausgeführt werden, bevor die Sun Java Enterprise System-Umgebung funktionsfähig ist. Der Umfang der erforderlichen Aufgaben hängt von dem gewählten Konfigurationstyp ("Jetzt konfigurieren" oder "Später konfigurieren") und davon ab, ob die Komponenten mithilfe der Sun Cluster-Software konfiguriert werden.

In diesem Abschnitt werden die Unterschiede bei der Installation zwischen HP-UX und Solaris im *Sun Java Enterprise System Installation Guide* (<http:/docs.sun.com/doc/819-2328>) beschrieben:

- [Installierte Pakete](#page-38-0)
- [MANPATH-Setup](#page-38-1)
- [Option "Jetzt konfigurieren": Vorgehensweise](#page-39-0)
- [Option "Später konfigurieren": Vorgehensweise](#page-43-0)

# <span id="page-38-0"></span>Installierte Pakete

Vor dem Ausführen der in diesem Kapitel beschriebenen Aufgaben müssen die folgenden Sun Java Enterprise System-Komponenten installiert sein. Um zu überprüfen, ob die Komponentenpakete installiert sind, können Sie den Befehl swlist ausführen. Eine Liste der Pakete für die einzelnen Komponenten finden Sie unter [Installierbare Pakete.](#page-22-0)

# <span id="page-38-1"></span>MANPATH-Setup

Wenn Ihre Komponenten über Manpages (Hilfeseiten) verfügen, müssen Sie sicherstellen, dass Ihre MANPATH-Umgebungsvariable korrekt gesetzt ist. Nach der Installation befinden sich die Manpages für die Sun Java Enterprise System-Komponenten in den Standardverzeichnissen. In einigen Fällen ist der korrekte Speicherort für die Manpages der Komponenten bereits über die MANPATH-Umgebungsvariable gesetzt. Wenn der Speicherort der Manpages bereits festgelegt ist, sind keine weiteren Schritte erforderlich. Wenn der Speicherort der Manpages nicht festgelegt ist, müsssen Sie ihn zu Ihrer MANPATH-Umgebungsvariable hinzufügen.

In der folgenden Tabelle werden die Standardspeicherorte für die Manpages der Sun Java Enterprise System-Komponenten aufgelistet. Komponenten, die nicht aufgeführt sind, verfügen nicht über Manpages.

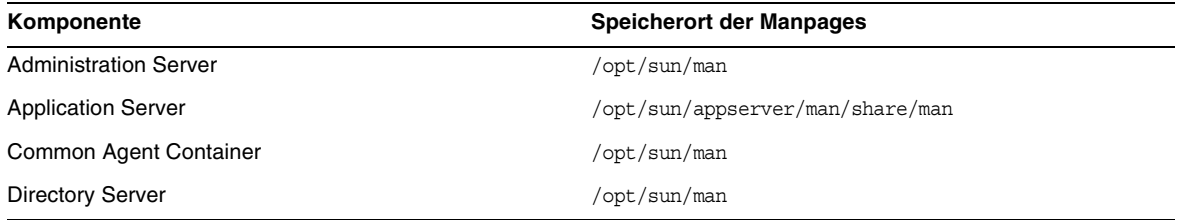

#### **Tabelle 28**Standardverzeichnisse für Manpages

# ➤ **So aktualisieren Sie die MANPATH-Variable**

Das folgende Beispiel zeigt, wie Sie die Verfügbarkeit der Manpages in der C-Shell überprüfen:

**1.** Überprüfen Sie in der Befehlszeile, ob die MANPATH-Umgebungsvariable bereits über den korrekten Pfad verfügt.

env

**2.** Wenn der korrekte Pfad nicht vorhanden ist, fügen Sie den Speicherort der Manpages Ihrer Sun Java Enterprise System-Komponente zur MANPATH-Umgebungsvariable hinzu.

Aktualisieren Sie die /etc/MANPATH-Datei mit dem erforderlichen MANPATH. Beispiel: Fügen Sie der /etc/MANPATH-Datei die folgende Zeile hinzu:

/opt/sun/man

Die neuen Manpages sind unabhängig vom Pfad vollständig verfügbar.

**3.** Überprüfen Sie den Zugriff auf die Manpages. Beispiel: Über die folgenden Befehle sollte die asadmin-Manpage für Application Server angezeigt werden:

man asadmin

# <span id="page-39-0"></span>Option "Jetzt konfigurieren": Vorgehensweise

Wenn Sie bei der Installation die Option "Jetzt konfigurieren" ausgewählt haben, wurden Sie zur Angabe von Konfigurationswerten aufgefordert. Für einige der während der Installation konfigurierten Komponenten sind zusätzliche Konfigurationsschritte erforderlich (wie in diesem Abschnitt beschrieben). Eine Zusammenfassung mit den während der Installation festgelegten Werten finden Sie unter:

#### /var/opt/sun/install/logs

In den folgenden Abschnitten werden die erforderlichen Konfigurationsschritte für die einzelnen Sun Java Enterprise System-Komponenten beschrieben. Wenn für Ihre Komponente bei Auswahl der Option "Jetzt konfigurieren" keine weiteren Konfigurationsschritte erforderlich sind, fahren Sie mit [Starten und Anhalten von Komponenten](#page-54-0) fort, um die Konfiguration zu überprüfen.

In den folgenden Abschnitten finden Sie Informationen zu Konfigurationsaufgaben nach der Installation bei Verwendung der Option "Jetzt konfigurieren":

- [Konfigurieren von Access Manager im Anschluss an eine "Jetzt konfigurieren"-Installation](#page-39-1)
- [Konfigurieren von Message Queue im Anschluss an eine "Jetzt konfigurieren"-Installation](#page-42-0)
- [Konfigurieren von Portal Server im Anschluss an eine "Jetzt konfigurieren"-Installation](#page-43-1)

# <span id="page-39-1"></span>Konfigurieren von Access Manager im Anschluss an eine "Jetzt konfigurieren"-Installation

Wenngleich Sie unmittelbar nach dem Ausführen des Sun Java Enterprise System-Installationsprogramms Sun Java System Access Manager starten und sich an der Access Manager-Konsole anmelden können, sind weitere abschließende Konfigurationsschritte erforderlich, um die grundlegenden Benutzerverwaltungsoperationen ausführen zu können. Diese Schritte variieren abhängig davon, ob Access Manager eine bereits mit Benutzerdaten bereitgestellte Sun Java System Directory Server-Instanz verwendet.

In den nächsten Abschnitten wird beschrieben, welche Schritte in den beiden folgenden Fällen erforderlich sind:

- [Directory Server wird bereits mit Benutzerdaten bereitgestellt](#page-40-0)
- [Directory Server wird noch nicht mit Benutzerdaten bereitgestellt](#page-40-1)

<span id="page-40-0"></span>**Directory Server wird bereits mit Benutzerdaten bereitgestellt** Wenn Directory Server bereits mit Benutzerdaten bereitgestellt wird, finden Sie eine Beschreibung der abschließenden Konfigurationsschritte im *Sun Java System Access Manager Migration Guide* ([http://docs.sun.com/doc/817-5708\)](http://docs.sun.com/app/docs/doc/817-5708) unter "Configuring Access Manager with a Provisioned Directory Server".

<span id="page-40-1"></span>**Directory Server wird noch nicht mit Benutzerdaten bereitgestellt** Wenn Directory Server noch nicht mit Benutzerdaten bereitgestellt wird, führen Sie die Schritte in den folgenden Abschnitten aus:

- [Aktivieren des Plugins für die Bezugsintegrität](#page-40-2)
- [Hinzufügen von Access Manager-Indizes](#page-41-0)

**ACHTUNG** Stellen Sie vor dem Ausführen der in diesem Abschnitt beschriebenen Aufgaben sicher, dass Directory Server konfiguriert ist und ausgeführt wird.

<span id="page-40-2"></span>**Aktivieren des Plugins für die Bezugsintegrität** Wenn das Plugin für die Bezugsintegrität aktiviert ist, werden im Anschluss an Lösch- oder Umbenennungsvorgänge Integritätsaktualisierungen für festgelegte Attribute durchgeführt. Dadurch wird sichergestellt, dass die Beziehungen zwischen verknüpften Einträgen in der gesamten Datenbank beibehalten werden.

➤ **So aktivieren Sie das Plugin für die Bezugsintegrität**

- **1.** Klicken Sie in der Directory Server-Konsole auf "Konfiguration".
- **2.** Doppelklicken Sie im Navigationsbaum auf "Plugins", um die Liste der Plugins einzublenden.
- **3.** Klicken Sie in der Liste der Plugins auf "Nachträglicher Vorgang für Bezugsintegrität".
- **4.** Aktivieren Sie im Eigenschaftsbereich das Feld "Plugin aktivieren".
- **5.** Klicken Sie auf "Speichern".
- **6.** Starten Sie Directory Server neu, um das Plugin zu aktivieren.

<span id="page-41-0"></span>**Hinzufügen von Access Manager-Indizes** Datenbankindizes verbessern die Suchleistung in Directory Server.

#### ➤ **So fügen Sie Access Manager-Indizes hinzu**

- **1.** Klicken Sie in der Directory Server-Konsole auf "Konfiguration".
- **2.** Fügen Sie den Index nsroledn hinzu.
	- **a.** Doppelklicken Sie im Navigationsbaum auf das Datensymbol und klicken Sie dann auf das Root-Suffix, das die Verzeichniseinträge enthält, die Sie in Access Manager verwenden möchten.
	- **b.** Klicken Sie auf die Registerkarte "Indizes".
	- **c.** Aktivieren Sie unter "Zusätzliche Indizes" für das Attribut nsroledn folgende Kontrollkästchen: "Gleich", "Präsenz" und "Teilzeichenfolge".
	- **d.** Klicken Sie auf "Speichern".
	- **e.** Klicken Sie nach der erfolgreichen Indexerstellung im Fenster "Indizes" auf "Schließen".
- **3.** Fügen Sie den Index memberof hinzu.
	- **a.** Klicken Sie auf der Registerkarte "Indizes" auf "Attribut hinzufügen".
	- **b.** Wählen Sie im Fenster "Attribute auswählen" das Attribut memberof aus, und klicken Sie dann auf "OK".
	- **c.** Aktivieren Sie auf der Registerkarte "Indizes" für das Attribut memberof folgende Kontrollkästchen: "Gleich" und "Präsenz".
	- **d.** Klicken Sie auf "Speichern".
	- **e.** Klicken Sie nach der erfolgreichen Indexerstellung im Fenster "Indizes" auf "Schließen".
- **4.** Fügen Sie den Index iplanet-am-static-group hinzu.
	- **a.** Klicken Sie auf der Registerkarte "Indizes" auf "Attribut hinzufügen".
	- **b.** Wählen Sie im Fenster "Attribute auswählen" das Attribut iplanet-am-static-group aus, und klicken Sie dann auf "OK".
	- **c.** Aktivieren Sie auf der Registerkarte "Indizes" für das Attribut iplanet-am-static-group folgendes Kontrollkästchen: "Gleich".
	- **d.** Klicken Sie auf "Speichern".
	- **e.** Klicken Sie nach der erfolgreichen Indexerstellung im Fenster "Indizes" auf "Schließen".
- **5.** Fügen Sie den Index iplanet-am-modifiable-by hinzu.
	- **a.** Klicken Sie auf der Registerkarte "Indizes" auf "Attribut hinzufügen".
	- **b.** Wählen Sie im Fenster "Attribute auswählen" das Attribut iplanet-am-modifiable-by aus, und klicken Sie dann auf "OK".
	- **c.** Aktivieren Sie auf der Registerkarte "Indizes" für das Attribut iplanet-am-modifiable-by das Kontrollkästchen "Gleich".
	- **d.** Klicken Sie auf "Speichern".
	- **e.** Klicken Sie nach der erfolgreichen Indexerstellung im Fenster "Indizes" auf "Schließen".
- **6.** Fügen Sie den Index iplanet-am-user-federation-info-key hinzu.
	- **a.** Klicken Sie auf der Registerkarte "Indizes" auf "Attribut hinzufügen".
	- **b.** Wählen Sie im Fenster "Attribute auswählen" das Attribut iplanet-am-user-federation-info-key aus, und klicken Sie dann auf "OK".
	- **c.** Aktivieren Sie auf der Registerkarte "Indizes" für das Attribut iplanet-am-user-federation-info-key folgendes Kontrollkästchen: "Gleich".
	- **d.** Klicken Sie auf "Speichern".
	- **e.** Klicken Sie nach der erfolgreichen Indexerstellung im Fenster "Indizes" auf "Schließen".
- **7.** Starten Sie Directory Server neu.

## <span id="page-42-0"></span>Konfigurieren von Message Queue im Anschluss an eine "Jetzt konfigurieren"-Installation

Für Message Queue sind keine weiteren Konfigurationsschritte erforderlich. Häufig wird Message Queue jedoch für den automatischen Start konfiguriert (optionaler Vorgang). Dazu müssen Sie sich als Superuser anmelden und einige Eigenschaften in der Konfigurationsdatei imqbrokerd.conf (im Verzeichnis /etc/opt/sun/mq) bearbeiten. Folgende Eigenschaften müssen bearbeitet werden:

- AUTOSTART gibt an (YES oder NO), ob der Broker beim Booten automatisch gestartet werden soll. Der Standardwert lautet NO.
- ARGS gibt Befehlszeilenoptionen und -argumente an, die an den Broker-Startbefehl weitergeleitet werden sollen. Im *Sun Java System Message Queue Administration Guide (*<http://docs.sun.com/doc/819-2571>) finden Sie eine Liste und eine Beschreibung der imqbrokerd-Befehlszeilenoptionen. (Beispiel: -name *Instanzname*)
- RESTART gibt an (YES oder NO), ob der Broker automatisch neu gestartet werden soll, wenn er aufgrund eines Fehlers beendet wird. Der Standardwert lautet YES.

Die zusätzliche Konfiguration für Message Queue wird im *Sun Java System Message Queue Administration Guide (*<http://docs.sun.com/doc/819-2571>) beschrieben. Sie haben beispielsweise die Möglichkeit, das standardmäßige Administrationspasswort zu ändern.

<span id="page-43-1"></span>Konfigurieren von Portal Server im Anschluss an eine "Jetzt konfigurieren"-Installation Die abschließenden Konfigurationsschritte für Portal Server variieren abhängig davon, ob die Bereitstellung in einem Sun-Webcontainer erfolgt oder nicht.

Wenn Sie Application Server oder Web Server als Webcontainer für Portal Server verwenden, müssen Sie Änderungen an der Instanz vornehmen. Befolgen Sie die Anweisungen in Kapitel 2, "Post Installation Configuration" im *Sun Java System Portal Server Administration Guide* (<http://docs.sun.com/app/docs/doc/819-4154>).

# <span id="page-43-0"></span>Option "Später konfigurieren": Vorgehensweise

Wenn Sie bei der Installation die Option "Später konfigurieren" auswählen, speichert das Sun Java Enterprise System-Installationsprogramm die Dateien der Komponentenpakete in den entsprechenden Verzeichnissen. Es werden keine Parameter gesetzt und die meisten Komponenten sind nicht funktionsfähig, da keine Runtime-Dienste verfügbar sind.

Bei einer Reihe von Komponenten sind Konfigurationstools für die Durchführung einer Installation des Typs "Später konfigurieren" enthalten. Nach der Ausführung der Konfigurationstools können Sie dann zusätzliche Änderungen vornehmen, indem Sie die Anweisungen in diesem Handbuch und in der Produktdokumentation der jeweiligen Komponente befolgen.

In den folgenden Abschnitten finden Sie Informationen zu Konfigurationsaufgaben nach der Installation bei Verwendung der Option "Später konfigurieren":

- [Konfigurieren von Access Manager im Anschluss an eine "Später](#page-44-0)  [konfigurieren"-Installation](#page-44-0)
- [Konfigurieren von Application Server im Anschluss an eine "Später](#page-45-0)  [konfigurieren"-Installation](#page-45-0)
- [Konfigurieren von Calendar Server im Anschluss an eine "Später](#page-45-1)  [konfigurieren"-Installation](#page-45-1)
- [Konfigurieren von Communications Express im Anschluss an eine "Später](#page-46-0)  [konfigurieren"-Installation](#page-46-0)
- [Konfigurieren von Directory Server im Anschluss an eine "Später](#page-47-0)  [konfigurieren"-Installation](#page-47-0)
- [Konfigurieren von Directory Proxy Server im Anschluss an eine "Später](#page-48-0)  [konfigurieren"-Installation](#page-48-0)
- [Konfigurieren von Instant Messaging im Anschluss an eine "Später](#page-49-0)  [konfigurieren"-Installation](#page-49-0)
- [Konfigurieren von Message Queue im Anschluss an eine "Später](#page-49-1)  [konfigurieren"-Installation](#page-49-1)
- [Konfigurieren von Messaging Server im Anschluss an eine "Später](#page-50-0)  [konfigurieren"-Installation](#page-50-0)
- [Konfigurieren von Portal Server im Anschluss an eine "Später konfigurieren"-Installation](#page-51-0)
- [Konfigurieren von Web Server im Anschluss an eine "Später konfigurieren"-Installation](#page-52-0)
- [Konfigurieren von Web Proxy Server im Anschluss an eine "Später](#page-52-1)  [konfigurieren"-Installation](#page-52-1)
- [Konfigurieren von Service Registry im Anschluss an eine "Später](#page-52-2)  [konfigurieren"-Installation](#page-52-2)

## <span id="page-44-0"></span>Konfigurieren von Access Manager im Anschluss an eine "Später konfigurieren"-Installation

Im Anschluss an eine "Später konfigurieren"-Installation werden die Pakete installiert und Sie können Access Manager mithilfe des Access Manager-Konfigurationsskripts identity\_svr\_base/bin/amconfig konfigurieren. Anweisungen zur Verwendung dieses Programms finden Sie im *Sun Java System Access Manager Administration Guide* ([http://docs.sun.com/app/docs/doc/819-2137\)](http://docs.sun.com/app/docs/doc/819-2137).

# Konfigurieren von Administration Server im Anschluss an eine "Später konfigurieren"-Installation

Nach der Installation des Typs "Später konfigurieren" sind die Pakete installiert und Sie können mit der Konfiguration von Administration Server beginnen.

**HINWEIS** Vor der Konfiguration von Administration Server muss Directory Server bereits konfiguriert sein.

## ➤ **So konfigurieren Sie Administration Server im Anschluss an eine "Später konfigurieren"-Installation**

**1.** Starten Sie das Konfigurationsdienstprogramm. Beispiel:

/opt/sun/sbin/mpsadmserver configure

Befolgen Sie die Anweisungen auf dem Bildschirm.

**2.** Stellen Sie sicher, dass Zugriffsberechtigungen für die Dateien unter <*server root*>/alias festgelegt wurden, um den Zugriff durch alle Benutzerkonten mit Ausnahme der dort installierten Server zu verhindern.

<span id="page-45-2"></span>**3.** Überprüfen Sie die allgemeinen Servereinstellungen und die Administration Server-Einstellungen.

Aktualisieren Sie die Einstellungen gegebenenfalls. Informationen zu diesen Einstellungen finden Sie im *Sun Java System Administration Server Administration Guide* (<http://docs.sun.com/app/docs/doc/817-7612>).

## **HINWEIS** Wenn Administration Server mit Access Manager installiert wurde, wurden die meisten Konfigurationsschritte in [Schritt 3](#page-45-2) bereits während der Installation ausgeführt.

## <span id="page-45-0"></span>Konfigurieren von Application Server im Anschluss an eine "Später konfigurieren"-Installation

Nach der Installation des Typs "Später konfigurieren" sind die Pakete installiert und Sie können mit der Konfiguration von Application Server beginnen.

- ➤ **So konfigurieren Sie Application Server im Anschluss an eine "Später konfigurieren"-Installation**
	- **1.** Fügen Sie application\_svr\_base/bin zu Ihrer PATH-Umgebungsvariable hinzu.
	- **2.** Stellen Sie sicher, dass die PATH-Umgebungsvariablen funktionieren. Beispiel:

asadmin help

Die Hilfe zum asadmin-Befehl sollte angezeigt werden.

## <span id="page-45-1"></span>Konfigurieren von Calendar Server im Anschluss an eine "Später konfigurieren"-Installation

Calendar Server kann nicht mithilfe des Sun Java Enterprise System-Installationsprogramms konfiguriert werden.

#### ➤ **So konfigurieren Sie Calendar Server im Anschluss an eine "Später konfigurieren"-Installation**

**1.** Konfigurieren Sie Directory Server für die Kommunikationsdienste (Calendar Server, Messaging Server und Delegated Administrator), indem Sie das Skript für die Verzeichnisvorbereitung (comm\_dssetup.pl) ausführen.

## **HINWEIS** Überspringen Sie diesen Schritt, wenn Sie das Skript zur Verzeichnisvorbereitung bereits während der Konfiguration einer anderen Kommunikationskomponente auf demselben Directory Server ausgeführt haben.

- **a.** Stellen Sie sicher, dass Directory Server ausgeführt wird.
- **b.** Führen Sie das Skript für die Verzeichnisvorbereitung auf dem Host auf, auf dem Directory Server installiert ist:

perl /opt/sun/comms/dssetup/sbin/ comm\_dssetup.pl

- **c.** Wählen Sie nach Aufforderung durch das ausgeführte Skript als Schematyp "Schema 2 Native Mode" aus, es sei denn, Sie möchten die Kompatibilität mit vorherigen Versionen von Calendar Server, Messaging Server oder von benutzerdefinierten Anwendungen beibehalten. Weitere Informationen zur richtigen Auswahl finden Sie in Kapitel 2, "Configuring Your LDAP Directory", des *Sun Java System Communications Services Delegated Administrator Guide* (<http://docs.sun.com/app/docs/doc/819-2658>).
- **2.** Stellen Sie sicher, dass die zweite Spalte der Datei /etc/hosts nicht nur einen einfachen Hostnamen, sondern den vollqualifizierten Domänennamen (Fully-Qualified Domain Name, FQDN) enthält. Beispiel:

192.18.99.999 mycomputer.company.com loghost

**3.** Wenn Sie Delegated Administrator zur Benutzerbereitstellung für Calendar Server verwenden möchten, sind zusätzliche Konfigurationsschritte erforderlich. Anweisungen zum Konfigurieren des Dienstprogramms und Bereitstellen von Benutzern finden Sie im *Sun Java System Communications Services Delegated Administrator Guide (*<http://docs.sun.com/app/docs/doc/819-2658>).

**ACHTUNG** Berücksichtigen Sie diesen Schritt nur, wenn Ihre Installation Access Manager und LDAP Schema 2 enthält, und wenn dieser Schritt noch nicht während der Konfiguration einer anderen Kommunikationskomponente ausgeführt wurde.

**4.** Führen Sie zum Konfigurieren von Calendar Server das Calendar Server-Konfigurationsprogramm aus: cal svr base/calendar/sbin/csconfigurator.sh.

Informationen zur Konfiguration von Calendar Server finden Sie im *Sun Java System Calendar Server Administration Guide*, <http://docs.sun.com/app/docs/doc/819-2433>.

## <span id="page-46-0"></span>Konfigurieren von Communications Express im Anschluss an eine "Später konfigurieren"-Installation

Communications Express kann nicht mithilfe des Sun Java Enterprise System-Installationsprogramms konfiguriert werden.

## ➤ **So konfigurieren Sie Communications Express im Anschluss an eine "Später konfigurieren"-Installation**

- **1.** Konfigurieren Sie Communications Express für die Kommunikationsdienste (Calendar Server, Messaging Server und Delegated Administrator), indem Sie das Skript für die Verzeichnisvorbereitung (comm\_dssetup.pl) ausführen.
- **HINWEIS** Überspringen Sie diesen Schritt, wenn Sie das Skript zur Verzeichnisvorbereitung bereits während der Konfiguration einer anderen Kommunikationskomponente auf demselben Directory Server ausgeführt haben.
	- **a.** Stellen Sie sicher, dass Directory Server ausgeführt wird.
	- **b.** Führen Sie das Skript für die Verzeichnisvorbereitung auf dem Host auf, auf dem Directory Server installiert ist:

perl /opt/sun/comms/dssetup/sbin/ comm\_dssetup.pl

- **c.** Wählen Sie nach Aufforderung durch das ausgeführte Skript als Schematyp "Schema 2 Native Mode" aus.
- **2.** Schließen Sie die Konfiguration unter Verwendung des Communication Express-Konfigurationsprogramms (uwc\_base/sbin/config-uwc) ab. Anweisungen finden Sie in Kapitel 2, "Installing and Configuring Communications Express" (Installieren und Konfigurieren von Communications Express), des *Sun Java System Communications Express Administration Guide* (<http://docs.sun.com/app/docs/doc/819-2658>).

## <span id="page-47-0"></span>Konfigurieren von Directory Server im Anschluss an eine "Später konfigurieren"-Installation

Nach der Installation des Typs "Später konfigurieren" sind die Pakete installiert und Sie können mit der Konfiguration von Directory Server beginnen.

- ➤ **So konfigurieren Sie Directory Server im Anschluss an eine "Später konfigurieren"-Installation**
	- **1.** Starten Sie das Konfigurationsdienstprogramm. Beispiel:

/opt/sun/sbin/directoryserver -u 5.2 configure

Befolgen Sie die Anweisungen auf dem Bildschirm.

- **2.** (Optional) Viele in Perl geschriebene Befehlszeilenskripts können das Bindungspasswort interaktiv lesen (Option -w). Führen Sie folgende Schritte aus, um diese Funktion zu aktivieren:
	- **a.** Installieren Sie das Perl-Modul "Term::ReadKey", das separat bei CPAN (<http://cpan.org>) erhältlich ist.
	- **b.** Bearbeiten Sie die einzelnen Perl-Skripts, sodass Sie das Bindungspasswort interaktiv lesen, indem Sie die Auskommentierung der entsprechenden Zeilen aufheben.

Alle anderen Perl-Skript-Funktionen bleiben ohne das Modul "Term::ReadKey" verfügbar.

**3.** Überprüfen Sie die allgemeinen Servereinstellungen und die Directory Server-Einstellungen.

Aktualisieren Sie die Einstellungen gegebenenfalls.

# <span id="page-48-0"></span>Konfigurieren von Directory Proxy Server im Anschluss an eine "Später konfigurieren"-Installation

Nach der Installation des Typs "Später konfigurieren" sind die Pakete installiert und Sie können mit der Konfiguration von Directory Proxy Server beginnen.

## ➤ **So konfigurieren Sie Directory Proxy Server im Anschluss an eine "Später konfigurieren"-Installation**

**1.** Konfigurieren Sie die Directory Proxy Server-Instanz unter Verwendung des Skripts quickstart.tcl. Beispiel:

```
# /opt/sun/directory-proxy-server/5.2/bin/tcl8.2/tclsh 
/opt/sun/directory-proxy-server/5.2/bin/dps/install/script/quickstart.tcl -cid 
<CID_Pfad> -serverroot <Serverroot_Pfad> -listen <DPS-Anschlussnummer>
-password <Passwort> -userID <Admin_Benutzer_ID>
```
In der folgenden Tabelle werden die Argumente des Skripts quickstart.tcl beschrieben.

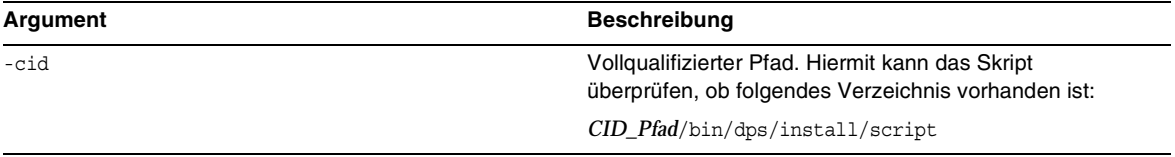

#### **Tabelle 29**Argumente im Skript quickstart.tcl

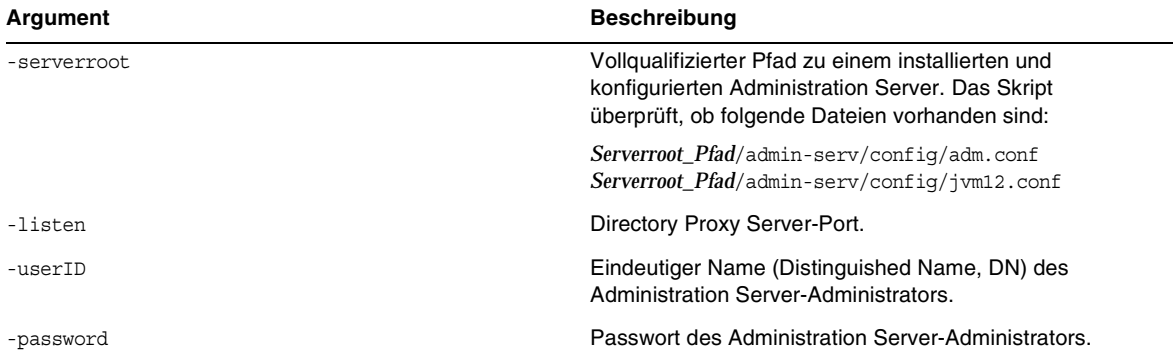

#### **Tabelle 29**Argumente im Skript quickstart.tcl *(Fortsetzung)*

- **2.** Überprüfen Sie die allgemeinen Servereinstellungen.
- **3.** Aktualisieren Sie die allgemeinen Servereinstellungen für Directory Proxy Server.
- **4.** Überprüfen Sie die Directory Proxy Server-Konfiguration.
- **5.** Starten Sie Directory Proxy Server.

# <span id="page-49-0"></span>Konfigurieren von Instant Messaging im Anschluss an eine "Später konfigurieren"-Installation

Instant Messaging kann nicht mithilfe des Sun Java Enterprise System-Installationsprogramms konfiguriert werden. Bei der Installation des Servers wird auch der Multiplexor installiert und aktiviert. Wenn Sie nur einen Multiplexor auf einem Host unterstützen möchten, müssen Sie den auf dem betreffenden Host installierten Server deaktivieren. Anweisungen hierzu finden Sie im *Sun Java System Instant Messaging Administration Guide* (<http://docs.sun.com/app/docs/doc/819-0430>).

Anweisungen zur Verwendung des Instant Messaging-Konfigurationsdienstprogramms, im\_svr\_base/configure, finden Sie in Kapitel 1, "Configuring Instant Messenger After Installation", des *Sun Java System Instant Messaging Administration Guide*  (<http://docs.sun.com/app/docs/doc/819-0430>).

## <span id="page-49-1"></span>Konfigurieren von Message Queue im Anschluss an eine "Später konfigurieren"-Installation

Für die Message Queue-Komponente sind keine weiteren Konfigurationsschritte erforderlich. Häufig wird Message Queue jedoch für den automatischen Start konfiguriert (optionaler Vorgang). Anweisungen zum Ausführen dieser Aufgabe finden Sie unter [Konfigurieren von Message Queue](#page-42-0)  [im Anschluss an eine "Jetzt konfigurieren"-Installation](#page-42-0).

# <span id="page-50-0"></span>Konfigurieren von Messaging Server im Anschluss an eine "Später konfigurieren"-Installation

Messaging Server kann nicht mithilfe des Sun Java Enterprise System-Installationsprogramms konfiguriert werden.

## ➤ **So konfigurieren Sie Messaging Server im Anschluss an eine "Später konfigurieren"-Installation**

**1.** Konfigurieren Sie Directory Server für die Kommunikationsdienste (Calendar Server, Messaging Server und Delegated Administrator), indem Sie das Skript comm\_dssetup.pl ausführen.

**HINWEIS** Überspringen Sie diesen Schritt, wenn Sie das Skript zur Verzeichnisvorbereitung bereits während der Konfiguration einer anderen Kommunikationskomponente auf demselben Directory Server ausgeführt haben.

- **a.** Stellen Sie sicher, dass Directory Server ausgeführt wird.
- **b.** Führen Sie das Skript für die Verzeichnisvorbereitung auf dem Host auf, auf dem Directory Server installiert ist:

perl /opt/sun/comms/dssetup/sbin/ comm\_dssetup.pl

- **c.** Wählen Sie nach Aufforderung durch das ausgeführte Skript als Schematyp "Schema 2 Native Mode" aus, es sei denn, Sie möchten die Kompatibilität mit vorherigen Versionen von Calendar Server, Messaging Server oder von benutzerdefinierten Anwendungen beibehalten. Weitere Informationen zur richtigen Auswahl finden Sie in Kapitel 7, "Understanding Messaging Server Schema and Provisioning Options", im *Sun Java System Communications Services Deployment Planning Guide* (<http://docs.sun.com/app/docs/doc/819-2660>).
- **2.** Stellen Sie sicher, dass die zweite Spalte der Datei /etc/hosts nicht nur einen einfachen Hostnamen, sondern den vollqualifizierten Domänennamen (Fully-Qualified Domain Name, FQDN) enthält. Beispiel:

192.18.99.1 mycomputer.company.com loghost

**3.** Wenn Sie Delegated Administrator zur Benutzerbereitstellung für Messaging Server verwenden möchten, sind zusätzliche Konfigurationsschritte erforderlich. Anweisungen zum Konfigurieren des Dienstprogramms und Bereitstellen von Benutzern finden Sie im *Sun Java System Communications Services Delegated Administrator Guide (*<http://docs.sun.com/app/docs/doc/819-2658>).

**ACHTUNG** Berücksichtigen Sie diesen Schritt nur, wenn Ihre Installation Access Manager und LDAP Schema 2 enthält, und wenn dieser Schritt noch nicht während der Konfiguration einer anderen Kommunikationskomponente ausgeführt wurde.

**4.** Führen Sie zum Konfigurieren von Messaging Server das Programm für die ursprüngliche Laufzeitkonfiguration von Messaging Server aus: msg\_svr\_base/sbin/configure.

Informationen zur Konfiguration von Messaging Server finden Sie im *Sun Java System Messaging Server Administration Guide*, <http://docs.sun.com/app/docs/doc/819-2650>.

<span id="page-51-0"></span>Konfigurieren von Portal Server im Anschluss an eine "Später konfigurieren"-Installation Die abschließenden Konfigurationsschritte für Portal Server varrieren abhängig davon, ob die Bereitstellung in einem Sun-Webcontainer erfolgt oder nicht.

# Konfigurieren von Portal Server im Anschluss an eine Installation über die Option "Später konfigurieren" auf Application Server oder Web Server

Portal Server enthält ein allgemeines Konfigurationsprogramm, das zur Konfiguration aller Portal Server-Unterkomponenten und zur Konfiguration von Portal Server Secure Remote Access verwendet werden kann.

## ➤ **So konfigurieren Sie Portal Server im Anschluss an eine Installation über die Option "Später konfigurieren" auf Application Server oder Web Server**

**1.** Erstellen Sie eine Laufzeitkonfiguration für Portal Server, indem Sie das Portal Server-Konfigurationsprogramm (portal\_svr\_base/lib/configurator) ausführen.

Anweisungen zum Ausführen des Konfigurationsprogramms sowie Erläuterungen der vom Konfigurationsprogramm verwendeten Einstellungen finden Sie im Abschnitt "Minimal Installation Configuration" in Kapitel 2 des *Sun Java System Portal Server Administration Guide* (<http://docs.sun.com/app/docs/doc/819-4154>).

**2.** Wenden Sie die Änderungen auf die Instanz an. Befolgen Sie die Anweisungen im Abschnitt "Portal Server Post-Installation Tasks" (Aufgaben nach der Portal Server-Installation) in Kapitel 2 des *Sun Java System Portal Server Administration Guide* (<http://docs.sun.com/app/docs/doc/819-4154>).

<span id="page-52-0"></span>Konfigurieren von Web Server im Anschluss an eine "Später konfigurieren"-Installation Nach der Installation des Typs "Später konfigurieren" sind die Pakete installiert und Sie können mit der Konfiguration von Web Server beginnen.

#### ➤ **So konfigurieren Sie Web Server im Anschluss an eine "Später konfigurieren"-Installation**

**1.** Konfigurieren Sie Web Server, indem Sie das Web Server-Konfigurationsprogramm ausführen: web svr base/setup/configure.

Das Konfigurationsprogramm erstellt eine Laufzeitkonfiguration mit einem Administrationsserver und einer Standardinstanz.

**2.** Überprüfen Sie die allgemeinen Servereinstellungen und die Web Server-Einstellungen.

## <span id="page-52-1"></span>Konfigurieren von Web Proxy Server im Anschluss an eine "Später konfigurieren"-Installation

Nach der Installation des Typs "Später konfigurieren" sind die Pakete installiert und Sie können mit der Konfiguration von Web Proxy Server beginnen.

#### ➤ **So konfigurieren Sie Web Proxy Server im Anschluss an eine "Später konfigurieren"-Installation**

**1.** Konfigurieren Sie Web Proxy Server, indem Sie das Web Proxy Server-Konfigurationsprogramm ausführen:

```
web_proxy_svr_base/bin/proxy/bin/configureServer -f <Eigenschaftendatei> -l
<Protokolldatei>
```
Das Konfigurationsprogramm erstellt eine Laufzeitkonfiguration mit einem Administrationsserver und einer Standardinstanz.

**2.** Überprüfen Sie die allgemeinen Servereinstellungen und die Web Proxy Server-Einstellungen.

Aktualisieren Sie die Einstellungen gegebenenfalls. Weitere Informationen zu diesen Einstellungen finden Sie im *Sun ONE Web Server Installation and Migration Guide* ([http://docs.sun.com/app/docs/doc/819-0131\)](http://docs.sun.com/app/docs/doc/819-0131)

## <span id="page-52-2"></span>Konfigurieren von Service Registry im Anschluss an eine "Später konfigurieren"-Installation

Service Registry kann nicht mithilfe des Sun Java Enterprise System-Installationsprogramms konfiguriert werden. Nach der Installation des Typs "Später konfigurieren" sind die Pakete installiert und Sie können mit der Konfiguration von Service Registry beginnen.

## ➤ **So konfigurieren Sie Service Registry im Anschluss an eine "Später konfigurieren"-Installation**

Melden Sie sich als Root oder Superuser an, bevor Sie mit der Konfiguration beginnen.

**1.** Wechseln Sie in das Verzeichnis *ServiceRegistry-base*/install.

cd /opt/sun/SUNWsoar/install

- **2.** Bearbeiten Sie die änderbaren Eigenschaften in der Datei install.properties. Aus Sicherheitsgründen wird empfohlen, diese Datei nicht zum Ändern der Passwortwerte zu bearbeiten. Geben Sie diese Werte stattdessen über die Befehlszeile an.
- **3.** Stellen Sie sicher, dass die Umgebungsvariable *JAVA\_HOME* gesetzt ist.

Der ant-Befehl erfordert, dass die Umgebungsvariable *JAVA\_HOME* gesetzt ist.

**4.** Exportieren Sie die Variable SHLIB\_PATH über folgende Methode:

export SHLIB\_PATH=\$SHLIB\_PATH:/opt/sun/private/lib

Dabei ist /opt/sun das Standardinstallationsverzeichnis.

**HINWEIS** Das Exportieren von SHLIB\_PATH ist ein Workaround für die Revenue-Version. Weitere Informationen finden Sie in den Service Registry-Versionshinweisen.

**5.** Führen Sie nach dem Bearbeiten der Datei install.properties den folgenden Befehl aus (in einer Zeile):

/opt/sun/share/lib/ant/bin/ant –f build-install.xml install

Um Passwortänderungen in der Befehlszeile anzugeben, fügen Sie die folgenden Optionen ein (in derselben Zeile):

```
/opt/sun/share/lib/ant/bin/ant -f build-install.xml 
-Dregistry.install.RegistryServerKeystorePassword=passwd1 
-Dregistry.install.AdministratorPassword=passwd2-Dregistry.install.Application
ServerKeystorePassword=passwd3 install
```
Der Registry-Konfigurationsprozess erstellt eine Application Server-Domäne im Verzeichnis *RegistryDomain-base/*domains/\${registry.install.DomainName}. Der Standarddomänenname lautet "Registry". Anschließend startet der Konfigurationsprozess die Domäne, stellt die Registry bereit und führt die Domäne weiterhin aus.

Bei der Registry-Konfiguration werden die Registry-Datenbank und der Serverschlüsselspeicher im Verzeichnis *RegistryDomain-bas*e/3.0 installiert. Das Verzeichnis wird bei Deinstallation der Registry nicht entfernt, sodass die Datenbank zur Verwendung in einer späteren Version erhalten bleibt. Der Administrator entscheidet, ob und wann dieses Verzeichnis entfernt wird.

Der Speicherort von *RegistryDomain-base* ist /var/opt/sun/SUNWsoar

**6.** Überprüfen Sie die Ausgabe des Befehls ant install auf Fehler. Wenn keine Fehler aufgetreten sind, können Sie nun die Web Console oder das Admin-Tool verwenden.

# <span id="page-54-0"></span>Starten und Anhalten von Komponenten

Dieses Kapitel enthält Anweisungen zum Starten und Anhalten von Sun Java™ Enterprise System-Komponenten, die installiert und konfiguriert wurden. Mit den Schritten in diesem Abschnitt können Sie überprüfen, ob die Komponenten funktionsfähig sind.

Dieses Kapitel enthält die folgenden Abschnitte:

- [Voraussetzungen](#page-55-0)
- [Starten und Anhalten von Access Manager](#page-56-0)
- [Starten und Anhalten von Administration Server](#page-58-0)
- [Starten und Anhalten von Application Server](#page-60-0)
- [Starten und Anhalten von Calendar Server](#page-62-0)
- [Starten und Anhalten von Directory Server](#page-64-0)
- [Starten und Anhalten von Directory Proxy Server](#page-64-2)
- [Starten und Anhalten von Instant Messaging](#page-65-0)
- [Starten von Message Queue](#page-66-0)
- [Starten und Anhalten von Messaging Server](#page-67-0)
- [Starten und Anhalten von Portal Server](#page-68-0)
- [Starten und Anhalten von Portal Server Secure Remote Access](#page-68-1)
- [Starten und Anhalten von Web Server](#page-69-0)
- [Starten und Anhalten von Web Proxy Server](#page-70-0)
- [Starten und Anhalten von Service Registry](#page-72-0)

# <span id="page-55-0"></span>Voraussetzungen

Bevor Sie die Verfahren in diesem Kapitel durchführen, sollten Sie sämtliche nach der Installation anfallenden Konfigurationsaufgaben durchgeführt haben, die unter [Behandlung von](#page-73-0)  [Installationsproblemen](#page-73-0) beschrieben sind.

# Startsequenz für Sun Java Enterprise System

Zum Starten von Sun Java Enterprise System starten Sie die Komponenten einzeln in einer bestimmten Reihenfolge. Sie beginnen mit den grundlegenden Diensten, die von Directory Server und Ihrem Webcontainer (Web Server oder ein Anwendungsserver) bereitgestellt werden. Sun Java Enterprise System erstellt ausführbare Instanzen dieser Dienste während der Installation. Da Portal Server und Access Manager innerhalb des Webcontainers ausgeführt werden, werden sie beim Starten des Webcontainers gestartet.

Die allgemeine Reihenfolge für das Starten der gesamten Sun Java Enterprise System-Komponentengruppe finden Sie in der folgenden Tabelle. In der linken Spalte wird die empfohlene Startreihenfolge angegeben, in der mittleren Spalte wird die Aufgabe beschrieben und in der rechten Spalte wird der Speicherort der Anweisungen zur Durchführung der jeweiligen Aufgabe aufgeführt.

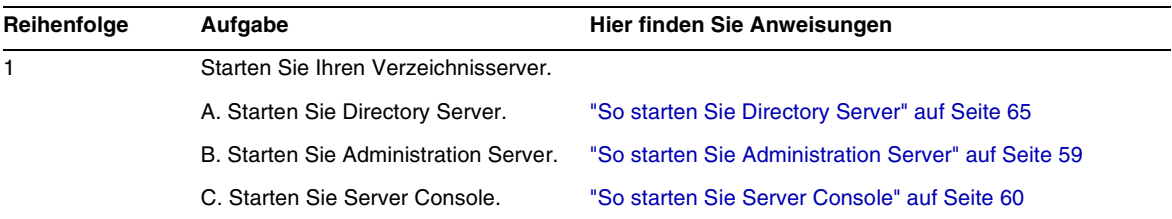

**Tabelle 30**Empfohlene Startsequenz für Sun Java Enterprise System

| Reihenfolge | Aufgabe                                                                                                    | Hier finden Sie Anweisungen                                                                 |
|-------------|----------------------------------------------------------------------------------------------------|---------------------------------------------------------------------------------------------|
| 2           | Starten Sie den gewünschten Webcontainer. Falls installiert, werden Access Manager und Portal<br>Server gestartet. |                                                                                             |
|             | <b>Starten Sie Application Server</b><br>(Message Queue wird ebenfalls<br>gestartet).                              | "So starten Sie Application Server" auf Seite 61                                            |
|             |                                                                                                    | "So überprüfen Sie Access Manager und Portal Server<br>auf Application Server" auf Seite 58 |
|             | Starten Sie Web Server.                                                                                            | "So starten Sie Web Server" auf Seite 70                                                    |
|             |                                                                                                    | "So überprüfen Sie Access Manager und Portal Server<br>auf Web Server" auf Seite 59         |
| 3           | Starten Sie Portal Server Secure<br>Remote Access.                                                                 | "So starten Sie Portal Server Secure Remote Access"<br>auf Seite 69                         |
| 4           | Starten Sie Instant Messaging.                                                                                     | "So starten Sie Instant Messaging" auf Seite 66                                             |
| 5           | Starten Sie Messaging Server.                                                                                      | "So starten Sie Messaging Server" auf Seite 68                                              |
| 6           | Starten Sie Calendar Server.                                                                                       | "So starten Sie Calendar Server" auf Seite 63                                               |
| 7           | Starten Sie Directory Proxy Server.                                                                                | "So starten Sie Directory Proxy Server" auf Seite 65                                        |

**Tabelle 30**Empfohlene Startsequenz für Sun Java Enterprise System *(Fortsetzung)*

Wenn Sie die gesamte Sun Java Enterprise System-Komponentengruppe beenden möchten, gehen Sie in umgekehrter Reihenfolge vor.

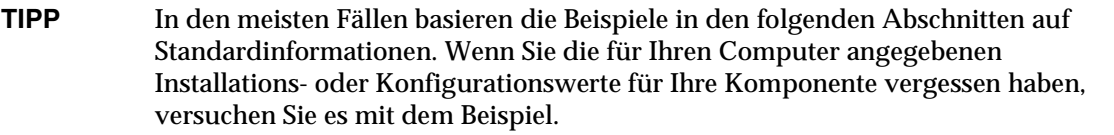

## <span id="page-56-0"></span>Starten und Anhalten von Access Manager

Access Manager ist von Directory Server und einem Webcontainer abhängig. Zum Überprüfen von Access Manager greifen Sie auf Ihre spezifischen Bereitstellungskonfigurationen von Access Manager in den Webcontainern zu:

In diesem Abschnitt sind die folgenden Vorgehensweisen beschrieben:

- ["So starten Sie Access Manager" auf Seite 58](#page-57-1)
- ["So überprüfen Sie Access Manager und Portal Server auf Application Server" auf Seite 58](#page-57-0)
- ["So überprüfen Sie Access Manager und Portal Server auf Web Server" auf Seite 59](#page-58-2)
- ["So halten Sie Access Manager an" auf Seite 59](#page-58-3)

#### <span id="page-57-1"></span>➤ **So starten Sie Access Manager**

- **1.** Wechseln Sie in das Verzeichnis identity svr base/bin.
- **2.** Starten Sie die Access Manager-Prozesse.

./amserver start

- **3.** Starten Sie die Webcontainer-Instanz.
- **4.** Stellen Sie über einen Befehl sicher, dass die Access Manager-Prozesse ausgeführt werden. Beispiel:

/usr/bin/ps -ef | grep /identity

/opt/sun/identity/share/bin/amunixd

<span id="page-57-0"></span>➤ **So überprüfen Sie Access Manager und Portal Server auf Application Server**

**1.** Greifen Sie mit folgendem URL auf die Standardseite zu:

http://*appserver-host*:*port*/amconsole

Die Access Manager-Anmeldeseite wird angezeigt.

**2.** Melden Sie sich an.

Durch eine erfolgreiche Anmeldung an Access Manager wird die erfolgreiche Bereitstellung von Access Manager auf Application Server bestätigt. Das Standard-Administratorkonto lautet amadmin. Verwenden Sie in einem neuen Browser den folgenden URL, um den Beispiel-Desktop anzuzeigen:

http://*server*:*port*/portal

Die Anzeige des Beispiel-Desktops bestätigt die erfolgreiche Bereitstellung von Portal Server auf Application Server.

Bei mobilen Geräten:

http://server:port/portal/dt

#### <span id="page-58-2"></span>➤ **So überprüfen Sie Access Manager und Portal Server auf Web Server**

**1.** Greifen Sie mit folgendem URL auf die Standardseite zu:

http://*webserver-host*:*port*/amconsole

Die Access Manager-Anmeldeseite wird angezeigt.

**2.** Melden Sie sich an.

Durch eine erfolgreiche Anmeldung an Access Manager wird die erfolgreiche Bereitstellung von Access Manager auf Web Server bestätigt.

**3.** Verwenden Sie in einem neuen Browser den folgenden URL, um den Beispiel-Desktop anzuzeigen:

http://*server*:*port*/portal

Die Anzeige des Beispiel-Desktops bestätigt die erfolgreiche Bereitstellung von Portal Server auf Web Server.

Bei mobilen Geräten:

http://*server:port*/portal/dt

## <span id="page-58-3"></span>➤ **So halten Sie Access Manager an**

- **1.** Halten Sie die Webcontainer-Instanz an.
- **2.** Wechseln Sie in das Verzeichnis identity svr base/bin.
- **3.** Halten Sie die Access Manager-Prozesse an.

./amserver stop

**4.** Stellen Sie sicher, dass die Access Manager-Prozesse nicht mehr ausgeführt werden. Beispiel:

```
/usr/bin/ps -ef | grep /identity
```
# <span id="page-58-0"></span>Starten und Anhalten von Administration Server

Zum Überprüfen von Administration Server starten Sie Administration Server und Console Server. Administration Server ist von Directory Server abhängig.

## <span id="page-58-1"></span>➤ **So starten Sie Administration Server**

**1.** Geben Sie folgenden Befehl ein:

/opt/sun/mps/serverroot/start-admin

**2.** Stellen Sie sicher, dass die Administration Server-Prozesse ausgeführt werden. Beispiel:

/usr/bin/ps -ef | grep admin-serv/config

./uxwdog -e -d /opt/sun/mps/serverroot/admin-serv/config ns-httpd -d /opt/sun/mps/serverroot/admin-serv/config ns-httpd -d /opt/sun/mps/serverroot/admin-serv/config ns-httpd -d /opt/sun/mps/serverroot/admin-serv/config ns-httpd -d /opt/sun/mps/serverroot/admin-serv/config

#### ➤ **So halten Sie Administration Server an**

**1.** Geben Sie folgenden Befehl ein:

/opt/sun/mps/serverroot/stop-admin

**2.** Stellen Sie sicher, dass Administration Server nicht mehr ausgeführt wird. Beispiel:

/usr/bin/ps -ef | grep admin-serv/config

#### <span id="page-59-0"></span>➤ **So starten Sie Server Console**

- **1.** Konfigurieren Sie gegebenenfalls die Variable \$DISPLAY so, dass Console Server auf Ihrem Computer angezeigt wird.
- **2.** Stellen Sie sicher, dass die Administration Server-Prozesse ausgeführt werden. Beispiel:

/usr/bin/ps -ef | grep admin-serv/config

./uxwdog -e -d /opt/sun/mps/serverroot/admin-serv/config ns-httpd -d /opt/sun/mps/serverroot/admin-serv/config ns-httpd -d /opt/sun/mps/serverroot/admin-serv/config ns-httpd -d /opt/sun/mps/serverroot/admin-serv/config ns-httpd -d /opt/sun/mps/serverroot/admin-serv/config

#### **3.** Geben Sie folgenden Befehl ein:

/opt/sun/mps/serverroot/startconsole

**4.** Stellen Sie sicher, dass der Server Console-Prozess ausgeführt wird. Beispiel:

/usr/bin/ps -ef | grep console

#### ➤ **So halten Sie Server Console an**

- **1.** Beenden Sie zum Anhalten von Server Console die grafische Oberfläche.
- **2.** Stellen Sie sicher, dass Console Server nicht mehr ausgeführt wird. Beispiel:

/usr/bin/ps -ef | grep console

# <span id="page-60-0"></span>Starten und Anhalten von Application Server

Zum Überprüfen von Application Server müssen Sie die Application Server-Instanz und dann die grafische Administrationsschnittstelle starten und sich anmelden. Application Server ist von Message Queue abhängig.

#### <span id="page-60-1"></span>➤ **So starten Sie Application Server**

**1.** Wechseln Sie zum Verzeichnis application syr base/bin, und geben Sie folgenden Befehl ein:

% asadmin start-domain --user *admin-id* --passwordfile *<Speicherort\_der\_Passwortdatei>*/passwordfile-name --domain domain-name

Dabei sollte der Inhalt der Passwortdatei das folgende Format aufweisen:

*AS\_ADMIN\_PASSWORT*=*<PASSWORT>*

oder

% asadmin start-domain --user *admin-id* domain-name

Geben Sie bei Aufforderung das Passwort ein.

**2.** Geben Sie die Werte ein, die Sie während der Installation angegeben haben.

In einer Meldung werden Sie informiert, dass der Server gestartet wird:

Domäne domain1 wird gestartet, bitte warten. Protokoll wurde an Installationsverzeichnis umgeleitet...

Nach Abschluss des Startvorgangs wird eine weitere Meldung angezeigt:

Domäne domain1 gestartet.

#### **3.** Starten Sie die einzelnen Application Server-Instanzen. Beispiel:

./asadmin start-domain domain1

**HINWEIS** Wenn in einer Meldung das Fehlschlagen des Starts angezeigt wird, wurden die Konfigurationsänderungen möglicherweise noch nicht angewendet. Führen Sie in diesem Fall den Befehl asadmin reconfig aus. Beispiel:

> asadmin reconfig --user admin --password adminadmin --host\ localhost --port 4849 server

**4.** Stellen Sie sicher, dass die Application Server-Prozesse ausgeführt werden. Beispiel:

/usr/bin/ps -ef | grep appserv

root 9888 9886 0 12:55:46 pts/tc 0:00 /bin/sh/var/opt/sun/appserver/nodeagents/sqe-agent/sqe-server/ root 9886 1 0 12:55:38 pts/tc 0:11 /opt/sun/appserver/lib/appservAgent sqe-agent root 9898 9890 0 12:55:53 pts/tc 0:31 /opt/sun/appserver/lib/appserv sqe-server root 9890 9888 0 12:55:46 pts/tc 0:00 /opt/sun/appserver/lib/appservLauncher/opt/sun/appserver/lib/a root 9869 1 0 12:54:28 pts/tc 1:03 /opt/sun/appserver/lib/appservDAS sqe-domain

#### ➤ **So greifen Sie auf die grafische Oberfläche von Application Server zu**

Verwenden Sie folgendes URL-Format in Ihrem Browser, um zu sicherzustellen, dass der Server auf Ihrem System ausgeführt wird: https://*lokaler\_Host*:*Anschluss*

Ersetzen Sie die Variable *lokaler\_Host* durch den Namen des Systems, auf dem der Browser ausgeführt wird. Wenn die Application Server-Software auf einem anderen System ausgeführt wird, ersetzen Sie die Variable durch den Namen dieses Systems. Ersetzen Sie die Variable *Anschluss* durch die Anschlussnummer des Domänenadministrationsservers, die bei der Installation zugewiesen wurde. Die Standardanschlussnummer lautet 8080. Wenn Sie bei der Installation eine andere Anschlussnummer angegeben haben, verwenden Sie diese Nummer. Beispiel:

```
https://mycomputer.example.com:4849
```
Wenn der Domänenadministrationsserver ausgeführt wird, wird die Application Server-Willkommenseite angezeigt.

## ➤ **So halten Sie Application Server an**

- 1. Wechseln Sie zum Verzeichnis application svr base/bin.
- **2.** Halten Sie die Application Server-Instanzen an.

./asadmin stop-domain domain1

**3.** Stellen Sie sicher, dass Application Server nicht mehr ausgeführt wird. Beispiel:

/usr/bin/ps -ef | grep appserv

# <span id="page-62-0"></span>Starten und Anhalten von Calendar Server

Calendar Server ist von Directory Server abhängig.

<span id="page-62-1"></span>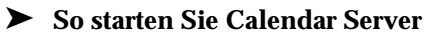

- **1.** Wechseln Sie zum Verzeichnis /cal\_svr\_base/calendar/sbin
- **2.** Starten Sie Calendar Server.

./start-cal

**3.** Stellen Sie sicher, dass die Calendar Server-Prozesse ausgeführt werden. Beispiel:

/usr/bin/ps -ef | grep cal

```
/opt/sun/calendar/lib/cshttpd -d 3
/opt/sun/calendar/lib/enpd -p 57997 -c config/ics.conf
/opt/sun/calendar/lib/csadmind
/opt/sun/calendar/lib/csnotifyd
```
# ➤ **So greifen Sie auf die grafische Oberfläche von Calendar Server zu**

Wenn Ihre Bereitstellung im LDAP-Verzeichnis (Lightweight Directory Access Protocol), auf das Calendar Server verweist, bereits durchgeführt wurde, können Sie sich an Calendar Server anmelden. Verwenden Sie in Ihrem Browser für den Zugriff auf Calendar Server das folgende Format: http://*Hostname*.*Domaene*[:*Anschluss*]. Beispiel:

http://mycomputer.example.com:8000

Bei der ersten Anmeldung erstellt Calendar Server einen Standardkalender für Sie. Durch Ihre Anmeldung an Calendar Server wird die erfolgreiche Installation bestätigt.

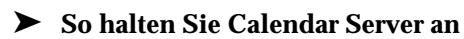

- 1. Wechseln Sie zum Verzeichnis cal svr base/calendar/sbin.
- **2.** Halten Sie Calendar Server an.

./stop-cal

**3.** Stellen Sie sicher, dass Calendar Server nicht mehr ausgeführt wird. Beispiel:

/usr/bin/ps -ef | grep cal

# Starten und Anhalten von Communication Server

Unified Web Client ist vom Webcontainer (WebServer/Application Server) abhängig. Es handelt sich um eine Integrationsanwendung für Calendar Server, Messaging Server und das Adressbuch. Da es sich um ein Clientprogramm handelt, müssen keine Komponenten gestartet oder angehalten werden.

## ➤ **So greifen Sie auf die grafische Oberfläche von Unified Web Client zu**

- **1.** Wechseln Sie zum Verzeichnis uwc\_svr\_base/uwc/sbin.
- **2.** Konfigurieren Sie Unified Web Client
	- ./config-uwc (Informationen finden Sie in den Administrationshinweisen zu UWC)
- **3.** Starten Sie den Webserver neu, um die Bereitstellung durchzuführen.

**4.** Verwenden Sie in Ihrem Browser für den Zugriff auf UWC das folgende Format: http://*Hostname.Domaene[:Webport]/bereitgestellter-URI*. Beispiel: *http://MeinComputer.Beispiel.com:80/uwc*

# <span id="page-64-0"></span>Starten und Anhalten von Directory Server

Wenn Directory Server Teil eines Clusters ist, müssen Sie sich vergewissern, dass Sie am aktiven Knoten für den logischen Host arbeiten. Directory Server weist keine Abhängigkeiten auf.

## <span id="page-64-1"></span>➤ **So starten Sie Directory Server**

- **1.** Starten Sie Directory Server über einen der folgenden Befehle: /opt/sun/mps/serverroot/slapd-HOST-instance/start-slapd, dabei ist slapd-HOST-instance die DS-Instanz, die gestartet werden soll.
- **2.** Stellen Sie sicher, dass der Directory Server-Prozess ausgeführt wird. Beispiel:

/usr/bin/ps -ef | grep slapd

```
./ns-slapd -D /opt/sun/mps/serverroot/slapd-host1 -i 
/opt/sun/mps/serverroot/slapd-host1
```
# ➤ **So halten Sie Directory Server an**

**1.** Halten Sie Directory Server über einen der folgenden Befehle an:

/opt/sun/mps/serverroot/slapd-HOST-instance/stop-slapd

**2.** Stellen Sie sicher, dass Directory Server nicht mehr ausgeführt wird. Beispiel:

/usr/bin/ps -ef | grep slapd

# <span id="page-64-2"></span>Starten und Anhalten von Directory Proxy Server

Log Melden Sie sich als Root-Benutzer an, wenn die Anschlussnummer des Servers niedriger ist als 1024. Bei Anschlussnummern über 1024 melden Sie sich als Root-Benutzer oder über das Serveradministratorkonto an. Directory Proxy Server ist von Administration Server abhängig.

<span id="page-64-3"></span>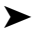

#### ➤ **So starten Sie Directory Proxy Server**

**1.** Wechseln Sie zu *<DPS Server root>*/dps-*Instanzname (der Instanzname* ist üblicherweise der Hostname). Der Standardwert ist beispielsweise:

/opt/sun/mps/serverroot/dps-host1

**2.** Starten Sie den Directory Proxy Server-Prozess.

./start-dps

**3.** Stellen Sie sicher, dass der Directory Proxy Server-Prozess ausgeführt wird. Beispiel:

/usr/bin/ps -ef | grep dps

./ldapfwd -t /var/opt/mps/serverroot/dps-or03/etc/tailor.txt

#### ➤ **So halten Sie Directory Proxy Server an**

- **1.** Wechseln Sie zu *<DPS Server root>*/dps-*Instanzname*. Beispiel: /opt/sun/mps/serverroot/dps-host1
- **2.** Halten Sie den Directory Proxy Server-Prozess an.

./stop-dps

**3.** Stellen Sie sicher, dass Directory Proxy Server nicht mehr ausgeführt wird. Beispiel:

/usr/bin/ps -ef | grep dps

## <span id="page-65-0"></span>Starten und Anhalten von Instant Messaging

Instant Messaging ist von Directory Server und Web Server abhängig.

#### <span id="page-65-1"></span>➤ **So starten Sie Instant Messaging**

- **1.** Verwenden Sie eine der folgenden Methoden:
	- ❍ Führen Sie den folgenden Befehl aus:

/sbin/init.d/iim.rc start

❍ Führen Sie den Befehl imadmin aus. Beispiel:

inst\_msg\_base/sbin/imadmin start

**2.** Überprüfen Sie, ob der Server ausgeführt wird:

inst\_msg\_base/sbin/imadmin check

```
 /../lib/multiplexor -c ./../config/iim.conf
...
/opt/java1.4/bin/java -server -Xmx256m -cp 
./../classes/imserv.jar:./../classes/im
```
**HINWEIS** Der Instant Messaging-Client kann über verschiedene Methoden gestartet werden. Informationen hierzu finden Sie im *Sun Java System Instant Messaging Administration Guide* (<http://docs.sun.com/app/docs/doc/819-0430>).

#### ➤ **So halten Sie Instant Messaging an**

- **1.** Verwenden Sie eine der folgenden Methoden:
	- ❍ Führen Sie den folgenden Befehl aus:

/sbin/init.d/iim.rc stop

❍ Führen Sie den Befehl imadmin aus. Beispiel:

inst\_msg\_base/sbin/imadmin stop

**2.** Stellen Sie sicher, dass die Instant Messaging-Prozesse nicht mehr ausgeführt werden. Beispiel:

inst\_msg\_base/sbin/imadmin check

#### <span id="page-66-0"></span>Starten von Message Queue

#### ➤ **So starten Sie Message Queue**

- **1.** Wechseln Sie zum Verzeichnis mq base/bin.
- **2.** Starten Sie den Message Queue-Broker.

./imqbrokerd

**3.** Stellen Sie sicher, dass der Message Queue-Prozess ausgeführt wird. Beispiel:

/usr/bin/ps -ef | grep imqbrokerd

/bin/sh ./imqbrokerd

# <span id="page-67-0"></span>Starten und Anhalten von Messaging Server

Messaging Server ist von Directory Server und Administration Server abhängig.

## <span id="page-67-1"></span>➤ **So starten Sie Messaging Server**

- **1.** Wechseln Sie zum Verzeichnis msg\_svr\_base/sbin.
- **2.** Starten Sie die Messaging Server-Prozesse.

./start-msg

**3.** Stellen Sie sicher, dass die Messaging Server-Prozesse ausgeführt werden. Beispiel:

/usr/bin/ps -ef | grep messaging

```
/opt/sun/messaging/lib/enpd 
/opt/sun/messaging/lib/stored -d 
/opt/sun/messaging/lib/popd -d 5 
/opt/sun/messaging/lib/imapd -d 5 -D 6 
/opt/sun/messaging/lib/mshttpd -d 5 -D 6 
/opt/sun/messaging/lib/dispatcher 
/opt/sun/messaging/lib/job_controller 
/opt/sun/messaging/lib/tcp_lmtp_server 
/opt/sun/messaging/lib/tcp_smtp_server 
/opt/sun/messaging/lib/tcp_smtp_server 
/opt/sun/messaging/lib/imsched
/opt/sun/messaging/lib/watcher
```
Beachten Sie, dass die Liste der Prozesse je nach den konfigurierten Messaging Server-Funktionen variiert.

# ➤ **So greifen Sie auf Messenger Express zu**

Wenn Ihre Bereitstellung im LDAP-Verzeichnis (Lightweight Directory Access Protocol), auf das Messaging Server verweist, bereits durchgeführt wurde, können Sie sich an Messaging Server anmelden. Verwenden Sie in Ihrem Browser für den Zugriff auf Messenger Express das folgende Format: http://*Hostname*.*Domaene*[:*Anschluss*].

Beispiel:

http://mycomputer.example.com:8080

# ➤ **So halten Sie Messaging Server an**

**1.** Wechseln Sie zum Verzeichnis msg\_svr\_base/sbin.

**2.** Halten Sie die Messaging Server-Prozesse an.

./stop-msg

**3.** Stellen Sie sicher, dass die Messaging Server-Prozesse nicht mehr ausgeführt werden. Beispiel:

/usr/bin/ps -ef | grep messaging

Das Anhalten einiger Messaging Server-Prozesse nimmt möglicherweise einige Minuten in Anspruch, da die aktuellen Transaktionen zuerst beendet werden müssen.

# <span id="page-68-0"></span>Starten und Anhalten von Portal Server

Die Mechanismen zum Starten und Anhalten von Portal Server sind Teil der Mechanismen zum Starten und Anhalten des Webcontainers (Web Server oder ein Anwendungsserver). Portal Server ist vom Directory Server, Access Manager oder dem Access Manager-SDK und einem Webcontainer abhängig.

Zum Überprüfen von Portal Server lesen Sie die folgenden Abschnitte:

- ["So überprüfen Sie Access Manager und Portal Server auf Application Server" auf Seite 58](#page-57-0)
- ["So überprüfen Sie Access Manager und Portal Server auf Web Server" auf Seite 59](#page-58-2)

## <span id="page-68-1"></span>Starten und Anhalten von Portal Server Secure Remote Access

Portal Server Secure Remote Access ist von Portal Server und Access Manager oder dem Access Manager-SDK abhängig.

<span id="page-68-2"></span>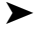

#### ➤ **So starten Sie Portal Server Secure Remote Access**

**1.** Führen Sie nach der Installation der Gateway-Komponente und der Erstellung des erforderlichen Profils folgenden Befehl aus, um das Gateway zu starten:

/opt/sun/portal\_svr/bin/gateway -n default start

"default" ist das Standard-Gateway-Profil, das während der Installation erstellt wird.

Sie können Ihre eigenen Profile später erstellen und das Gateway mit dem neuen Profil neu starten.

**2.** Führen Sie folgenden Befehl aus, um zu prüfen, ob das Gateway auf dem angegebenen Anschluss ausgeführt wird:

netstat -a | grep port-number

Der Standard-Gateway-Anschluss ist 443.

#### ➤ **So halten Sie Portal Server Secure Remote Access an**

**1.** Geben Sie folgenden Befehl ein, um das Gateway anzuhalten:

/opt/sun/portal\_svr/bin/gateway stop

Dieser Befehl hält alle Gateway-Instanzen an, die auf diesem speziellen Host ausgeführt werden.

**2.** Führen Sie folgenden Befehl aus, um sicherzustellen, das die Gateway-Prozesse nicht mehr ausgeführt werden:

/usr/bin/ps -ef | grep entsys

## <span id="page-69-0"></span>Starten und Anhalten von Web Server

Web Server weist keine Abhängigkeiten auf.

#### <span id="page-69-1"></span>➤ **So starten Sie Web Server**

- **1.** Wechseln Sie zum Verzeichnis web svr base/https-admserv.
- **2.** Starten Sie den Web Server-Administrationsprozess.

./start

- **3.** Wechseln Sie zu web\_svr\_base/https-*Hostname*.*Domaene*.
- **4.** Starten Sie die Web Server-Instanz.

./start

**5.** Stellen Sie sicher, dass die Web Server-Prozesse ausgeführt werden. Beispiel:

/usr/bin/ps -ef | grep webservd

```
./webservd-wdog -r /opt/sun/webserver-d 
/opt/sun/webserver/https-admserv/config -n http
./webservd-wdog -r /opt/sun/webserver -d 
/opt/sun/webserver/https-host1.example.com
webservd -r /opt/sun/webserver -d 
/opt/sun/webserver/https-admserv/config -n https-admserv
webservd -r /opt/sun/webserver -d 
/opt/sun/webserver/https-admserv/config -n https-admserv
webservd -r /opt/sun/webserver -d 
/opt/sun/webserver/https-host1.example.com/config
webservd -r /opt/sun/webserver -d 
/opt/sun/webserver/https-host1.example.com/config
```
#### ➤ **So greifen Sie auf die grafische Oberfläche von Web Server zu**

**1.** Verwenden Sie in Ihrem Browser für den Zugriff auf die Web Server-Schnittstelle das folgende Format: http://*Hostname*.*Domaene*:*Anschluss*. Beispiel:

http://host1.example.com:80

**2.** Verwenden Sie für den Zugriff auf den Administrationsserver das folgende Format: http://*Hostname*.*Domaene*:*Adminanschluss*. Beispiel:

http://host1.example.com:8888

Durch Ihre Anmeldung an Web Server wird die erfolgreiche Installation bestätigt.

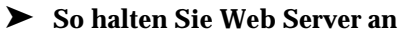

- **1.** Wechseln Sie zum Verzeichnis web svr base/https-admserv.
- **2.** Halten Sie den Web Server-Administrationsprozess an.

./stop

- **3.** Wechseln Sie zu web\_svr\_base/https-*Hostname*.*Domaene*. Beispiel:
- **4.** Halten Sie die Web Server-Instanz an.

./stop

**5.** Stellen Sie sicher, dass die Web Server-Prozesse nicht mehr ausgeführt werden. Beispiel: /usr/bin/ps -ef | grep webservd

# <span id="page-70-0"></span>Starten und Anhalten von Web Proxy Server

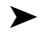

- ➤ **So starten Sie Web Proxy Server** 
	- **1.** Wechseln Sie zu web proxy svr base/proxy-admserv.
	- **2.** Starten Sie den Web Proxy-Administrationsprozess.

./start

- **3.** Wechseln Sie zu web proxy svr base/proxy-serverid
- **4.** Starten Sie die Web Proxy Server-Instanz.

./start

**5.** Stellen Sie sicher, dass die Web Proxy Server-Prozesse ausgeführt werden. Beispiel: /usr/bin/ps -ef | grep proxyd

## ➤ **So starten Sie den SOCKS-Server**

- **1.** Wechseln Sie zu wps\_svr\_base/proxy-*serverid*.
- **2.** Starten Sie den SOCKS-Server

./start-sockd

**3.** Stellen Sie sicher, dass die SOCKS-Server-Prozesse ausgeführt werden. Beispiel:

/usr/bin/ps -ef | grep sockd

#### ➤ **So greifen Sie auf die grafische Verwaltungsoberfläche von Web Proxy Server zu**

**1.** Verwenden Sie für den Zugriff auf den Administrationsserver in Ihrem Browser das folgende Format: *http://Hostname.Domaene:Adminanschluss*. Beispiel:

*http://host1.example.com:8081*

Durch Ihre Anmeldung an Web Proxy Server wird die erfolgreiche Installation bestätigt.

#### ➤ **So halten Sie Web Proxy Server an**

- **1.** Wechseln Sie zu web proxy svr base/proxy-admserv.
- **2.** Halten Sie den Web Proxy-Administrationsprozess an.

./stop

- **3.** Wechseln Sie zu web\_proxy\_svr\_base/proxy-*serverid*.
- **4.** Halten Sie die Web Proxy Server-Instanz an.

./stop

**5.** Stellen Sie sicher, dass die Web Proxy Server-Prozesse nicht mehr ausgeführt werden. Beispiel:

/usr/bin/ps -ef | grep proxyd

#### ➤ **So halten Sie den SOCKS-Server an**

- **1.** Wechseln Sie zu web\_proxy\_svr base/*proxy-serverid*
- **2.** Halten Sie den SOCKS-Server an

./stop-sockd

**3.** Stellen Sie sicher, dass die SOCKS-Server-Prozesse nicht mehr ausgeführt werden. Beispiel:

/usr/bin/ps -ef | grep sockd
# Starten und Anhalten von Service Registry

Beim Service Registry-Konfigurationsprozess wird die Application Server-Domäne gestartet, in der die Registrierung bereitgestellt wird. Nach dem Ausführen bestimmter Verwaltungsaufgaben muss die Domäne angehalten und neu gestartet werden.

Sie werden über die Administrationskonsole informiert, wenn die Domäne neu gestartet werden muss. Diese Aufgabe kann über die Administrationskonsole ausgeführt werden. Wenn Sie den Befehl asadmin verwenden, können Sie die Domäne über die Ant-Aufgaben anhalten und starten.

## ➤ **So starten Sie Service Registry**

**1.** Wechseln Sie in das Installationsverzeichnis von Service Registry.

cd ServiceRegistry-base/install

**2.** Führen Sie den folgenden Befehl aus:

ant –f build-install.xml appserver.domain.start

## ➤ **So halten Sie Service Registry an**

**1.** Wechseln Sie in das Installationsverzeichnis von Service Registry.

cd ServiceRegistry-base/install

**2.** Führen Sie den folgenden Befehl aus:

ant build-install.xml appserver.domain.stop

## ➤ **So starten Sie Service Registry neu**

**1.** Wechseln Sie in das Installationsverzeichnis von Service Registry.

cd ServiceRegistry-base/install

**2.** Führen Sie den folgenden Befehl aus:

ant build-install.xml appserver.domain.bounce

## ➤ **So greifen Sie auf Web Console zu**

**1.** Verwenden Sie für den Zugriff auf Service Registry Web Console in Ihrem Browser das folgende Format: *http://Hostname.Domaene:Anschluss*. Beispiel:

*http://host1.example.com:6060*

# <span id="page-73-2"></span>Behandlung von Installationsproblemen

Die folgenden Abschnitte enthalten Vorschläge zur Behandlung von Problemen bei der Installation und Deinstallation von Sun Java™ Enterprise System:

- [Allgemeine Methoden zur Problembehebung](#page-73-0)
- [Probleme bei der Installation](#page-78-0)
- [Probleme bei der Deinstallation](#page-81-0)
- [Probleme hinsichtlich Common Agent Container](#page-85-0)
- [Komponentenbezogene Informationen zur Problembehebung](#page-87-0)

# <span id="page-73-0"></span>Allgemeine Methoden zur Problembehebung

Dieser Abschnitt enthält allgemeine Richtlinien zum Ermitteln der Ursache eines Problems. Die folgenden Themen werden behandelt:

- [Überprüfen von Installationsprotokolldateien](#page-73-1)
- [Überprüfen von Komponenten-Protokolldateien](#page-75-0)
- [Überprüfen von Produktabhängigkeiten](#page-75-1)
- [Überprüfen von Ressourcen und Einstellungen](#page-76-0)
- [Durchführen von Prüfmaßnahmen](#page-77-0)
- [Überprüfen der Directory Server-Konnektivität](#page-77-1)
- [Überprüfen von Passwörtern](#page-77-2)
- [Überprüfen der installierten bzw. deinstallierten Komponenten](#page-77-3)
- [Überprüfen des Administratorzugriffs](#page-78-1)

# <span id="page-73-1"></span>Überprüfen von Installationsprotokolldateien

Wenn bei der Installation oder Deinstallation Probleme auftreten, überprüfen Sie die folgende Protokolldatei auf Probleme im Hinblick auf das Sun Java Enterprise System-Installationsprogramm.

/var/opt/sun/install/logs

Bei Problemen mit dem System überprüfen Sie die entsprechenden Protokolldateien im Protokollverzeichnis:

/var/adm/sw/swinstall.log (Bei Problemen während der Installation)

/var/adm/sw/swremove.log (Bei Problemen während der Deinstallation)

Die meisten Protokolle sind in zwei Versionen verfügbar:

- In der A-Version der Protokolldatei wird die Fertigstellung aufgezeichnet.
- Die B-Version der Protokolldatei enthält detailliertere Protokollmeldungen.

In der folgenden Tabelle werden die Formate der Protokolldateien aufgelistet.

| <b>Protokollierte Einheit</b>                                 | <b>Format des Protokolldateinamens</b>                    |
|---------------------------------------------------------------|-----------------------------------------------------------|
| Installationsprogramm:<br>Komponenten                         | Java Enterprise System install. Atimestamp                |
|                                                               | Java Enterprise System install. Btimestamp                |
|                                                               | Java Enterprise System Config Log.id                      |
| Installationsprogramm:<br>gemeinsam verwendete<br>Komponenten | JES V4 OrionConfiq loq.timestamp                          |
|                                                               | JES V4 OrionPanelFlow log.timestamp                       |
| Deinstallationsprogramm                                       | Java Enterprise System uninstall. Atimestamp              |
|                                                               | Java Enterprise System uninstall.Btimestamp               |
|                                                               | Java Enterprise System Config Log.id                      |
| Installationszusammenfas<br>sung                              | Java Enterprise System Summary Report install.timestamp   |
|                                                               | Java Enterprise System Summary Report uninstall.timestamp |
|                                                               | JES V4 MasterLog log.timestamp                            |
| Abhängigkeiten                                                | Java Enterprise System Dependency Check install.timestamp |

**Tabelle 31**Namensformate der Sun Java Enterprise System-Protokolldateien

Die Überprüfung der Protokolldateien des Deinstallations- und Installationsprogramms (in Kombination mit dem Sun Java Enterprise System-Konfigurationsprotokoll und den Protokollen der Komponenten) kann Ihnen beim Ermitteln der Ursache von Problemen helfen. Sie können beispielsweise die im Installationsprotokoll aufgelisteten Pakete mit den im Protokoll zur Deinstallation aufgelisteten Pakete vergleichen.

Für eine Vielzahl an Komponenten werden die Protokolldateien zur Installation in dasselbe Verzeichnis geschrieben. Weitere Informationen zu den Protokolldateien der einzelnen Komponenten finden Sie unter [Komponentenbezogene Informationen zur Problembehebung.](#page-87-0) Um Protokolldateien zur Problembehebung zu verwenden, versuchen Sie das Problem einzugrenzen, das als erstes auftrat. Häufig zieht das erste Problem weitere Probleme nach sich. Gehen Sie in folgender Reihenfolge vor:

**1.** Überprüfen Sie die Datei mit der Installationszusammenfassung, die eine umfangreiche Beschreibung der Installations- und Konfigurationsschritte enthält.

Falls ein Problem aufgetreten ist, ermitteln Sie die Ursache dieses Problems. Falls mehrere Probleme aufgetreten sind, grenzen Sie das erste ein.

- **2.** Überprüfen Sie die detaillierten Protokolldateien.
	- **a.** Ermitteln Sie den ersten Fehler bzw. die erste Warnung, die ausgegeben wurde, und versuchen Sie, den Fehler zu beheben. In einigen Fällen werden durch die Behebung eines Fehlers eine Reihe anderer Fehler behoben, zwischen denen scheinbar kein Zusammenhang besteht.
	- **b.** Ermitteln Sie den Namen der Komponente bzw. des Pakets, welche/s das Problem verursacht hat.

Die Protokolldateien können Hinweise zur weiteren Vorgehensweise bieten, wie z. B.:

- Bei Konfigurationsproblemen überprüfen Sie anhand der Konfigurationszusammenfassung die von Ihnen verwendeten Einstellungen.
- Bei Verzeichniskonfliktem vergewissern Sie sich, dass kein Verzeichnis angegeben wurde, das durch eine Komponente belegt ist.

# <span id="page-75-0"></span>Überprüfen von Komponenten-Protokolldateien

Wenn beim Starten einer Komponente ein Problem auftritt, überprüfen Sie die zugehörigen Protokolldateien. Eine Vielzahl an Protokolldateien finden Sie unter [Komponentenbezogene](#page-87-0)  [Informationen zur Problembehebung.](#page-87-0)

# <span id="page-75-1"></span>Überprüfen von Produktabhängigkeiten

Eine Reihe von Komponenten weisen bei der Installation gegenseitige Abhängigkeiten auf. Probleme, die eine Komponente betreffen, können sich auch auf andere Komponenten auswirken. Informationen zu gegenseitigen Abhängigkeiten finden Sie im *Sun Java Enterprise System Installation Guide* (<http://docs.sun.com/app/docs/doc/819-2328>) unter *How Do Component Interdependencies Affect My Installation?*. Führen Sie anschließend folgende Schritte aus:

• Überprüfen Sie Zusammenfassungsdatei und Protokolldateien auf Fehler bei Produkten mit gegenseitiger Abhängigkeit. Diese Informationen geben möglicherweise Aufschluss darüber, welches Problem zuerst behoben werden sollte.

- Stellen Sie sicher, dass Sie die richtigen Verbindungsinformationen angegeben haben. Beispiel:
	- ❍ Stimmen die Informationen, die Sie bei der Konfiguration von Directory Server angegeben haben, mit den Verzeichnisinformationen überein, die Sie für die Komponenten angegeben haben, die Directory Server verwenden?
	- ❍ Stimmen die Access Manager-Informationen, die Sie für Portal Server oder Portal Server SRA angegeben haben, mit den für Access Manager angegebenen Informationen überein?

## <span id="page-76-0"></span>Überprüfen von Ressourcen und Einstellungen

Die nachfolgend aufgeführten Aspekte auf Hostebene können zu Installationsproblemen führen.

- **Updates.** Haben Sie die empfohlenen Updates (Patches) installiert?
- **Festplattenspeicher.** Wie ist die Festplatte partitioniert, und auf welche Partitionen verweisen die Installationsverzeichnisse? Für die Installationsverzeichnisse /var/opt und /etc/opt, /opt, /, /tmp bzw. die nicht standardmäßigen Verzeichnisse, die Sie angeben, ist ausreichend Festplattenspeicher erforderlich.
- **Netzwerkanschlüsse.** Bei der Konfiguration geben Sie Portnummern für die Sun Java Enterprise System-Komponenten an. Überprüfen Sie Folgendes:
	- ❍ Überprüfen Sie die standardmäßigen Anschlussnummern in der Datei /etc/services.
	- ❍ Vergleichen Sie anhand der Zusammenfassungsprotokolldatei Ihre Einstellungen mit den Standardeinstellungen. Ist Ihnen bei der Eingabe einer Anschlussnummer ein Fehler unterlaufen oder haben Sie für einen Server einen Anschluss festgelegt, der normalerweise für einen anderen Server verwendet wird?
	- ❍ Verwenden Sie den Befehl netstat -a, um die aktuelle Anschlussbelegung des Systems anzuzeigen. Haben Sie eine Anschlussnummer zugewiesen, die bereits verwendet wurde?
- **IP-Adressen.** Bei der Konfiguration geben Sie IP-Adressen an. Vergewissern Sie sich, dass Sie die richtigen IP-Adressen eingegeben haben. Dabei sind folgende Fragen zu klären:
	- ❍ Verfügt das System über mehrere Netzwerkschnittstellen mit separaten IP-Adressen?
	- ❍ Haben Sie bei einer Hochverfügbarkeitsinstallation die IP-Adresse des logischen Hosts oder eines Cluster-Knotens angegeben?

# <span id="page-77-0"></span>Durchführen von Prüfmaßnahmen

Wenn beim Starten von Komponenten Probleme auftreten, überprüfen Sie, ob die Komponenten-Prozesse ausgeführt werden, und führen Sie anschließend die unter [Behandlung](#page-73-2)  [von Installationsproblemen](#page-73-2) beschriebenen Schritte zur Überprüfung aus.

# <span id="page-77-1"></span>Überprüfen der Directory Server-Konnektivität

Wenn Sie von Directory Server abhängige Komponenten installieren, kann es durch einen der folgenden Fehler zu Problemen kommen:

- Sie haben eine falsche Benutzer-ID und ein falsches Passwort für Directory Server angegeben.
- Sie haben einen falschen LDAP-Anschluss (Lightweight Directory Access Protocol) angegeben.
- Es kann keine Verbindung mit Directory Server hergestellt werden.

Bei den interaktiven Modi des Installationsprogramms wird die Directory Server-Konnektivität während der Installation überprüft, im stillen Modus jedoch nicht. Wenn Sie eine stille Installation durchführen und Directory Server nicht verfügbar ist, kann es im Rahmen der Installation zu Problemen mit Access Manager oder Portal Server kommen.

## Entfernen von Web Server-Dateien und -Verzeichnis

Um das Überschreiben benutzerdefinierter Dateien (beispielsweise bearbeiteter Konfigurationsdateien) zu verhindern, kann Web Server nicht in einem Verzeichnis installiert werden, das Dateien enthält.

Wenn Sie eine Neuinstallation von Web Server durchführen, vergewissern Sie sich, dass die entsprechenden Verzeichnisse leer sind. Archivieren Sie anderenfalls die Dateien an einem anderen Ort und führen Sie die Installation erneut durch.

# <span id="page-77-2"></span>Überprüfen von Passwörtern

Das Installationsprogramm fordert Sie auf, eine Reihe von Passwörtern für Komponenten einzugeben. Wenn Sie unterschiedliche Komponenten auf unterschiedlichen Hosts installieren, muss sichergestellt sein, dass jeweils übereinstimmende Passwörter angegeben werden.

Zur Behebung von Passwortproblemen müssen Sie möglicherweise eine Deinstallation und anschließend eine Neuinstallation durchführen. Wenn die Deinstallation fehlschlägt, lesen Sie die Informationen unter [Die Installation schlägt aufgrund von nach der Deinstallation nicht entfernten](#page-78-2)  [Dateien fehl](#page-78-2).

# <span id="page-77-3"></span>Überprüfen der installierten bzw. deinstallierten Komponenten

Wenn Komponenten installiert wurden, jedoch Probleme auftreten und das Neuinstallieren bzw. Deinstallieren nicht möglich ist, überprüfen Sie die installierten Pakete mithilfe des HP-UX-Befehls swlist.

## <span id="page-78-1"></span>Überprüfen des Administratorzugriffs

Während der Deinstallation muss möglicherweise Adminstratorzugriff auf das Deinstallationsprogramm gewährt werden, wie im *Sun Java Enterprise System Installation Guide* (<http://docs.sun.com/app/docs/doc/819-2328>) unter *Administrator Access for the Uninstall Program* beschrieben. Stellen Sie sicher, dass Sie bei der Installation die richtigen Benutzer-IDs und Passwörter angeben.

# <span id="page-78-0"></span>Probleme bei der Installation

In diesem Abschnitt werden die folgenden Probleme beschrieben, die bei der Installation auftreten können:

- [Die Installation schlägt aufgrund von nach der Deinstallation nicht entfernten Dateien fehl](#page-78-2)
- [Das Installationsprogramm wird ausgeführt, die Produkte jedoch nicht auf dem Computer](#page-79-0)  [installiert](#page-79-0)
- [Das Installations-/Deinstallationsprogramm reagiert zu einem bestimmten Zeitpunkt ohne](#page-79-1)  [Ausgabe von Ausnahmefehlern nicht mehr](#page-79-1)
- [Installation schlägt aufgrund von Abhängigkeiten fehl](#page-79-2)
- [Die Installation schlägt fehl, wenn](#page-79-3) swagent ausgeführt wird
- [Unerwarteter externer Fehler](#page-80-0)
- [Grafisches Installationsprogramm reagiert scheinbar nicht](#page-80-1)
- [Stille Installation schlägt fehlt: "Statusdatei inkompatibel oder beschädigt"](#page-80-2)
- [Stille Installation schlägt fehl](#page-80-3)
- [Terminal-Echo wird deaktiviert](#page-80-4)
- [Manpages werden nicht angezeigt](#page-81-1)

## <span id="page-78-2"></span>Die Installation schlägt aufgrund von nach der Deinstallation nicht entfernten Dateien fehl

Wenn eine Deinstallation fehlschlägt, werden einige Komponenten oder Pakete möglicherweise nicht entfernt. In diesem Fall müssen die Komponenten bzw. Pakete vor der Neuinstallation von Sun Java Enterprise System manuell entfernt werden. Auf dieses Problem stoßen Sie möglicherweise auf folgende Weise:

- Das Deinstallationsprogramm schlägt fehl und gibt den Namen des Pakets an, das nicht deinstalliert werden konnte.
- Sie möchten eine Komponente installieren, das Installationsprogramm zeigt jedoch an, dass die Komponente bereits installiert ist, obwohl Sie sie entfernt haben.

Wenn Sie alle Verzeichnisse von Produkt und gemeinsam verwendeten Komponenten gelöscht, die Produkte jedoch nicht deinstalliert haben, müssen vor der Neuinstallation sämtliche Produkte entfernt werden.

## <span id="page-79-0"></span>Das Installationsprogramm wird ausgeführt, die Produkte jedoch nicht auf dem Computer installiert

Das Installationsprogramm führt die Installation scheinbar erfolgreich durch, die Produkte werden jedoch nicht auf Ihrem Computer installiert. Die Ursache ist wahrscheinlich, dass die Produkte durch den Benutzer ohne Verwendung des Deinstallationsprogramms manuell über den Befehl swremove deinstalliert wurden.

**Vorschlag zur Behebung**. Führen Sie das Deinstallationsprogramm aus, und wählen Sie die Produkte, die neu installiert werden sollten. Dadurch werden die Registrierungseinträge gelöscht. Erstellen Sie eine Sicherungskopie der aktuellen Datei productregistry, und starten Sie Installation erneut.

# <span id="page-79-1"></span>Das Installations-/Deinstallationsprogramm reagiert zu einem bestimmten Zeitpunkt ohne Ausgabe von Ausnahmefehlern nicht mehr

Wenn das Installationsprogramm während der Installation nicht ordnungsgemäß durch den Benutzer beendet wird, wird eine Sperrdatei erstellt:

viz.

productregistry.access.lock productregistry.access.tmp.

Dies führt dazu, dass das Installationsprogramm/Deinstallationsprogramm nicht mehr reagiert.

**Vorschlag zur Behebung**. Entfernen Sie beide Dateien aus folgendem Verzeichnis: /var/adm/sw

# <span id="page-79-2"></span>Installation schlägt aufgrund von Abhängigkeiten fehl

Wenn die Bedingungen von Produktabhängigkeiten nicht erfüllt werden, schlägt die Installation fehl. Einzelheiten zu diesem Fehlschlagen finden Sie in der folgenden Protokolldatei:

/var/adm/sw/swinstall.log

**Vorschlag zur Behebung**. Stellen Sie sicher, dass alle zuvor installierten abhängigen Produkte nicht manuell deinstalliert wurden.

# <span id="page-79-3"></span>Die Installation schlägt fehl, wenn *swagent* ausgeführt wird

Wenn die Befehle swinstall oder swremove während der Installation ausgeführt werden, schlägt die Installation fehl.

**Vorschlag zur Behebung**. Stellen Sie sicher, dass die Befehle swinstall und swremove nicht während einer Installation oder Deinstallation ausgeführt werden.

## <span id="page-80-0"></span>Unerwarteter externer Fehler

Möglicherweise ist es zu einem Strom- oder Systemausfall gekommen, oder Sie haben den Installationsprozess über die Tastenkombination STRG/C angehalten.

**Vorschlag zur Behebung**. Wenn der Ausfall während der Installation oder Konfiguration aufgetreten ist, wurde wahrscheinlich lediglich eine Teilinstallation durchgeführt. Führen Sie das Deinstallationsprogramm aus. Wenn die Deinstallation fehlschlägt, befolgen Sie die Anweisungen unter [Deinstallation schlägt fehl, einige Dateien werden nicht entfernt.](#page-82-0)

## <span id="page-80-1"></span>Grafisches Installationsprogramm reagiert scheinbar nicht

Das Installationsprogramm erstellt in einigen Fällen auf dem Bildschirm ein Bild, bevor die Bildeingabe beginnen kann. Sie können im Installationsassistenten nicht wiederholt auf "Weiter" klicken, ohne kurz zu warten.

**Vorschlag zur Behebung**. Die Schaltfläche mit der Standardauswahl enthält eine blaues Rechteck. Dieses Rechteck wird manchmal später als die eigentliche Schaltfläche angezeigt. Warten Sie, bis das blaue Rechteck angezeigt wird, bevor Sie auf eine Schaltfläche klicken.

## <span id="page-80-2"></span>Stille Installation schlägt fehlt: "Statusdatei inkompatibel oder beschädigt"

Wenn Sie eine Statusdatei verwenden, die auf der Plattform erstellt wurde, auf der Sie sie verwenden, ist das Problem möglicherweise auf einen unbekannten Dateikorruptionsfehler zurückzuführen.

**Vorschlag zur Behebung**. Wenn Sie die Statusdatei auf der Plattform erstellt haben, auf der Sie die stille Installation vornehmen, erstellen Sie eine neue Statusdatei und führen Sie die Neuinstallation durch.

#### <span id="page-80-3"></span>Stille Installation schlägt fehl

Wenn Sie die Statusdatei bearbeitet haben, sind Ihnen hierbei möglicherweise Fehler unterlaufen. Überprüfen Sie beispielsweise Folgendes:

- Sind alle Parameter des lokalen Hosts gesetzt und sind sie auf einheitliche Werte gesetzt?
- Weisen die Parameterwerte die richtige Groß-/Kleinschreibung auf?
- Haben Sie einen erforderlichen Parameter gelöscht, ohne einen Ersatzparameter einzugeben?
- Sind alle Anschlussnummern zulässig und nicht zugewiesen?

**Vorschlag zur Behebung**. Beheben Sie das Problem und erstellen Sie die Statusdatei neu.

#### <span id="page-80-4"></span>Terminal-Echo wird deaktiviert

Wenn ein Benutzer das Programm während der Installation im stillen Modus bei Zeitüberschreitung der Passworteingabeaufforderung beendet, wird die Terminal-Echo-Funktion deaktiviert.

**Vorschlag zur Behebung**. Führen Sie den Befehl stty echo aus, um die Funktion zu aktivieren.

### <span id="page-81-1"></span>Manpages werden nicht angezeigt

Der Grund hierfür liegt höchstwahrscheinlich darin, dass die MANPATH-Umgebungsvariable für die installierten Komponenten nicht richtig gesetzt ist.

**Vorschlag zur Behebung**. Aktualisieren Sie /etc/MANPATH so, dass die Variable auf das neue Manpage-Verzeichnis verweist.

# <span id="page-81-0"></span>Probleme bei der Deinstallation

In diesem Abschnitt werden Ursachen und Lösungen für die folgenden Probleme bei der Deinstallation beschrieben:

- [Deinstallationsprogramm nicht gefunden](#page-81-2)
- [Deinstallation schlägt fehl, einige Dateien werden nicht entfernt](#page-82-0)
- [Produktregistrierung ist beschädigt](#page-83-0)
- [Deinstallationsprogramm kann keine Verbindung mit Configuration Directory Server](#page-84-0)  [herstellen](#page-84-0)

## <span id="page-81-2"></span>Deinstallationsprogramm nicht gefunden

Das Sun Java Enterprise System-Installationsprogramm speichert das Deinstallationsprogramm in folgendem Verzeichnis auf Ihrem System:

#### /var/sadm/prod/SUNWentsys4/uninstall

Wenn sich das Deinstallationsprogramm nicht in diesem Verzeichnis befindet, ist möglicherweise einer der folgenden Fälle eingetreten:

- Sun Java Enterprise System wurde nie auf diesem Host installiert.
- Das Sun Java Enterprise System-Deinstallationsprogramm hat zuvor alle Komponenten und dann sich selbst von diesem Host entfernt.

Wenn das Deinstallationsprogramm bei der Deinstallation erkennt, dass auf einem Host keine Sun Java Enterprise System-Komponenten installiert sind, deinstalliert es sich selbsttätig.

- Bei einer fehlgeschlagenen Installation ist einer der folgenden Fälle eingetreten:
	- ❍ Das Deinstallationsprogramm wurde auf dem Host nie installiert.
	- ❍ Das Deinstallationsprogramm wurde entfernt, einige Sun Java Enterprise System-Komponenten sind jedoch noch auf dem Host vorhanden.

**Vorschlag zur Behebung**. Bereinigen Sie Ihr System manuell, wie unter [Deinstallation schlägt fehl,](#page-82-0)  [einige Dateien werden nicht entfernt](#page-82-0) beschrieben.

## <span id="page-82-0"></span>Deinstallation schlägt fehl, einige Dateien werden nicht entfernt

Wenn eine manuelle Bereinigung erforderlich ist, weil das Deinstallationsprogramm einige Dateien oder Prozesse nicht entfernt hat, führen Sie zum Entfernen der Pakete von Ihrem System folgende Schritte aus.

### ➤ **So entfernen Sie Pakete manuell**

**1.** Bestimmen Sie, welche Pakete entfernt werden sollen.

Vergleichen Sie die Pakete auf Ihrem System mit den unter [Installierbare Pakete](#page-22-0) aufgelisteten Sun Java Enterprise System-Paketen. Die installierten Pakete können über den Befehl swlist ermittelt werden.

**2.** Halten Sie alle gegenwärtig ausgeführten Prozesse der Sun Java Enterprise System-Komponenten an.

Eine Kurzbeschreibung zum Anhalten von Prozessen finden Sie unter [Starten und](#page-54-0)  [Anhalten von Komponenten.](#page-54-0) Der Abschnitt [Komponentenbezogene Informationen zur](#page-87-0)  [Problembehebung](#page-87-0) enthält Informationen zu den einzelnen Komponenten (mit Dokumentationslinks).

**3.** Erstellen Sie eine Sicherungskopie sämtlicher benutzerdefinierter Konfigurations- und Benutzerdaten, die Sie bei nachfolgenden Installationen verwenden möchten.

In Kapitel *Uninstallation Behavior for Sun Java Enterprise System Components* des *Sun Java Enterprise System Installation Guide* (http://docs.sun.com/apps/doc/apps/docs/819-2328) finden Sie Informationen zu Konfigurations- und Benutzerdaten, die gesichert werden sollten. Weitere Informationen finden Sie in der Dokumentation zur jeweiligen Komponente.

- **4.** Entfernen Sie Sun Java Enterprise System-Komponentenpakete über den Befehl swremove .
- **5.** Entfernen Sie sämtliche verbleibenden Komponentenverzeichnisse und deren Inhalte, die Sie nicht für nachfolgende Installationen verwenden möchten. Wenn Sie diese Verzeichnisse zu einem späteren Zeitpunkt verwenden möchten, verschieben Sie sie an einen anderen Speicherort.

**6.** Aktualisieren Sie die Produktregistrierungsdatei, die sich in folgendem Verzeichnis befindet:

/var/adm/sw/productregistry

Das Deinstallationsprogramm ermittelt anhand dieser Registrierung, welche Komponenten auf einem Host installiert sind. Sowohl das Installations- als auch das Deinstallationsprogramm aktualisieren die Produktregistrierung nach Abschluss der Installation bzw. Deinstallation.

- **HINWEIS** Wenn Sie Pakete nicht mithilfe des Deinstallationsprogramms, sondern manuell entfernen, muss die Produktregistrierung so bearbeitet werden, dass die auf dem System installierte Software richtig angegeben wird.
	- **7.** Bereinigen Sie die Protokolldateien für das System, die sich in folgendem Verzeichnis befinden:

/var/opt/sun/install/logs

In den Protokolldateien wird nach dem manuellen Entfernen von Paketen der Systemstatus möglicherweise nicht richtig angegeben.

## <span id="page-83-0"></span>Produktregistrierung ist beschädigt

Bei der Deinstallation ermittelt das Deinstallationsprogramm anhand der Produktregistrierungsdatei, welche Komponenten deinstalliert werden müssen.

/var/adm/sw/productregistry

- Wenn das Deinstallationsprogramm fehlschlägt, müssen Sie die Deinstallation möglicherweise wiederholen, nachdem Sie die Produktregistrierung mithilfe Ihrer Sicherungskopie wiederhergestellt haben.
- Wenn Pakete manuell entfernt werden, wird die Produktregistrierung nicht automatisch aktualisiert. Wenn Sie anschließend das Deinstallationsprogramm ausführen, treten möglicherweise Probleme auf, da die Produktregistrierung möglicherweise nicht mit Ihrem Systemstatus übereinstimmt. In diesem Fall können Sie eine erneute Installation vornehmen und dann das Deinstallationsprogramm erneut ausführen.

## <span id="page-84-0"></span>Deinstallationsprogramm kann keine Verbindung mit Configuration Directory Server herstellen

Bei der Deinstallation von Administration Server oder Directory Server versucht das Deinstallationsprogramm, unter Verwendung von Administrator-Benutzer-ID und -Passwort (zu einem früheren Zeitpunkt beim Ausführen des Deinstallationsprogramms angegeben) eine Verbindung mit Configuration Directory Server herzustellen. Wenn das Deinstallationsprogramm keine Verbindung mit Configuration Directory Server herstellen kann oder Administrator-Benutzer-ID und -Passwort ungültig sind, zeigt das Deinstallationsprogramm in einer Fehlermeldung an, dass der Vorgang nicht fortgesetzt werden kann.

**Vorschlag zur Behebung**. Führen Sie die in diesem Abschnitt beschriebenen Schritte zur Problembehebung aus, und beenden Sie die Deinstallation. Das Sun Java Enterprise System-Deinstallationsprogramm muss für diesen Vorgang nicht beendet werden.

**HINWEIS** Für den folgenden Vorgang wird angenommen, dass im folgenden Verzeichnis eine Directory Server-Instanz konfiguriert wurde:

/opt/sun/mps/serverroot/slapd-*Name\_Dir\_Svr\_Instanz*

Wenn Sie einen anderen Speicherort angegeben haben, ändern Sie die Anweisungen entsprechend.

## ➤ **So führen Sie die Fehlerbehebung durch und schließen die Deinstallation von Administration Server oder Directory Server ab**

**1.** Stellen Sie sicher, dass die Directory Server-Instanz, die das Hosting des Konfigurationsverzeichnisses übernimmt, ausgeführt wird. Führen Sie zur Suche nach dem Prozess slapd z. B. folgenden Befehl aus:

```
/usr/bin/ps -ef | grep slapd
```
- **2.** Wenn Configuration Directory Server nicht ausgeführt wird, führen Sie folgende Schritte aus:
	- **a.** Melden Sie sich als root am Konfigurationsverzeichnis-Host an..
	- **b.** Starten Sie Configuration Directory Server über die folgenden Befehle:

/opt/sun/mps/serverroot/slapd-*Name\_Dir\_Svr\_Instanz*

./start-slapd

**3.** Wenn Configuration Directory Server ausgeführt wird, überprüfen Sie Administrator-Benutzer-ID und -Passwort auf Gültigkeit und fahren mit der Deinstallation fort.

**4.** Wenn Sie nicht über eine gültige Administrator-Benutzer-ID und ein gültiges Passwort verfügen, wird das Deinstallationsprogramm angehalten und folgende Fehlermeldung angezeigt:

Die Verbindung mit Configuration Directory Server konnte mit der angegebenen Administrator-Identität und dem Passwort nicht hergestellt werden

Um mit der Deinstallation fortzufahren, führen Sie eine manuelle Dekonfiguration von Directory Server und/oder Administration Server durch:

**a.** Halten Sie die Directory Server-Instanz an, die das Hosting des Konfigurationsverzeichnisses übernimmt. Mit Root-Berechtigungen führen Sie beispielsweise folgende Schritte aus:

/opt/sun/mps/serverroot/slapd-*Name\_Dir\_Svr\_Instanz*

./stop-slapd

**b.** Führen Sie für Administration Server bzw. Directory Server das entsprechende Dekonfigurationsprogramm aus:

/opt/sun/sbin/mpsadmserver unconfigure

/opt/sun/sbin/directoryserver -u 5.2 unconfigure

Bei der Dekonfiguration werden Sie in einer Meldung informiert, dass keine Verbindung mit Configuration Directory Server möglich ist.

- **c.** Klicken Sie auf "Weiter", um mit der Dekonfiguration fortzufahren.
- **d.** Nach dem Ausführen der Dekonfigurationsprogramme fahren Sie mit der Deinstallation fort.
- **e.** Sie werden zur Eingabe von Administrator-Benutzer-ID und -Passwort aufgefordert.
- **f.** Geben Sie beliebige Werte ein. Diese Werte werden bei der Deinstallation ignoriert.
- **5.** Fahren Sie mit der Deinstallation fort, bis sie abgeschlossen ist.

# <span id="page-85-0"></span>Probleme hinsichtlich Common Agent Container

In diesem Abschnitt werden Probleme beschrieben, die möglicherweise in Zusammenhang mit der gemeinsam genutzten Common Agent Container-Komponente auftreten:

- [Anschlussnummernkonflikte](#page-86-0)
- [Beeinträchtigte Sicherheit in Bezug auf das Root-Passwort](#page-86-1)
- [Fehlermeldung hinsichtlich Sperrdatei](#page-86-2)

#### <span id="page-86-0"></span>Anschlussnummernkonflikte

Der in Sun Java Enterprise System enthaltene Common Agent Container belegt standardmäßig folgende Anschlussnummern:

- JMX-Anschluss  $(TCP) = 10162$
- SNMP-Adapteranschluss (UDP) = 10161
- SNMP-Adapteranschluss für Traps (UDP) = 10162
- CommandStream-Adapteranschluss (UDP) = 10163

## <span id="page-86-1"></span>Beeinträchtigte Sicherheit in Bezug auf das Root-Passwort

Auf einem Host, auf dem Sun Java Enterprise System ausgeführt wird, ist unter Umständen die erneute Erstellung von Sicherheitsschlüsseln erforderlich. Wenn beispielsweise die Gefahr besteht, dass ein root-Passwort bekannt geworden ist oder eine andere Form der Sicherheitsbeeinträchtigung aufgetreten ist, empfiehlt es sich, Sicherheitsschlüssel neu zu erstellen. Die von den Common Agent Container-Diensten verwendeten Schlüssel sind in folgendem Verzeichnis gespeichert:

/etc/opt/sun/cacao/security

Im Normalfall kann die Standardkonfiguration dieser Schlüssel beibehalten werden. Wenn die Schlüsselsicherheit beeinträchtigt wurde, können die Sicherheitsschlüssel wie nachfolgend beschrieben neu erstellt werden.

**1.** Halten Sie als Root-Benutzer den Verwaltungsdämon des Common Agent Containers an.

/opt/sun/cacao/bin/cacaoadm stop

**2.** Erstellen Sie die Sicherheitsschlüssel neu.

/opt/sun/cacao/bin/cacaoadm create-keys --force

**3.** Rufen Sie den Verwaltungsdämon des Common Agent Containers erneut auf.

/opt/sun/cacao/bin/cacaoadm start

## <span id="page-86-2"></span>Fehlermeldung hinsichtlich Sperrdatei

Wenn Sie einen cacaoadm-Unterbefehl ausführen, besteht die Möglichkeit, dass ein anderer Benutzer im selben Augenblick ebenfalls einen Befehl ausführt. Es kann jedoch immer nur ein cacaoadm-Unterbefehl ausgeführt werden.

Es wird folgende Fehlermeldung ausgegeben:

If cacaoadm daemon is running, it is busy executing another command. Otherwise remove lock file /var/opt/sun/cacao/run/lock.

Wenn diese Meldung ausgegeben wird, empfiehlt es sich zunächst, kurz zu warten und es dann erneut zu versuchen.

Wenn diese Meldung auch beim erneuten Versuch ausgegeben wird, besteht die Möglichkeit, dass eine Sperrdatei vom Verwaltungsdämon des Common Agent Containers nicht entfernt wurde. Dies kann beispielsweise bei einem Systemabsturz geschehen. Durch die Sperrdatei wird verhindert, dass weitere cacaoadm-Unterbefehle ausgeführt werden.

Entfernen Sie die Sperrdatei aus dem in der Fehlermeldung angegebenen Verzeichnis.

# <span id="page-87-0"></span>Komponentenbezogene Informationen zur Problembehebung

In diesem Abschnitt finden Sie verschiedene Tipps zu Komponenten sowie Verweise auf hilfreiche Dokumentation.

Anschließend finden Sie nützliche Zusatzinformationen zur Problembehebung:

- Unter *Developing Your Installation Sequence* im *Sun Java Enterprise System Installation Guide* (<http://docs.sun.com/app/docs/doc/819-2328>) finden Sie Informationen zu gegenseitigen Abhängigkeiten von Komponenten.
- Anweisungen finden Sie in den Abschnitten [Behandlung von Installationsproblemen](#page-73-2) und [Starten und Anhalten von Komponenten](#page-54-0).

## Tools zur Problembehebung für Access Manager

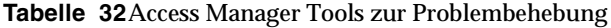

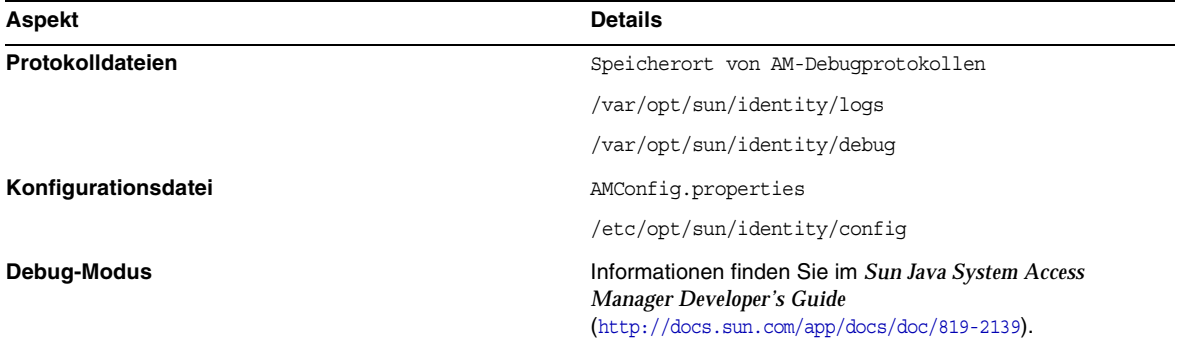

# Tools zur Problembehebung für Administration Server

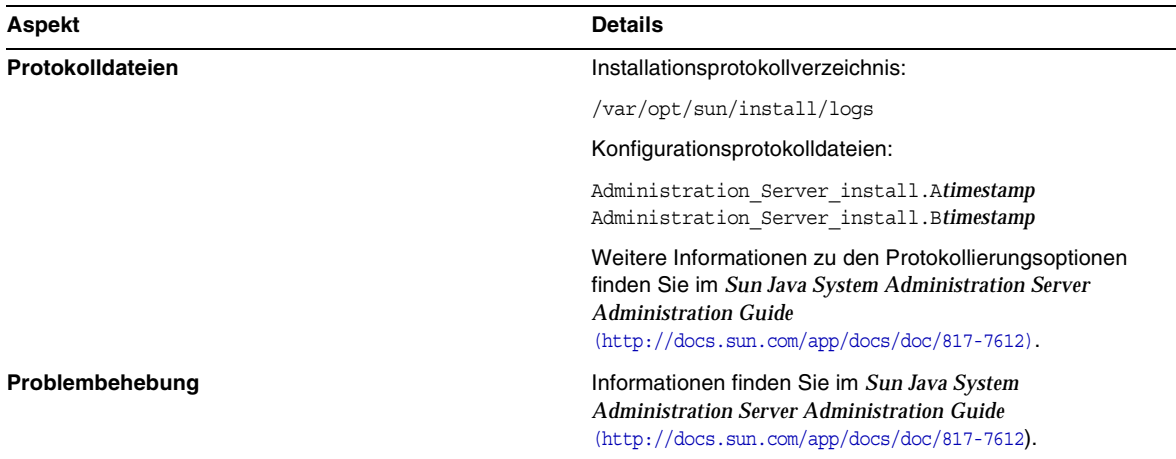

## **Tabelle 33**Tools zur Problembehebung für Administration Server

# Tools zur Problembehebung für Application Server

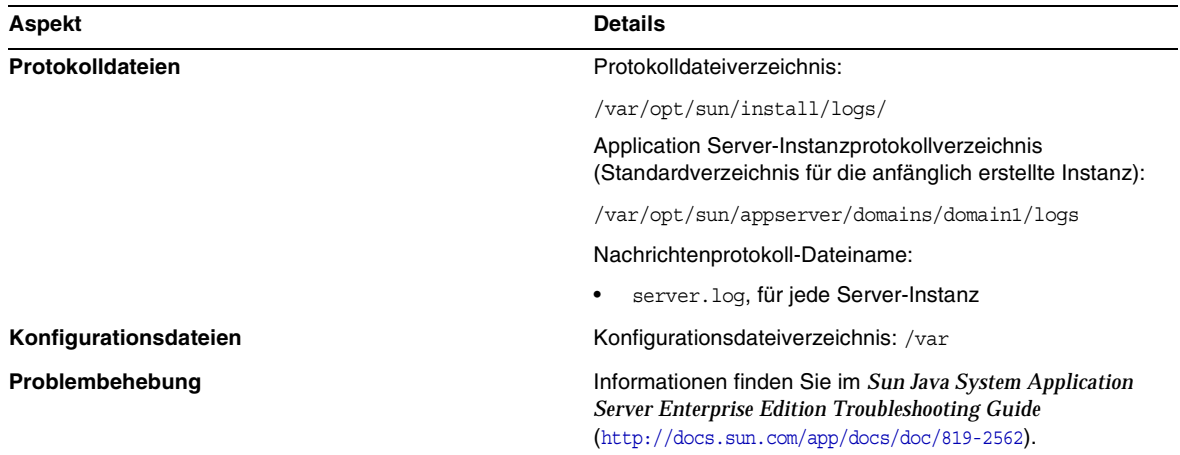

#### **Tabelle 34**Tools zur Problembehebung für Application Server

# Tools zur Problembehebung für Calendar Server

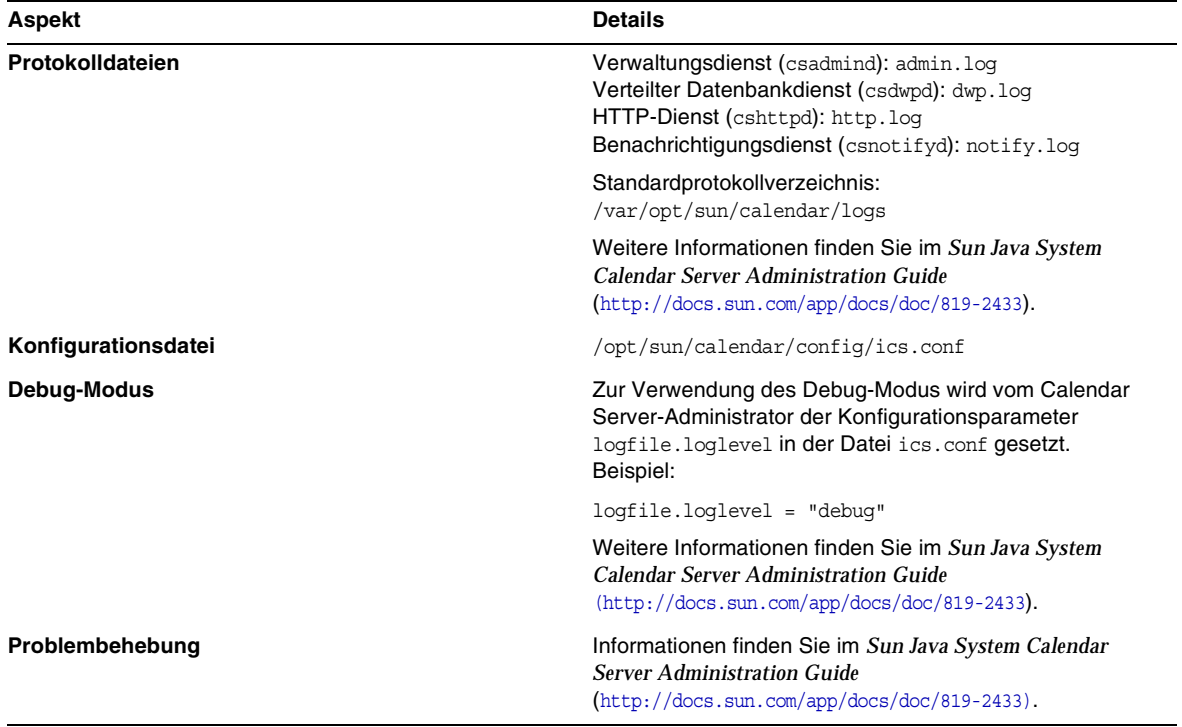

#### **Tabelle 35**Tools zur Problembehebung für Calendar Server

## Tools zur Problembehebung für Communications Express

Informationen zur Behandlung von Problemen mit Communications Express finden Sie im Kapitel *Troubleshooting* im *Sun Java System Communications Express Administration Guide*, http://docs.sun.com/doc/819-0115.

# Tools zur Problembehebung für Directory Proxy Server

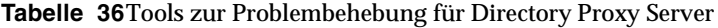

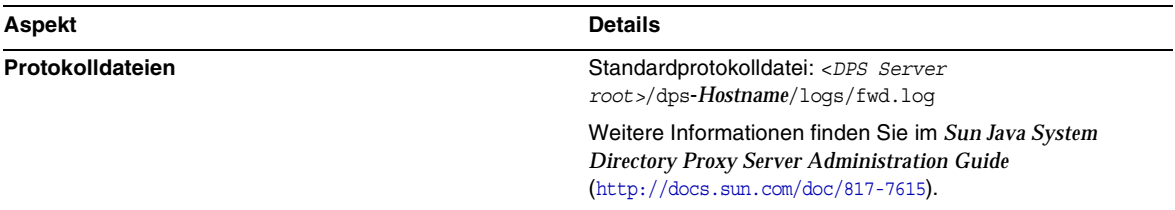

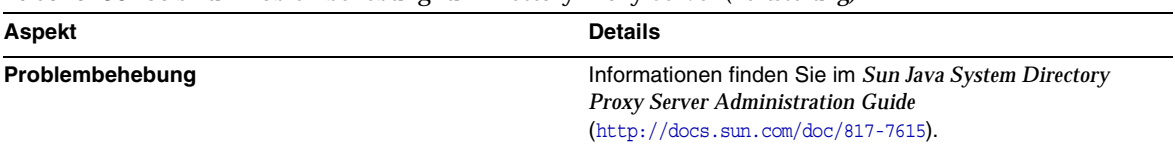

**Tabelle 36**Tools zur Problembehebung für Directory Proxy Server *(Fortsetzung)*

# Tools zur Problembehebung für Directory Server

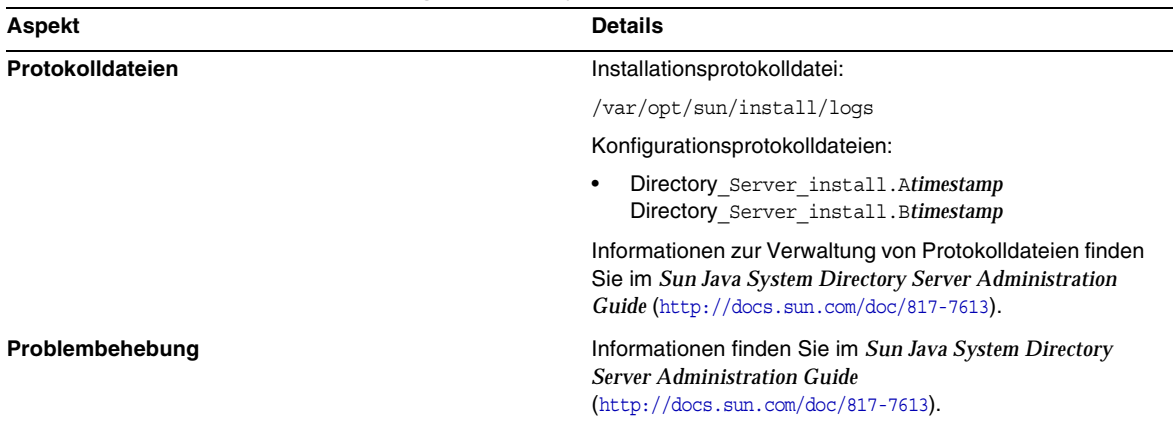

## **Tabelle 37**Tools zur Problembehebung für Directory Server

# Tools zur Problembehebung für Instant Messaging

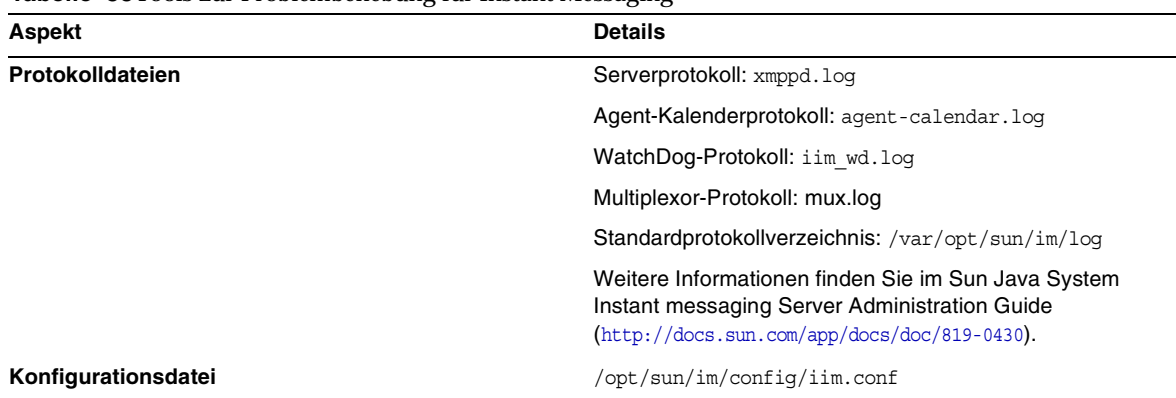

#### **Tabelle 38**Tools zur Problembehebung für Instant Messaging

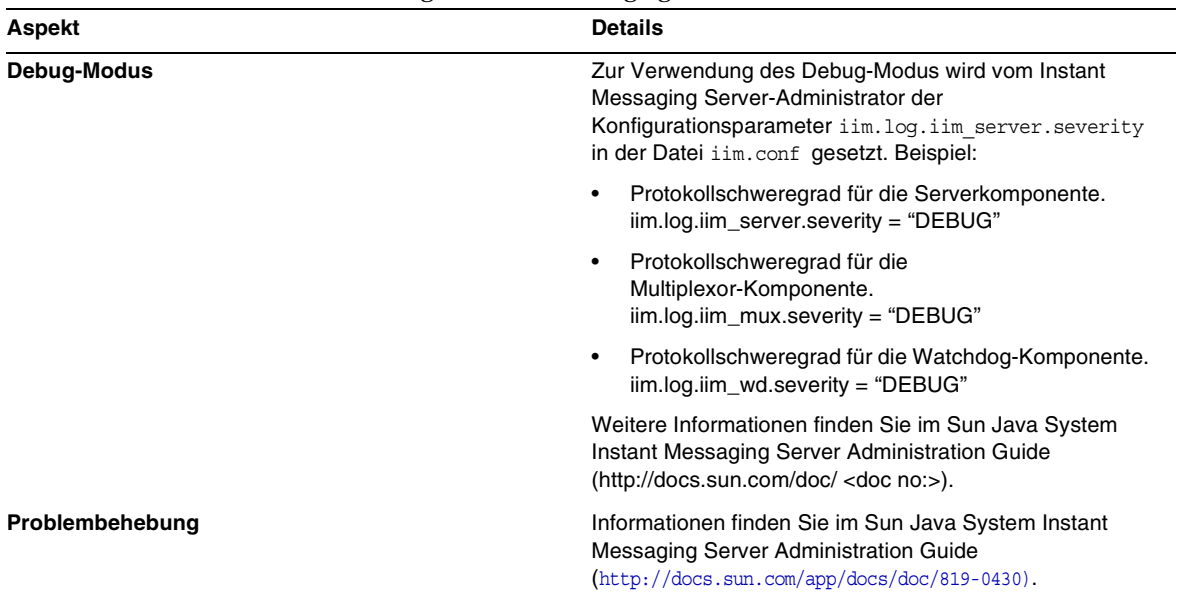

#### **Tabelle 38**Tools zur Problembehebung für Instant Messaging

#### **Nützliche Dokumentation**

Informationen finden Sie in der Client-Onlinehilfe und im *Sun Java System Instant Messaging Administration Guide (*http://docs.sun.com/doc/819-0430).

# Tools zur Problembehebung für Message Queue

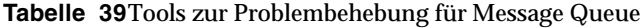

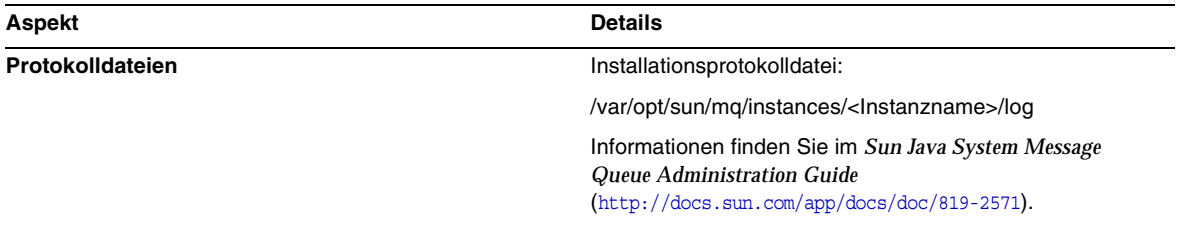

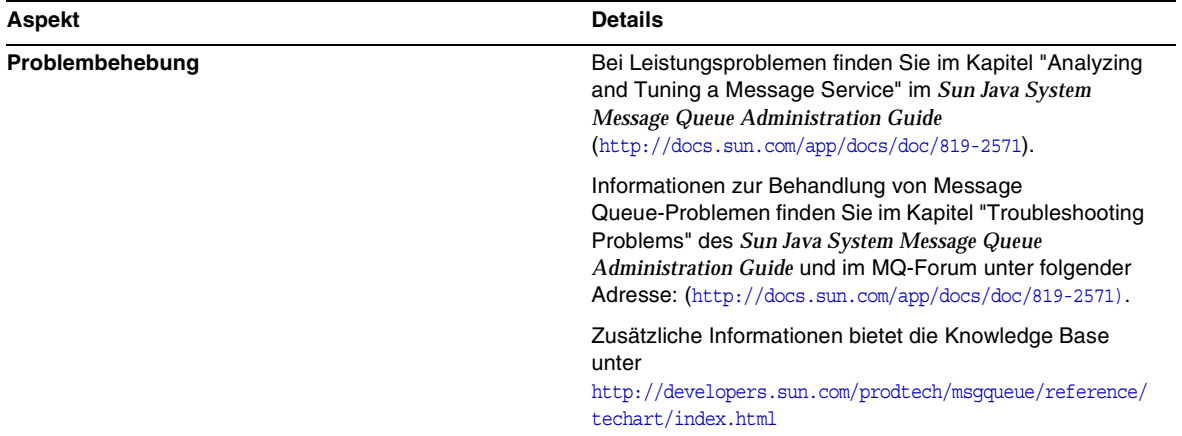

**Tabelle 39**Tools zur Problembehebung für Message Queue *(Fortsetzung)*

# Tools zur Problembehebung für Messaging Server

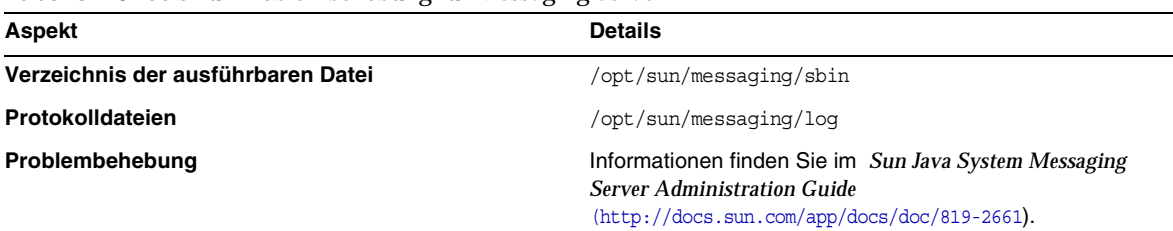

**Tabelle 40**Tools zur Problembehebung für Messaging Server

# Tools zur Problembehebung für Portal Server

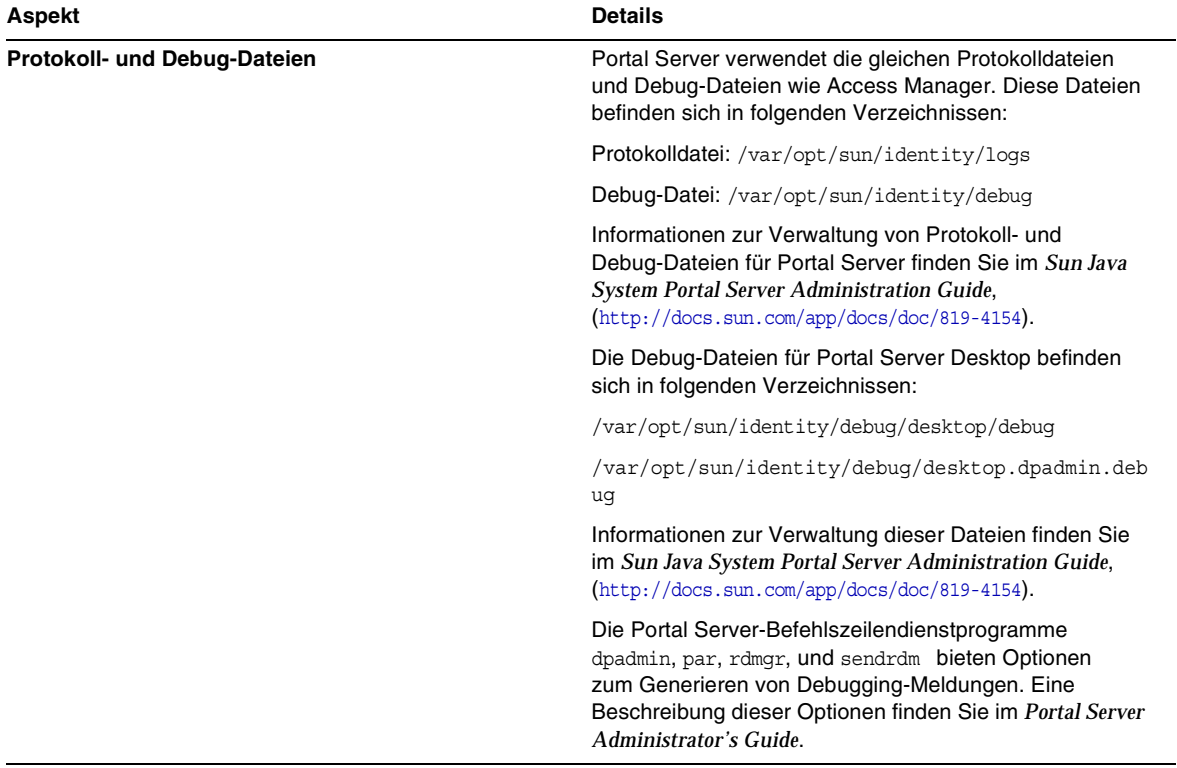

#### **Tabelle 41**Tools zur Problembehebung für Portal Server

# Tools zur Problembehebung für Portal Server Secure Remote Access

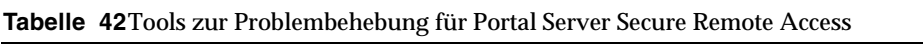

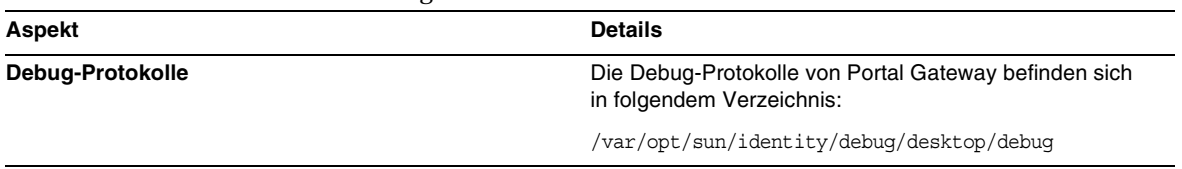

# Tools zur Problembehebung für Web Server

| Aspekt                         | <b>Details</b>                                                                                                    |
|--------------------------------|----------------------------------------------------------------------------------------------------|
| Protokolldateien               | Es stehen zwei Typen von Web Server-Protokolldateien<br>zur Verfügung: die Protokolldatei errors und die<br>Protokolldatei access, die sich beide in folgendem<br>Verzeichnis befinden:<br>/opt/sun/webserver/https-Instanzname/logs.                                                                                                    |
|                                | Die Protokolldatei errors enthält alle Fehler, auf die der<br>Server gestoßen ist. Die Protokolldatei access erfasst<br>Informationen über Anforderungen an den Server und<br>Antworten des Servers. Weitere Informationen finden Sie<br>im Sun One Web Server 6.1 Administrator's Guide<br>$(\text{http://docs.sum.com/app/docs/doc/819-0130}).$ |
| Problembehebung                | Informationen finden Sie im Sun One Web Server 6.1<br><b>Installation and Migration Guide</b><br>$(\text{http://docs.sum.com/app/docs/doc/819-0131}).$                                                                                                    |
| Konfigurationsdateiverzeichnis | /opt/sun/webserver/https- <i>Instanzname</i> /confiq                                                                                                    |

**Tabelle 43**Tools zur Problembehebung für Web Server

| Aspekt      | <b>Details</b>                                                                                                    |
|-------------|----------------------------------------------------------------------------------------------------|
| Debug-Modus | Die folgenden Optionen stehen zur Verfügung:                                                                                                    |
|             | Die Protokollausgabe kann zu Diagnose- und<br>Debugging-Zwecken verwendet werden. Sie können das<br>Attribut loglevel des LOG-Elements in der Datei<br>/Serverroot/https-Instanzname/config/server.xml auf<br>die folgenden Werte setzen: Info, Genau, Genauer oder<br>Sehr genau. Diese Werte geben die Genauigkeit der<br>Debug-Meldungen an, wobei "Sehr genau" für die<br>maximale Ausführlichkeit steht. Weitere Informationen<br>zum LOG-Element finden Sie in der Sun ONE Web Server<br><b>Administrator's Configuration File Reference</b><br>$(http://docs.sum.com/doc/817-6248-10).$ |
|             | Es kann ein Debug-Flag zum Starten des<br>Server-Webcontainers im Debug-Modus aktiviert werden,<br>sodass dieser an einen Java Platform Debugger<br>Architecture-Debugger (JPDA) angehängt werden kann.<br>Setzen Sie dazu den Wert des Flags jum. debug des<br>JAVA-Attributs in der Datei<br>/Instanzroot/https-Servername/config/server.xml auf<br>true. Weitere Informationen finden Sie in der Sun ONE<br>Web Server Administrator's Configuration File Reference<br>(http://docs.sun.com/doc/817-6248-10).                                                                               |
|             | Das Plugin für Sun Java System Studio 5, Standard<br>Edition, ermöglicht das Debugging von<br>Webanwendungen. Weitere Informationen finden Sie im<br>Sun ONE Web Server Programmer's Guide to Web<br>Applications (http://docs.sun.com/doc/817-6251-10).                                                                                                    |

**Tabelle 43**Tools zur Problembehebung für Web Server *(Fortsetzung)*

# Tools zur Problembehebung für Web Proxy Server

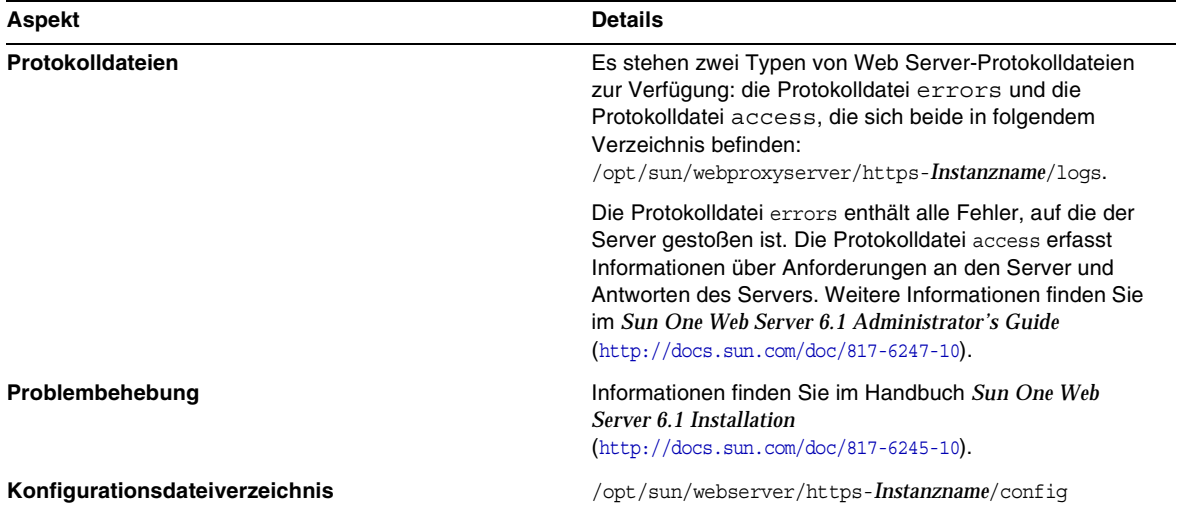

# **Tabelle 44**Tools zur Problembehebung für Web Proxy Server

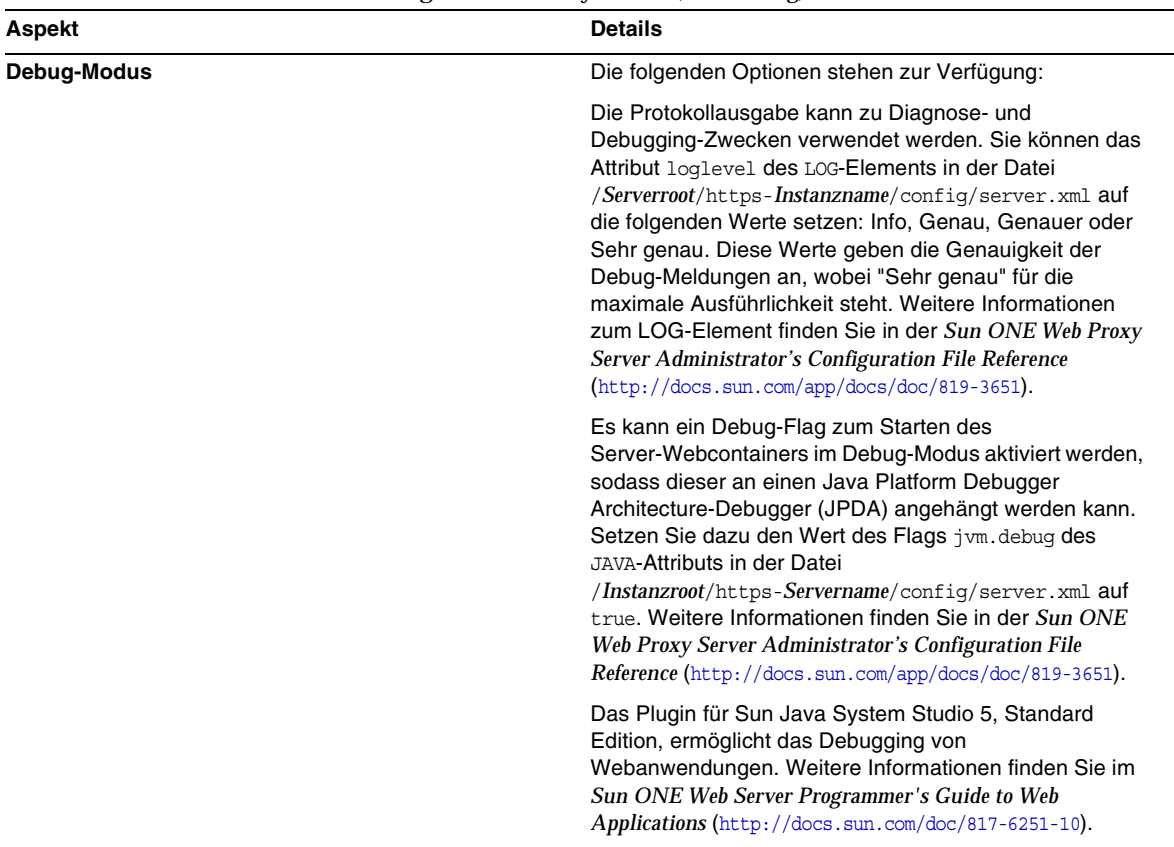

#### **Tabelle 44**Tools zur Problembehebung für Web Proxy Server *(Fortsetzung)*

# Tools zur Problembehebung für Service Registry

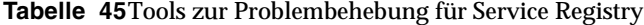

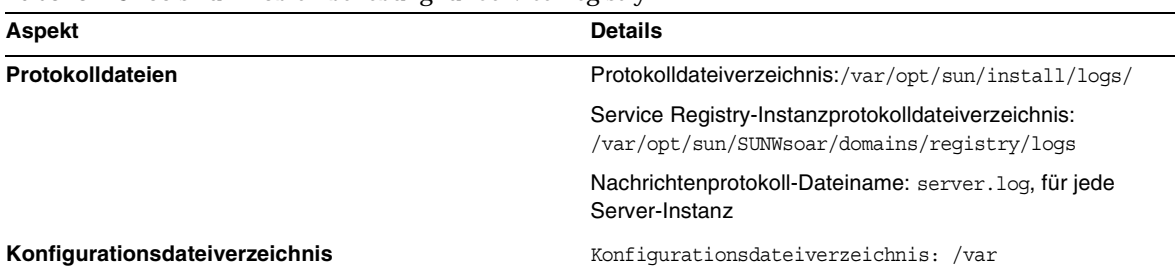

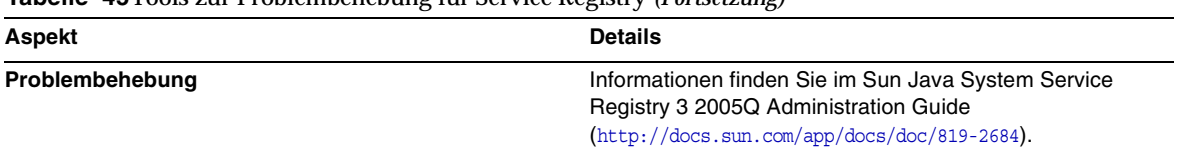

**Tabelle 45**Tools zur Problembehebung für Service Registry *(Fortsetzung)*

# Bekannte Probleme und Einschränkungen

In diesem Abschnitt werden bekannte Probleme und Einschränkungen von Sun Java Enterprise System 6 für HP-UX besprochen. Eine Liste der bekannten Probleme und Einschränkungen für diese Komponente finden Sie in den folgenden Versionshinweisen:

Bekannte Probleme im Zusammenhang mit den Sun Java Enterprise System-Komponenten sind in den jeweiligen Versionshinweisen für HP-UX dokumentiert. Informationen finden Sie unter [Behobene Fehler in dieser Version](#page-7-0).

Die bekannten Probleme betreffen folgende Bereiche:

- **[Installation](#page-98-0)**
- **[Deinstallation](#page-111-0)**

# <span id="page-98-0"></span>Installation

## Verschiedene Installationsprobleme

#### **Im CLI-Modus kann das Installationsprogramm Portal Server Gateway nicht allein installieren (6279513)**

Ein wichtiger Punkt ist, dass Sie mit dem Installationsprogramm keine Bereitstellung im CLI-Modus durchführen können, da es im Installationsprogramm nicht möglich ist, lediglich die Gateway-Unterkomponenten auszuwählen.

*Lösung*Verwenden Sie das Installationsprogramm im GUI-Modus.

#### **Das Java ES 2005Q4-Installationsprogramm benötigt einen Mechanismus zur Abfrage, ob es sich bei einer Produktlizenz um den Evaluierungstyp handelt (6265136)**

Das Installationsprogramm sollte prüfen, ob es sich bei den gemeinsamen Komponenten um Evaluierungskomponenten handelt und diese gegebenenfalls ersetzen.

*Lösung* Stellen Sie sicher, dass auf der Workstation keine Evaluierungskomponente installiert ist, bevor Sie mit einer Installation beginnen.

#### **Problem mit der IP-Adressvalidierung für Netlet Proxy (6317592)**

Im Netlet Proxy-Fenster akzeptiert das Installationsprogramm die gültige IP-Adresse nicht und fordert zur Eingabe der gültigen IP-Adresse auf. Dieses Problem tritt auch im GUI-Modus auf.

*Lösung* Stellen Sie sicher, dass die Datei /etc/hosts die richtigen Informationen enthält*.*

#### **Die JES4-Installation nimmt auf einer HP-UX-Plattform in den folgenden Szenarien mehr Zeit in Anspruch als unter Solaris, Linux und Windows: (6291473)**

- **1.** Directory Server, Administration Server und alle Sprachpakete werden mit der Option "Jetzt konfigurieren" installiert
- **2.** Directory Server, Web Server, Access Manager, Portal Server und alle Sprachpakete werden mit der Option "Jetzt konfigurieren" installiert
- **3.** Directory Server, Application Server, Access Manager, Portal Server und alle Sprachpakete werden mit der Option "Jetzt konfigurieren" installiert

*Lösung:* Installieren Sie die Produktkomponenten nur mit den auf dem System erforderlichen Sprachen.

#### **Wenn die Installations-CD/DVD für JES geladen wird, werden Verzeichnis- und Dateinamen in Großbuchstaben angezeigt und die Dateinamen durch ein Semikolon getrennt.**

*Lösung:* Dieses Problem ist als Rock-Ridge-Problem bekannt, wenn der mount-Befehl Rock-Ridge-Optionen wie cdcase und rr nicht unterstützt, werden Dateinamen in Großbuchstaben angezeigt. Die folgenden Patches müssen installiert werden, damit der Befehl mount Rock-Ridge-Optionen unterstützt:

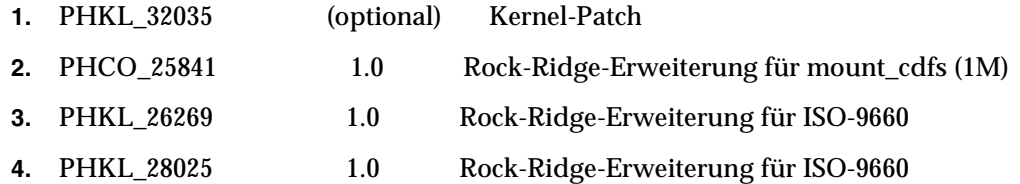

#### **JES-INSTALLATIONSPROGRAMM zeigt Apache-Webserver im Fenster des AS-Lastausgleich-Plugins an (6367708)**

*Lösung* Sun Java System bietet unter HP-UX keine Unterstützung für Webcontainer anderer Hersteller; wählen Sie den Sun Java System-Webserver zum Konfigurieren des Lastausgleich-Plugins. Die Auswirkungen bei Auswahl des Apache-Webservers sind unbekannt.

#### **Das Delegated Administration-Konfigurationsprogramm fordert zur Angabe von Web Server-Informationen auf, obwohl Access Server als Webcontainer verwendet wird (6270890)**

Der Delegated Administration-Server wird für denselben Webcontainer wie Access Manager bereitgestellt.

*Lösung* Delegated Administrator kann vorübergehend von Access Manager abhängig gemacht werden, indem Access Manager bei der Installation von Delegated Administrator manuell ausgewählt wird.

#### **Es sind mehrere Versionen von comm\_dsetup.pl vorhanden (6226161)**

Lösung Verwenden Sie ausschließlich die Version von comm dssetup.pl, die im Verzeichnis /opt/sun/comms/dssetup/sbin gespeichert ist. Ignorieren Sie alle anderen Versionen.

#### **Portal Server kann nicht unter Verwendung der SSL-Verschlüsselung bereitgestellt werden, wenn Access Manager SSL verwendet (6211026)**

*Lösung* Installieren Sie den Portalserver mit der Option "Später konfigurieren", bearbeiten Sie die Skripts dpadmin und pdeploy im Verzeichnis /opt/sun/portal\_svr , und fügen Sie die Option zu den Java-Befehlszeilen hinzu: -D"java.protocol.handler.pkgs=com.iplanet.services.comm"

Bearbeiten Sie die Datei /etc/opt/sun/identitiy/config/AMConfig.properties, und ändern Sie die certdb-Einstellungen in:

com.iplanet.am.admin.cli.certdb.dir=/opt/sun/webserver/alias

com.iplanet.am.admin.cli.certdb.prefix=https-<HOSTNAME><DOMAENENNAME><HOSTNAME>

com.iplanet.am.admin.cli.certdb.passfile=/opt/sun/webserver/alias/.wtpass

(basierend auf der Verwendung durch den Webserver).

Erstellen Sie die Datei /opt/sun/webserver/alias/.wtpass ausschließlich mit dem Passwort für certdb. Beachten Sie, dass dieses Format von der Datei password.conf abweicht, die der Webserver selbst verwendet:

cd /opt/sun/Portal\_svr/lib; JAVA\_HOME=/usr/jdk/entsys-j2se ./psconfig

# **Das Deinstallationsprogramm überprüft die Passwörter für die Portal Server-Deinstallation nicht**

# **(6263414)**

Um den Portal Server-Deinstallationsprozess starten zu können, ist eine ordnungsgemäße Überprüfung der Passwörter erforderlich.

*Lösung* Geben Sie zum Fertigstellen des Deinstallationsprozesses einen beliebigen Wert im Portal-Deinstallationsbildschirm ein.

#### **Installationsprotokollnachrichten sind nicht immer gültig (keine Problemnummer)**

Beachten Sie, dass Protokollnachrichten nicht immer gültig sind. Die Meldung "Es wurde keine Software installiert" wird auch dann angezeigt, wenn einige (aber nicht alle) Komponentenprodukte nach einem Fehler installiert werden.

#### **"Sun ONE" sollte in Datendiensten als "Sun Java System" erwähnt werden (keine Problemnummer)**

"Sun ONE" sollte in den Namen und Beschreibungen der Datendienste für Java ES-Anwendungen immer "Sun Java System" lauten. "Sun Cluster-Datendienst für Sun ONE Application Server sollte z. B. "...für Sun Java System Application Server" lauten.

#### **Die automatische Auswahl von Komponenten im Komponentenauswahlfenster ist verwirrend (4957873)**

Bei der Auswahl eines Komponentenprodukts werden vom Installationsprogramm automatisch die zugehörigen Komponentenprodukte installiert. Im Fenster für die Komponentenproduktauswahl wird nicht angegeben, dass die Abhängigkeiten zusammen mit dem Originalkomponentenprodukt ausgewählt wurden.

### *Lösung* Keine.

#### **Die Notation für ausgewählte Komponenten ist von Seite zu Seite unterschiedlich (5033467)**

Die Markierung einer deaktivierten Auswahl ("\*\*") wird nicht global implementiert.

*Lösung* Keine.

# Access Manager-Installation

#### **Die Amconsole-Homepage wird bei Mehrfachknoteninstallationen nicht aufgerufen (6291099)**

Bei Mehrfachknoteninstallationen kann es vorkommen, dass die Amconsole-Homepage nicht angezeigt wird. Führen Sie zur Problembehebung die folgenden Schritte aus:

- **1.** Melden Sie sich an der Realm-Konsole der ersten Instanz an (Beispiel: <first-node-protocol>://<first-node-fqdn>:<first-node-port>/amserver)
- **2.** Klicken Sie auf den Link des Standard-Realms.
- **3.** Geben Sie im Textfeld für "Realm/DNS-Aliasse" "<node2–fqdn>" ein, und klicken Sie auf "Hinzufügen".
- **4.** Klicken Sie auf "Speichern".
- **5.** Klicken Sie auf den Link "Realms" oberhalb der Registerkarten.
- **6.** Klicken Sie auf die Registerkarte "Konfiguration".
- **7.** Klicken Sie auf die Registerkarte "Systemeigenschaften".
- **8.** Klicken Sie auf die Registerkarte "Plattform".
- **9.** Klicken Sie unter "Instanzname" auf die Schaltfläche "Neu".
- **10.** Geben Sie im Feld "Server" das Protokoll "<node2–protocol://<node2–fqdn>:<node2–port>" ein.
- **11.** Geben Sie im Feld "Instanzname" eine ungenutzte Nummer ein (z. B. die Nummer 2).
- **12.** Klicken Sie auf "OK".
- **13.** Klicken Sie auf "Speichern".

#### **Die Access Manager-SDK-Konfiguration führt zu Webserver-Startfehlern (6293225)**

Das Problem von Webserver-Startfehlern kann auf die SDK-Konfiguration von Access Manager zurückzuführen sein. Im aktuellen Szenario enthält die Datei AMConfig.properties die falschen Informationen und führt zu einer Reihe von Webserver-Startfehlern. Folgende Variablen verfügen nicht über die richtigen Informationen:

- com.iplanet.am.directory.host
- com.iplanet.am.server.host
- com.iplanet.am.console.host
- com.iplanet.am.profile.host
- com.iplanet.am.naming.url
- com.iplanet.am.notification.url

*Lösung* Ändern Sie an Knoten B, an dem das Access Manager-SDK mit Web Server installiert ist, die Datei <Web\_Server\_Instance\_dir>/config/server.xml, und fügen Sie dem Klassenpfad die erforderlichen Access Manager JAR-Dateien hinzu.

#### **Reine Konsolen-Installationskonfiguration schlägt fehl (5047119)**

Das Installationsprogramm konfiguriert den Webcontainer nicht für eine reine Konsoleninstallation auf einem lokalen Server.

*Lösung* Führen Sie eine reine Konsoleninstallation in zwei separaten Installationssitzungen durch:

- **1.** Führen Sie in der ersten Installationssitzung eine "Jetzt konfigurieren"-Installation des Webcontainers (Application Server bzw. Web Server) durch.
- **2.** Führen Sie in der zweiten Installationssitzung eine "Später konfigurieren"-Installation der Access Manager-Administration Console durch.

**3.** Wechseln Sie nach Beendigung der zweiten Sitzung in das Access Manager-Dienstprogrammverzeichnis. Auf Solaris-Systemen z. B. in folgendes Verzeichnis:

# cd *AccessManager-base/*SUNWam/bin/

dabei ist *AccessManager-base* das Access Manager-Basisinstallationsverzeichnis.

- **4.** Kopieren Sie die Datei amsamplesilent, und geben Sie einen neuen Dateinamen ein.
- **5.** Bearbeiten Sie die Kopie der Datei amsamplesilent, um die Konfigurationsinformationen anzugeben, einschließlich der Variablen DEPLOY\_LEVEL (2 nur für Konsole) CONSOLE\_HOST, CONSOLE\_PORT und SERVER\_PORT.
- **6.** Führen Sie das Skript amconfig mit der bearbeiteten Datei amsamplesilent aus.

# ./amconfig -s copy-of-amsamplesilent

dabei ist copy-of-amsamplesilent der Name der kopierten amsamplesilent-Datei. Weitere Informationen zur Datei amsamplesilent und zum Skript amconfig finden Sie im *Access Manager 2005Q4 Administration Guide*.

#### **Einfache Anführungszeichen in Passwörtern und Root-Suffix nicht erlaubt (keine Problemnummer)**

In Passwörtern (wie z. B. für amadmin) und im Directory Server-Root-Suffix unterstützt Access Manager keine einfachen Anführungszeichen (\q). Der umgekehrte Schrägstrich (\\) wird jedoch unterstützt.

#### **Das Installationsprogramm fügt keine Plattformeinträge für vorhandene Verzeichnisinstallationen hinzu (6202902)**

Das Java ES-Installationsprogramm fügt für eine vorhandene Verzeichnisserverinstallation keinen Plattformeintrag hinzu (DIRECTORY\_MODE=2).

*Lösung* Bearbeiten Sie das Serverlistenattribut des Plattformdienstes so, dass die zweite Instanz hinzugefügt wird. Beispiel: Wenn die erste Instanz host1. example. com ist, lautet der Eintrag z. B. http://host1.example.com:port|01. Wenn sich die zweite Instanz auf host2 befindet und diese Instanz denselben Directory Server wie host1 verwendet, fügen Sie über die Access Manager-Administratorkonsole z. B. den Eintrag http://host2.example.com:port|02 hinzu.

#### **Bei der Installation von Access Manager in einer vorhandenen Verzeichnisinformationsstruktur (Directory Information Tree, DIT) müssen die Directory Server-Indizes neu erstellt werden (6268096)**

Zum Verbessern der Suchleistung bietet Directory Server mehrere neue Indizes. Führen Sie nach der Installation von Access Manager mit einer vorhandenen Verzeichnisinformationsstruktur (Directory Information Tree, DIT) das Skript db2index.pl aus, um die Directory Server-Indizes neu zu erstellen. Beispiel: #./db2index.pl -D "cn=Directory Manager" -w password -n userRoot

Das Skript db2index.pl befindet sich in folgendem Verzeichnis: DS-install-directory/slapd-hostname/.

#### **Die registrierten Access Manager-Portaldienste werden dem Benutzer bei Erstellung über das Access Manager-SDK nicht hinzugefügt (6280171)**

*Lösung*Für jeden über die commadmin-Befehlszeilenschnittstelle erstellten Benutzer müssen alle fehlenden Dienste über die Access Manager-Administrationskonsole registriert werden.

#### **Erheblicher Rückschritt bei Verwendung der Access Manager-Befehlszeilenschnittstelle amadmin (6267167)**

Bei Verwendung der Befehlszeilenschnittstelle amadmin muss der volle DN eines amAdmin-Benutzers angegeben werden. Beispiel:

amadmin -u uid=amadmin,ou=people,o=isp -w

#### **Das Erstellen einer Unterorganisation ist auf einem Identity Server über die Identity Server-Befehlszeilenschnittstelle amadmin nicht möglich (5001850)**

*Lösung* Stellen Sie sicher, dass für beide Directory Server cn=config, cn=ldbm database,cn=plugins, cn=config, nsslapd-lookthroughlimit auf -1 gesetzt ist.

#### **Reine Konsolen-Installationskonfiguration schlägt fehl (5047119)**

Das Installationsprogramm konfiguriert den Webcontainer nicht für eine reine Konsoleninstallation auf einem lokalen Server.

- **1.** Führen Sie in der ersten Installationssitzung eine "Jetzt konfigurieren"-Installation des Webcontainers (Application Server bzw. Web Server) durch.
- **2.** Führen Sie in der zweiten Installationssitzung eine "Später konfigurieren"-Installation der Access Manager-Administration Console durch.
- **3.** Wechseln Sie nach Beendigung der zweiten Sitzung in das Access Manager-Dienstprogrammverzeichnis. Auf Solaris-Systemen z. B. in folgendes Verzeichnis:

# cd Access Manager-base/identity/bin

dabei ist *AccessManager-base* das Access Manager-Basisinstallationsverzeichnis.

- **4.** Kopieren Sie die Datei amsamplesilent, und geben Sie einen neuen Dateinamen ein.
- **5.** Bearbeiten Sie die Kopie der Datei amsamplesilent, um die Konfigurationsinformationen anzugeben, einschließlich der Variablen DEPLOY\_LEVEL (2 nur für Konsole) CONSOLE\_HOST, CONSOLE\_PORT und SERVER\_PORT.
- **6.** Führen Sie das Skript amconfig mit der bearbeiteten Datei amsamplesilent aus. Beispiel:
	- # ./amconfig -s copy-of-amsamplesilent

dabei ist *copy-of-amsamplesilent* der Name der kopierten *amsamplesilent*-Datei.

Weitere Informationen zur Datei amsamplesilent und zum Skript amconfig finden Sie im *Access Manager 2005Q4 Administration Guide*.

#### **Installation von Access Manager 2005Q1 mit SSL-fähigem Directory Server (keine Problemnummer)**

Wenn Directory Server bereits installiert und SSL aktiviert ist, schlägt die Installation von Access Manager 2005Q1 fehl. Deaktivieren Sie vor der Installation von Access Manager 2005Q1 zunächst SSL für Directory Server. Nach der Access Manager-Installation aktivieren Sie SSL für Directory Server.

## Installation von Administration Server

#### **Administration Server-Patch kann nicht angewendet werden, wenn der Server angehalten wird (6273652)**

Wenn Administration Server angehalten und patchadd zum Anwenden eines Patches verwendet wird, schlägt der Prozess fehl.

*Lösung* Starten Sie Administration Server, bevor Sie den Patch anwenden.

#### **Directory Server und Administration Server können nicht in separaten Sitzungen installiert werden (5096114)**

Wenn Sie Directory Server in einer Sitzung installieren und anschließend versuchen, Administration Server in einer zweiten Sitzung zu installieren, ist das Kontrollkästchen für Administration Server bereits aktiviert, obwohl die Anwendung weder installiert noch konfiguriert ist. Dadurch ist eine Installation und Konfiguration von Administration Server nicht möglich.

*Lösung* Installieren Sie Directory Server und Administration Server in derselben Sitzung. Sie können auch die Dokumentation zur Verwaltung von Directory Server zurate ziehen, um zu erfahren, wie Sie Administration Server manuell konfigurieren.

#### **Die Bereitstellung auf Administration Server 8.1 ist mit nicht standardmäßigen URIs nicht möglich (6308426)**

Die trifft zu, wenn Sie Access Manager 7.0 auf Application Server 8.1 installieren und nicht standardmäßige URIs für Access Manager auswählen (z. B. idserver anstelle von amconsole oder idconsole anstelle von amconsole). Insbesondere configureServerPolicy() in der Datei amas81configfile kann nicht verwendet werden, wenn Access Manager mit nicht standardmäßigen URIs konfiguriert wird. Stattdessen wird davon ausgegangen, dass die WAR-Dateien von Access Manager mit den Standard-URIs bereitgestellt und für amserver.war, amconsole.war und ampassword.war Berechtigungen gewährt werden.

*Lösung* Führen Sie folgende Schritte aus:

- **1.** Halten Sie die Application Server-Instanz an, auf der Access Manager bereitgestellt wurde.
- **2.** Wechseln Sie zu folgendem Verzeichnis:

\${AS\_DOMAINS\_DIR}/\${AS\_DOMAIN}/config

- **3.** Geben Sie folgenden Befehl ein: cp server.policy server.policy.orig
- **4.** Suchen Sie nach folgenden grant codeBase-Richtlinien:

```
"file:\${com.sun.aas.instanceRoot}/applications/j2ee-modules/amserver/-" { permission 
java.net.SocketPermission "*", "connect,accept,resolve"; permission 
java.util.PropertyPermission "*", "read, write"; }; grant codeBase 
"file:\${com.sun.aas.instanceRoot}/applications/j2ee-modules/amconsole/-" { permission 
java.net.SocketPermission "*", "connect,accept,resolve"; permission 
java.util.PropertyPermission "*", "read, write"; }; grant codeBase 
"file:\${com.sun.aas.instanceRoot}/applications/j2ee-modules/ampassword/-" { permission 
java.net.SocketPermission "*", "connect,accept,resolve"; permission 
java.util.PropertyPermission "*", "read, write"; };
```
**5.** Ersetzen Sie "amserver" durch den URI für die Dienste-Webanwendung in der Zeile grant codeBase

```
"file:\${com.sun.aas.instanceRoot}/applications/j2ee-modules/amserver/-"
{
```
**6.** Ersetzen Sie "amconsole" bei Installationen im Legacy-Modus durch den URI für die Konsolen-Webanwendung in der Zeile grant codeBase

"file:\\${com.sun.aas.instanceRoot}/applications/j2ee-modules/amconsole/-" {

**7.** Ersetzen Sie "ampassword" durch den URI für die Passwort-Webanwendung in der Zeile grant codeBase

```
"file:\${com.sun.aas.instanceRoot}/applications/j2ee-modules/ampassword/-"
{
```
**8.** Starten Sie die Application Server-Instanz, auf der Access Manager bereitgestellt wurde.

# Installation von Application Server

#### **Installation schlägt fehl, wenn ein bereits belegter Anschluss ausgewählt wird (4922417)**

*Lösung* Keine.

#### **Vom Benutzer auf der Konfigurationsseite eingegebener Hostname wird vom Installationsprogramm nicht erkannt (4931514)**

Das Installationsprogramm fordert Sie zur Eingabe des Servernamens für Application Server auf. Unabhänig von Ihrer Eingabe in das Textfeld verwendet das Installationsprogramm jedoch den tatsächlichen Hostnamen des Computers.

*Lösung* Wenn Servername und Hostname des Servers nicht übereinstimmen, melden Sie sich als Superuser an und geben im Domänenverzeichnis (das Server-Root-Verzeichnis) Folgendes ein:

# find . -type f -exec grep -1 \$HOSTNAME  $\{\}\ \setminus\$ ;

Ändern Sie anschließend den Dateiinhalt entsprechend.

#### **Java ES 2005Q4 Promoted Build 08 zeigt einen falschen Application Server-Namen an (6297837)**

Die richtige Notation ist Sun Java™ System Application Server Enterprise Edition 8.1 2005Q2 Update 2. Die Notation Sun Java™System Application Server Enterprise Edition 8.1 2005Q4 ist nicht korrekt.

# Installation von Directory Server

#### **Langsame DPS-Antwort führt zu Ausnahmefehlern auf dem Webserver und zu Systeminstabilität**

Wenn von einem Remoteknoten zu viele Verbindungen zum DPS-Server hergestellt werden,

hat dies langsame DPS-Antworten zur Folge und es werden Ausnahmefehler ausgegeben.

*Lösung* Keine

#### **Directory Server-Konfigurationsausgabe teilt die Fortschrittsleiste im stillen Modus (4928102)**

Bei der Komponentenkonfiguration wird die entsprechende Ausgabe nicht an das Protokoll, sondern an sstout des Installationsprogramms gesendet. Dadurch wird die CLI-Fortschrittsleiste in der Ausgabe des Installationsprogramms in mehrere Zeilen geteilt.

*Lösung* Keine

#### **Nach dem Upgrade von Directory Server 5 2005Q1 auf Directory Server 2005Q4 wird die falsche Version angezeigt (269446)**

*Lösung* Sie können die in der Konsole angezeigte Version ignorieren. Geben Sie Folgendes ein, um die richtigen Versionsinformationen anzuzeigen.

\$SERVERROOT/bin/slapd/server/ns-slapd —v

Directory Server-Instanz wurde aufgrund von /etc/ds and /etc/mps nicht erstellt (5094994)

Entfernen Sie den Link /etc/ds/v5.2/shared/config/certmap.conf vor der Neukonfiguration von Servern.
#### **Directory Server kann nicht konfiguriert werden, wenn Sie nach der Deinstallation eine Neuinstallation vornehmen (6223527)**

Wenn Sie nach der Deinstallation eine Neuinstallation vornehmen, kann Directory Server nicht konfiguriert werden. Während der Deinstallation wird /var/opt/sun nicht entfernt. Daher wird das Verzeichnis slapd nicht gefunden und beim Versuch, Directory Server neu zu starten, werden Fehler protokolliert.

*Lösung* Entfernen Sie nach der Deinstallation von Directory Server vor der Neuinstallation das Verzeichnis /var/opt/sun.

#### **HINWEIS** Es wird empfohlen, vor dem Löschen die Unterverzeichnisse von /var/opt/sun zu überprüfen.

#### **Directory Server und Administration Server können nicht in separaten Sitzungen installiert werden (5096114)**

Wenn Sie Directory Server in einer Sitzung installieren und anschließend versuchen, Administration Server in einer zweiten Sitzung zu installieren, ist das Kontrollkästchen für Administration Server bereits aktiviert, obwohl die Anwendung weder installiert noch konfiguriert ist. Dadurch ist eine Installation und Konfiguration von Administration Server nicht möglich.

*Lösung* Installieren Sie Directory Server und Administration Server in derselben Sitzung. Sie können auch die Dokumentation zur Verwaltung von Directory Server zurate ziehen, um zu erfahren, wie Sie Administration Server.install manuell konfigurieren.

## Installation von Message Queue

#### **Wenn Message Queue mit dem Java ES-Installationsprogramm installiert wird, muss für die Deinstallation das Deinstallationsprogramm verwendet werden (keine Problemnummer)**

Wenn Sie die Depotpakete direkt entfernen und das Installationsprogramm das nächste Mal ausführen, erkennt es Message Queue möglicherweise als noch immer installiert, jedoch nicht ordnungsgemäß funktionierend.

*Lösung* Wenn Sie die Message Queue-Pakete bereits manuell entfernt haben, müssen Sie Message Queue über das Deinstallationsprogramm deinstallieren. Führen Sie das Deinstallationsprogramm aus, und wählen Sie die zu entfernenden Message Queue-Komponenten.

### Installation von Portal Server

#### **Gateway kann in zwei Hostszenarios nicht angehalten werden (6283068)**

*Lösung* Zum Starten des Gateways geben Sie Folgendes ein: ./gateway start -n default. Zum Anhalten des Gateways geben Sie Folgendes ein: /gateway stop -n default.

#### **Anmeldung an Portal Server-Gateway nach Neustart von Portal Server (6191449)**

*Lösung* Nach jedem Neustart von Portal Server, Administration Server oder Web Server muss auch das Gateway neu gestartet werden.

#### **Anmeldeseite wird nicht über Proxylet heruntergeladen (6216514)**

Wenn das Proxylet aktiviert ist, verwendet SRA vor dem Starten des Proxylets weiterhin die Rewriter-Technologie zum Abrufen der Anmeldeseiten und eines Teils der Desktopseiten.

*Lösung* Keine

#### **Ausnahmefehler nach dem Neuladen von Portal Desktop (218871)**

Beim Starten des Instant Messaging-Links und Aktualisieren des Portaldesktops wird in einer Fehlermeldung angezeigt, dass kein Inhalt verfügbar ist. Ferner wird in folgender Datei ein Ausnahmefehler ausgegeben:

#### /var/opt/sun/identity/debug.

*Lösung* Bearbeiten Sie die Datei domain.xml (im Verzeichnis /var/opt/sun/appserver/domain1/config), und führen Sie folgende Schritte aus:

#### Ändern Sie das Präfix des Java-Konfigurationsklassenpfades mit

/opt/sun/share/lib/jaxen-core.jar

Geben Sie stop-domain domain1 ein.

Geben Sie asadmin start-domain ein.

Geben Sie Ihren Benutzernamen und Ihr Passwort ein.

#### **Netlet stürzt nach dem Herstellen einer Verbindung (ca. 10 bis 15 Sekunden) mit dem Remoteserver ab (6186633)**

Dieses Problem tritt auf, wenn Anwendungen wie Citrix Metaframe, PC Anywhere, Remotely Anywhere, Tarentella oder ähnliche Anwendungen verwendet werden.

*Lösung* Keine

#### **Beim Anmelden an Portal Server wird dem Benutzer eine informative und überflüssige Seite angezeigt (6267783)**

Bei der Anmeldung an Portal Server wird auf einer informativen Seite angezeigt, dass

Ihre Authentifizierung erfolgreich war. Diese Seite kann nicht geschlossen werden.

*Lösung* Klicken Sie in der Administrationskonsole auf die Registerkarte für das Identity Management, wählen Sie die Diensteansicht, und ändern Sie den Wert für den Standard-URL bei erfolgreicher Anmeldung in Ihren Portal-URL (Beispiel: http://<fqdn>:<port>/portal).

#### **Bei der Installation und Deinstallation von Portal Server scheint das Programm nicht mehr zu reagieren (5106639)**

Bei der Installation und Deinstallation von Portal Server scheint das Installations- bzw. das Deinstallationsprogramm nicht mehr zu reagieren. Es kann zu einer Verzögerung von bis zu 30 Minuten kommen, bevor die Installation/Deinstallation erfolgreich abgeschlossen wird.

#### **Gateway-Umleitung findet nicht während einer Multisession-Installation statt (4971011)**

Unabhängig vom Installationsmodus findet während einer Multisession-Installation keine Gateway-Umleitung statt.

#### *Lösung*

#### ➤ **So aktivieren Sie die Gateway-Umleitung**

- **1.** Starten Sie einen Portal Server-Browser, und greifen Sie auf die amconsole zu.
- **2.** Wählen Sie auf der Registerkarte "Servicekonfiguration" die Option "Gateway".
- **3.** Klicken Sie in der rechten unteren Ecke des Fensters auch auf die Registerkarten "Standard" und "Sicherheit".
- **4.** Fügen Sie dann einen URL wie "http://IS\_HOST:PORT/amserver/UI/Login" in das Feld "Nicht authentifizierte URLs:" ein.

Ein Beispiel-URL ist: http://boa.prc.sun.com:80/amserver/UI/Login.

**5.** Starten Sie abschließend das Portal-Gateway folgendermaßen als Superuser:

```
# /sbin/init.d/gateway -n default start debug
```
## Installation von Web Server

#### **Die Web Server-Installation schlägt fehl, wenn sich im Installationsverzeichnis Dateien einer zuvor installierten Version befinden (keine Problemnummer)**

*Lösung* Sichern Sie alle Konfigurationsdateien. Entfernen Sie anschließend das Installationsverzeichnis vor der Installation von Web Server über das Java Enterprise System-Installationsprogramm.

## Lokalisierungsprobleme

#### **Im Installationsprogramm wird der Bildschirm für die benutzerdefinierte Konfiguration gelegentlich mit einem fehlerhaften Textlayout angezeigt (6210498)**

*Lösung* Ändern Sie die Fenstergröße. Klicken Sie anschließend auf "Zurück" und dann auf "Weiter". Das Fenster wird richtig angezeigt.

#### **Einfache Anführungszeichen in Passwörtern und Root-Suffix nicht erlaubt (keine Problemnummer)**

In Passwörtern (wie z. B. für amadmin) und im Directory Server-Root-Suffix unterstützt Access Manager keine einfachen Anführungszeichen (\q). Der umgekehrte Schrägstrich (\\) wird jedoch unterstützt.

#### **Die Installation von Access Manager schlägt fehl, wenn Directory Server 5.1 SP2 das Rücksetzpasswort implementiert (4992507)**

Beim Ausführen des Java Enterprise System-Installationsprogramms schlägt die Installation von Access Manager 2005Q1 fehl, wenn Directory Server 5.1 SP2 so konfiguriert ist, dass Benutzer Ihr Passwort bei der ersten Anmeldung ändern müssen.

*Lösung* Deaktivieren Sie die Directory Server-Richtlinie für die Passwortzurücksetzung.

# Deinstallation

#### **Bei der Deinstallation wird das Application Server-Verzeichnis nicht entfernt (6229908).**

Das Application Server-Verzeichnis wird bei der Deinstallation aller Sun Java Enterprise System-Komponenten nicht automatisch entfernt.

#### *Lösung*

Entfernen Sie das Application Server-Verzeichnis nach der Deinstallation manuell, sofern sich keine Daten von Knoten-Agenten oder Instanzen in diesem Verzeichnis befinden.

# Dateien für Neuverteilung

Sun Sun Java Enterprise System 2005Q4 enthält keine Dateien für die Neuverteilung.

# Problemmeldungen und Feedback

Wenn bei der Verwendung von Sun Java Enterprise System Probleme auftreten, wenden Sie sich an den Sun-Kundensupport. Dazu stehen Ihnen folgende Möglichkeiten zur Verfügung:

• Sun-Softwaresupport unter [http://www.sun.com/service/sunone/software](http://www.sun.com/service/sunone/software )

Auf dieser Website finden Sie Links zur Knowledge Base, zum Online Support Center, zum ProductTracker sowie zu Wartungsprogrammen und Kontaktinformationen für den Kundensupport.

• Die auf Ihrem Wartungsvertrag angegebene Telefonnummer.

Damit wir Sie optimal beraten können, halten Sie bitte die folgenden Informationen bereit, wenn Sie sich an den Kundensupport wenden:

- Beschreibung des Problems einschließlich der Situation, in der das Problem auftrat, sowie seine Auswirkungen auf Ihre Arbeit.
- Rechnertyp, Betriebssystem- und Produktversion einschließlich sämtlicher Patches und anderer Software, die mit dem Problem in Zusammenhang stehen können.
- Detaillierte Schritte zu den von Ihnen für die Reproduktion des Problems verwendeten Methoden.
- Sämtliche Fehlerprotokolle oder Kernspeicherauszüge.

# Kommentare sind willkommen

Sun ist daran interessiert, seine Dokumentation zu verbessern und freut sich auf Ihre Kommentare und Vorschläge.

Wenn Sie uns Ihre Kommentare mitteilen möchten, gehen Sie zu <http://docs.sun.com>, und klicken Sie auf Kommentare senden. Geben Sie im Onlineformular den Dokumenttitel und die Teilenummer an. Die Teilenummer ist eine 7-stellige oder 9-stellige Zahl, die Sie auf der Titelseite des Handbuchs oder am Anfang des Dokuments finden.

# Weitere Sun-Ressourcen

Nützliche Ressourcen zu Sun finden Sie unter den folgenden Internetadressen:

- Sun Dokumentation <http://docs.sun.com/prod/java.sys>
- Sun-Services <http://www.sun.com/service/sunps/sunone>
- Sun-Softwareprodukte und -Services <http://www.sun.com/software>
- Sun-Softwaresupport [http://www.sun.com/service/sunone/software](http://www.sun.com/service/sunone/softwar)
- Sun-Support und Knowledge Base <http://www.sun.com/service/support/software>
- Sun-Support und -Training <http://training.sun.com>
- Sun-Consulting und -Services <http://www.sun.com/service/sunps/sunone>
- Sun-Informationen für Entwickler <http://developers.sun.com>
- Sun-Entwicklersupport <http://www.sun.com/developers/support>
- Sun-Softwaretraining <http://www.sun.com/software/training>
- Sun-Softwaredatenblätter <http://wwws.sun.com/software>

Copyright © 2006 Sun Microsystems, Inc. Alle Rechte vorbehalten.

Sun Microsystems, Inc., hat Rechte in Bezug auf geistiges Eigentum an der Technologie, die in dem in diesem Dokument beschriebenen Produkt enthalten ist. Im Besonderen und ohne Einschränkung umfassen diese Ansprüche in Bezug auf geistiges Eigentum eines oder mehrere der unter <http://www.sun.com/patents> aufgeführten US-Patente und eines oder mehrere Patente oder Anwendungen mit laufendem Patent in den USA und in anderen Ländern.

VON SUN URHEBERRECHTLICH GESCHÜTZT/VERTRAULICH.

Rechte der US-Regierung – Kommerzielle Software. Regierungsbenutzer unterliegen der standardmäßigen

Lizenzvereinbarung von Sun Microsystems, Inc., sowie den anwendbaren Bestimmungen der FAR und ihrer Zusätze.

Die Verwendung unterliegt den Lizenzbestimmungen.

Diese Ausgabe kann von Drittanbietern entwickelte Bestandteile enthalten.

Teile dieses Produkts wurden möglicherweise von Berkeley BSD-Systemen abgeleitet, die durch die University of California lizenziert wurden.

Sun, Sun Microsystems, das Sun-Logo, Java und Solaris sind Marken oder eingetragene Marken von Sun Microsystems, Inc. in den USA und anderen Ländern. Sämtliche SPARC-Marken werden unter Lizenz verwendet und sind Marken oder eingetragene Marken von SPARC International Inc. in den Vereinigten Staaten und anderen Ländern.

Copyright © 2006 Sun Microsystems, Inc. Tous droits réservés.

Sun Microsystems, Inc. détient les droits de propriété intellectuels relatifs à la technologie incorporée dans le produit qui est décrit dans ce document. En particulier, et ce sans limitation, ces droits de propriété intellectuelle peuvent inclure un ou plusieurs des brevets américains listés à l'adresse <http://www.sun.com/patents> et un ou des brevets supplémentaires ou des applications de brevet en attente aux Etats - Unis et dans les autres pays.

Propriété de SUN/CONFIDENTIEL.

L'utilisation est soumise aux termes du contrat de licence.

Cette distribution peut comprendre des composants développés par des tierces parties.

Des parties de ce produit pourront être dérivées des systèmes Berkeley BSD licenciés par l'Université de Californie.

Sun, Sun Microsystems, le logo Sun, Java et Solaris sont des marques de fabrique ou des marques déposées de Sun Microsystems, Inc. aux Etats-Unis et dans d'autres pays.

Toutes les marques SPARC sont utilisées sous licence et sont des marques de fabrique ou des marques déposées de SPARC International, Inc. aux Etats-Unis et dans d'autres pays.

Weitere Sun-Ressourcen

Weitere Sun-Ressourcen

Weitere Sun-Ressourcen